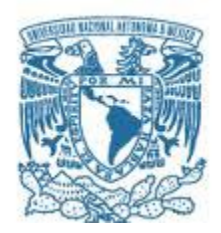

## **UNIVERSIDAD NACIONAL AUTÓNOMA DE MÉXICO** PROGRAMA DE MAESTRÍA Y DOCTORADO EN INGENIERÍA

## PROBLEMA DE LA CALENDARIZACIÓN DE JUEGOS UN SISTEMA COMO SOLUCIÓN PRÁCTICA

## **TESIS** QUE PARA OPTAR POR EL GRADO DE: MAESTRO EN INGENIERÍA

## PRESENTA: GERARDO LOREDO FUENTES

## TUTOR DRA IDALIA FLORES DE LA MOTA, FACULTAD DE INGENIERÍA

MÉXICO, D. F. Junio 2013

### **JURADO ASIGNADO:**

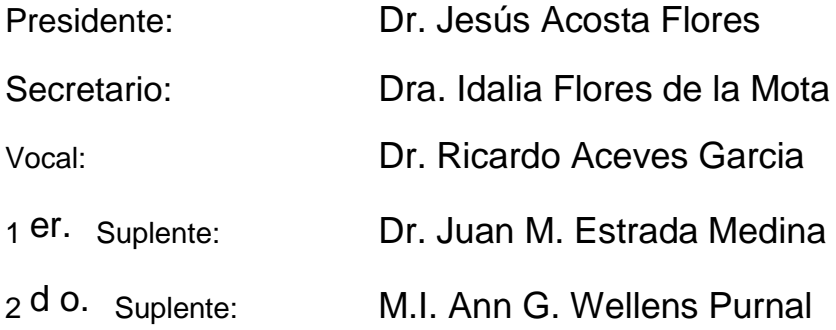

Lugar o lugares donde se realizó la tesis: DEPFI, México DF

## **TUTOR DE TESIS:**

DRA IDALIA FLORES DE LA MOTA

--------------------------------------------------

**FIRMA**

# **INDICE**

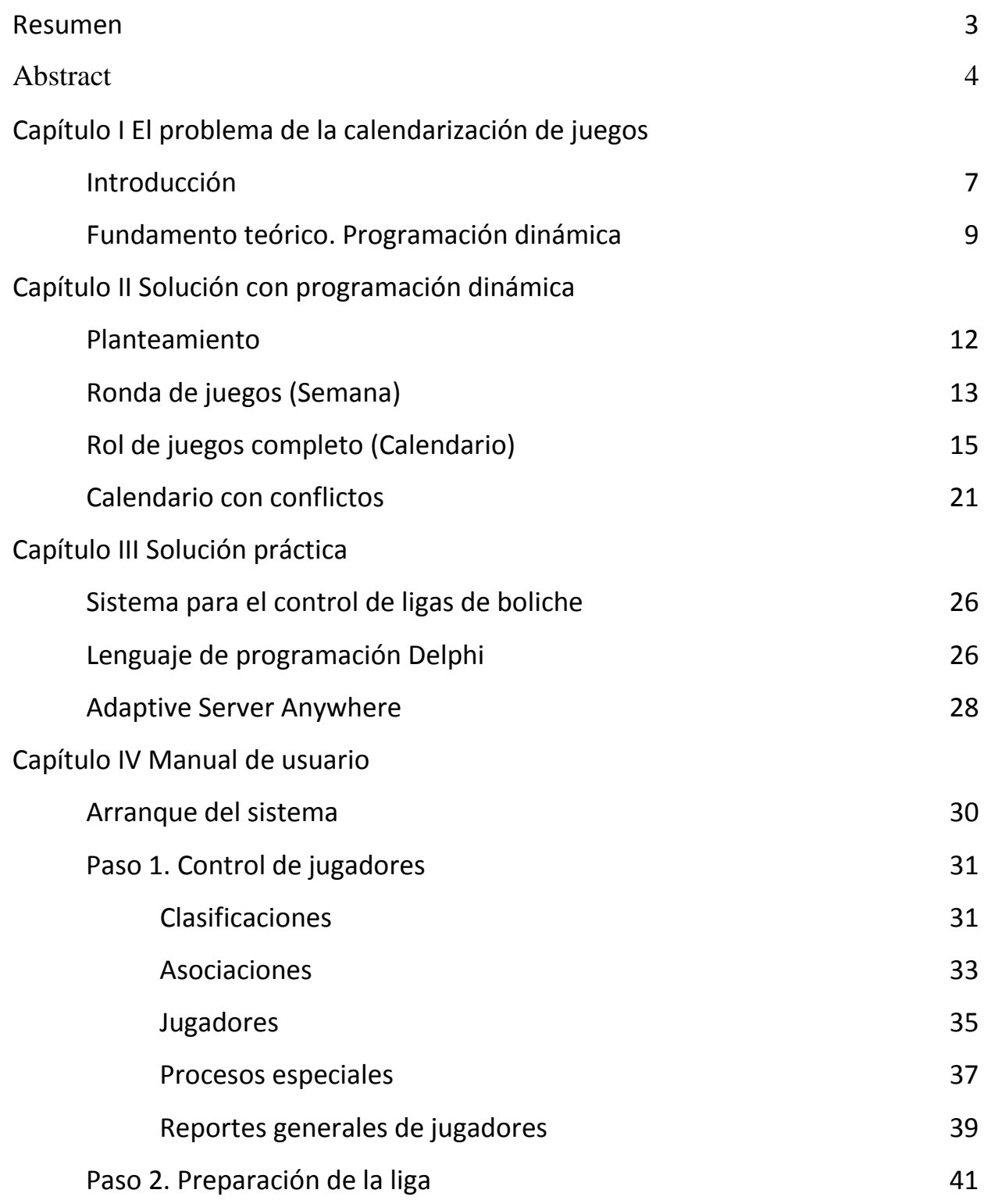

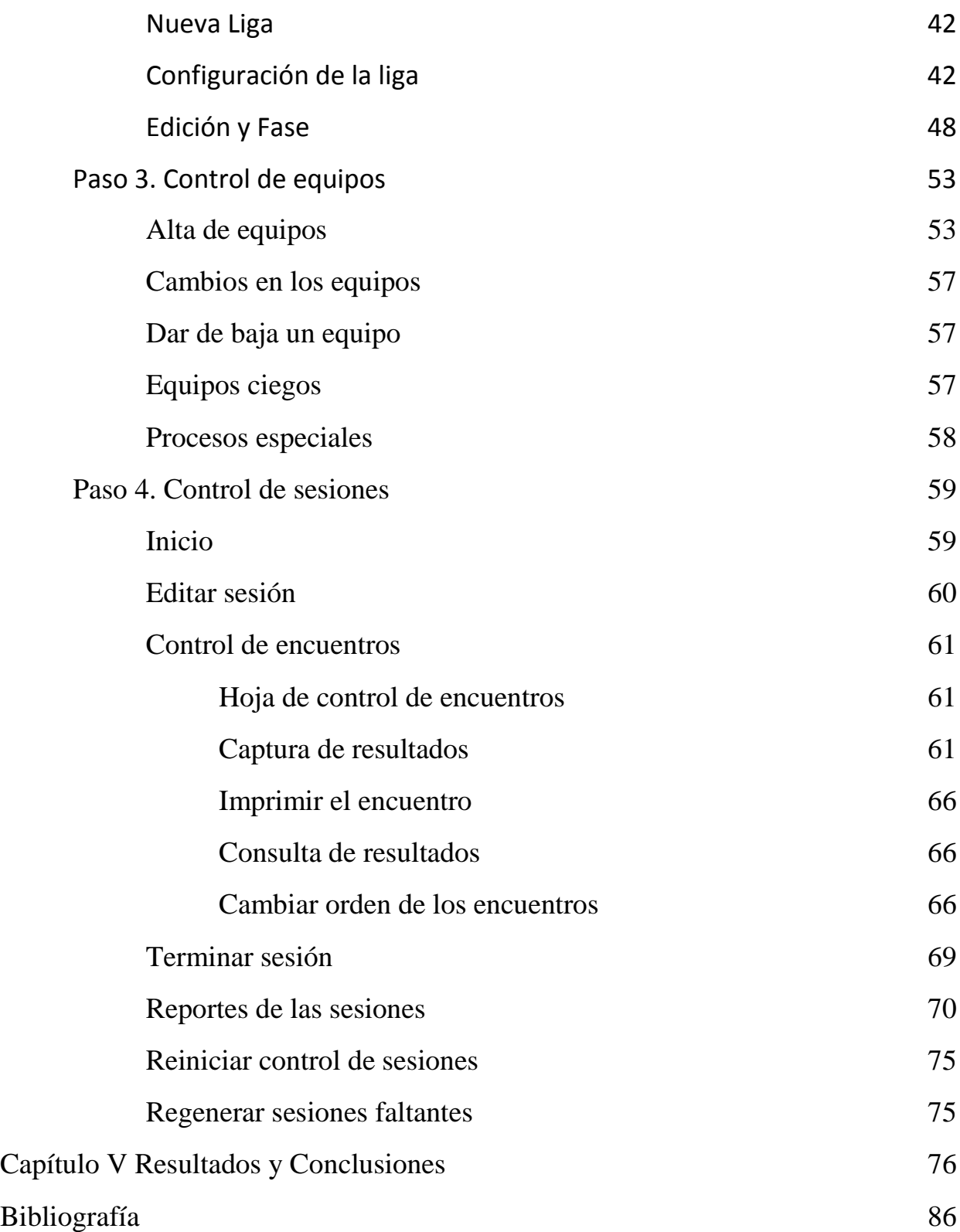

### **Resumen**

En toda competencia organizada en la que se enfrentan más de 2 contrincantes en un sistema round robin (todos contra todos) se necesita elaborar un calendario de juegos, en particular este trabajo se enfocará en las ligas de boliche.

Dado el número relativamente pequeño de equipos que normalmente se enfrenta, la elaboración del calendario no es un problema significativo, de hecho en la actualidad se cuenta con calendarios predefinidos dependiendo de los equipos con los que arranca el torneo.

Sin embargo es práctica frecuente que se incorporen nuevos equipos una vez iniciado el torneo lo que provoca que el calendario utilizado de inicio quede inservible y se tenga que utilizar un nuevo calendario el cual en la inmensa mayoría de los casos genera conflictos al repetir encuentros ya jugados de las semanas iniciales con encuentros de las nuevas semanas.

Actualmente no existe software que resuelva este problema, todos manejan como hemos dicho calendarios pre-hechos.

El objetivo de este trabajo es encontrar una metodología que permita resolver de manera eficaz el problema de la elaboración de un calendario de juegos estilo round robin. Primero se describirá el problema, se establecerá el fundamento teórico y se planteará una solución. Luego se presentará la solución práctica desarrollada.

Para ello el presente trabajo de tesis se divide en tres partes, la primera tiene como objetivo específico el método para encontrar los calendarios y establece los fundamentos teóricos de programación dinámica utilizados, la segunda tiene como objetivo describir el software desarrollado para llevar la administración de una liga de boliche que incluye el manejo de calendarios para distintos números de equipo. Finalmente se analizarán los resultados de la elaboración de calendarios y se presentarán las conclusiones.

En la primera parte se estudiará el algoritmo utilizado para la elaboración de calendarios, así mismo se analizará el caso en que no exista solución factible para un calendario ya iniciado al que se le agregan equipos.

En la segunda parte se describirá el software desarrollado para la administración de ligas, brevemente se comentaran el lenguaje de programación y la base de datos utilizada y finalmente se incluirá el manual de usuario del sistema.

## **Abstract**

In any organized competition in which more than 2 opponents face a round robin system (all against all) it is required a schedule of games, in particular this paper will focus on bowling leagues.

Given the relatively small number of teams that normally play, the development of the schedule is not a significant problem, in fact it today there are predefined schedules available depending on the number of teams that started the tournament.

However, it is common practice to incorporate new teams once the tournament has begun, this causes the schedule to be unusable and there is the need of a new schedule which in the vast majority of cases repeat games generating conflicts between the sessions already played with the rest of the schedule.

Today there is no software to solve this problem; every software available handle as stated pre-made calendars.

The objective of this work is to find a methodology to effectively solve the problem of developing a game schedule round robin style. First I will describe the problem, then, I will establish the theoretical fundaments and then, I will present a solution.

This thesis work is divided into three parts, the first analyses the method to find schedules and establishes the theoretical foundations using dynamic programming, the second describes the software developed for the administration of a bowling league including schedules for different amount of teams. Finally I will discuss the results of scheduling and present the conclusions.

In the first part we will study the algorithm used for the preparation of schedules, also we will analyze the case where there is no feasible solution for a schedule in which there are already sessions played and we add new teams that are going to play.

The second part will describe the software developed for managing leagues, I will describe the programming language and the database used to store the data, and finally I will include the users guide.

# Capítulo I El problema de calendarización de juegos

## **Introducción**

En toda competencia organizada en la que se enfrentan más de 2 contrincantes en un sistema round robin (todos contra todos) se necesita elaborar un calendario de juegos mediante el cual jornada a jornada los equipos se enfrenten entre si y al final de la temporada se requiere que todos hayan jugado contra todos al menos una vez.

Los requisitos para el calendario de juegos pueden ser muy variados, puede incluso hablarse de grupos y que los equipos de cada grupo jueguen únicamente entre sí o bien puede hablarse de rondas dobles o triples, sin embargo todos estos casos pueden reducirse fácilmente a todos contra todos una sola vez.

Dado el número relativamente pequeño de equipos que normalmente se enfrenta la elaboración del calendario no es un problema significativo, de hecho en la actualidad se cuenta con calendarios predefinidos dependiendo de los equipos con los que arranca el torneo.

En el caso de las ligas de boliche es obvio que los organizadores necesitan incorporar el mayor número de equipos posible para asegurar el éxito económico del torneo. Debido a esto se presentan particularidades como el hecho de permitir la entrada de uno o más equipos una vez que se inicio el torneo, por ejemplo en la semana 3, cuando se tiene dos jornadas completas de encuentros. Estos encuentros ya jugados no pueden ni deben invalidarse por lo que se toman en cuenta sus resultados y al o los equipos que se incorporan se les permite reponer las jornadas ya sea jugando entre sí o contra un marcador predeterminado.

Es en estos casos cuando el calendario pre hecho resulta inservible y por lo tanto es necesario utilizar uno nuevo, sin embargo el nuevo calendario normalmente genera conflictos con los juegos ya jugados repitiéndolos en jornadas posteriores.

Tomemos como ejemplo el siguiente torneo:

Inician 10 equipos, el calendario es de la siguiente manera:

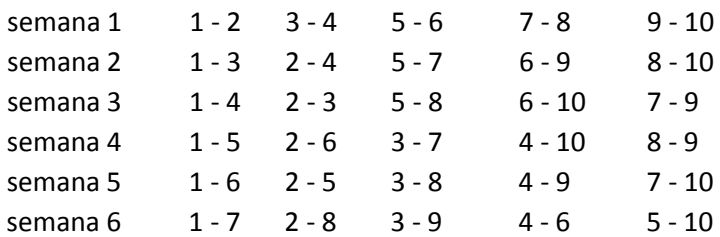

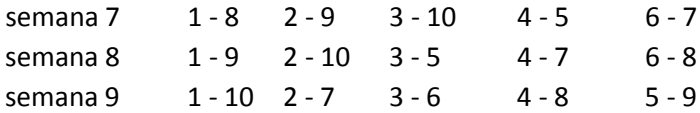

Se incorporan en la fecha 3 dos nuevos equipos por lo que ahora son doce, el calendario pre hecho para 12 equipos es el siguiente:

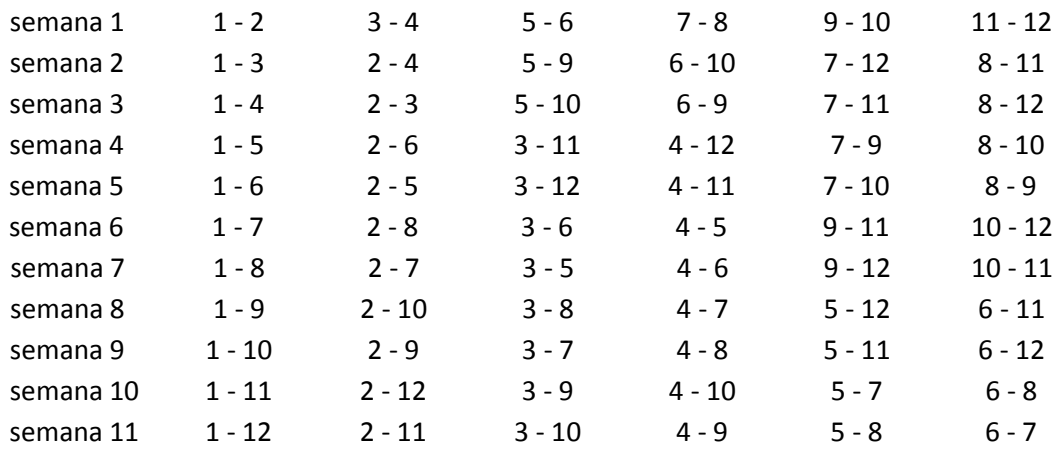

Sin embargo al haberse llevado a cabo 2 sesiones el calendario real una vez que se incorporan las semanas jugadas es el siguiente:

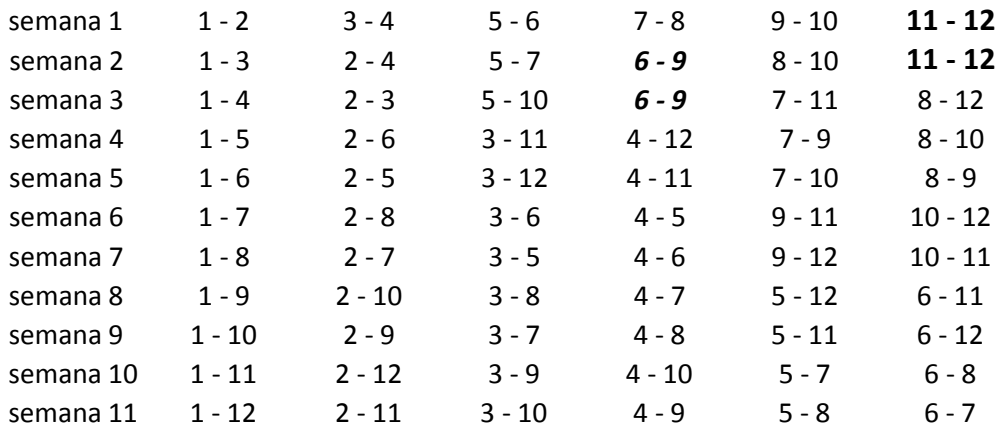

Como puede observarse, si de inicio hubieran sido 12 equipos todos habrían jugado contra todos y no se hubiera repetido ningún encuentro. Sin embargo, es evidente que al cambiar de calendario surgen problemas de inmediato, tenemos por ejemplo el encuentro entre los equipos 6 y 9 que se llevó a cabo en la semana 2 se repite bajo el nuevo calendario en la semana 3 y el equipo 6 nunca se enfrentará al equipo 10 porque este partido bajo el nuevo calendario estaba programado en la semana 2, la cual ya se jugó.

En este momento nos preguntamos si existirá un calendario que minimice estos conflictos, más allá de los equipos 11 y 12 repitiendo encuentro en la semana 1 y 2, lo cual por cierto, es inevitable. Entonces, ¿existirá una solución para la cual ningún equipo de los 10 originales repita contrincante y que todos jueguen contra todos?

## **Fundamento Teórico. Programación dinámica**

La programación dinámica proporciona un procedimiento diseñado principalmente para mejorar la eficiencia de cálculo de problemas de programación seleccionados. Los problemas son resueltos en etapas que se entrelazan a través de cálculos recursivos para dar solución al problema general.

Estructura de un problema de programación dinámica:

- 1. El problema se puede dividir en etapas que requieren una política de decisión en cada una de ellas. Es decir, requieren la toma de una serie de decisiones interrelacionadas, en donde cada decisión corresponde a una etapa del problema. Se define una etapa como la parte del problema que posee un conjunto de alternativas mutuamente excluyentes de las cuales se seleccionará la mejor alternativa. El objetivo es eliminar la interdependencia entre las etapas asociando una definición de estado con cada etapa.
- 2. Cada etapa tiene un cierto número de estados asociados, dichos estados son las distintas condiciones (restricciones) posibles en las que se puede encontrar el sistema en cada etapa del problema. El número de estados puede ser finito o infinito y representan la vinculación entre etapas de forma que cuando cada etapa se optimiza por separado, la decisión resultante es automáticamente factible para el problema completo. Cuando el número de estados del problema es mayor a uno, se dice que el problema tiene un vector de estados multidimensional.
- 3. El objetivo de la política de decisión en cada etapa es transformar el estado actual en un estado asociado con la siguiente etapa.
- 4. El procedimiento de solución está diseñado para encontrar una política óptima para el problema completo.
- 5. Dado el estado actual, una política óptima para las etapas restantes es independiente de la política adoptada en etapas anteriores (Principio de Optimalidad). Además, el conocimiento del estado actual del sistema expresa toda la información sobre su comportamiento anterior, y esta información es necesaria para determinar la política óptima de ahí en adelante (Propiedad Markoviana), esta característica es indispensable para que un problema pueda ser formulado como un problema de programación dinámica.
- 6. El procedimiento de solución se inicia al encontrar la política óptima para la última etapa.
- 7. Existe una relación recursiva que identifica la política óptima para la etapa n, dada la política óptima para la etapa (n+1).
- 8. Al existir una relación recursiva, el procedimiento de solución se mueve hacia atrás etapa por etapa hasta encontrar la política óptima desde la etapa inicial (Procedimiento de retroceso).

Programación Dinámica Determinística.

Un problema de programación dinámica es determinístico cuando el estado en la siguiente etapa está determinado por el estado y la política de decisión de la etapa actual, podemos clasificar estos problemas por la forma de la función objetivo (minimizar o maximizar la suma, minimizar o maximizar el producto, etc.) o por la naturaleza del conjunto de estados en las respectivas etapas (variables de estado discretas o continuas, o un vector de estados).

Problemas de Distribución de Esfuerzo.

En los problemas de distribución de esfuerzo, existe sólo una clase de recurso que debe ser asignado a un cierto número de actividades de manera óptima. Las principales diferencias de los problemas de distribución de esfuerzo y los problemas de programación lineal son las siguientes:

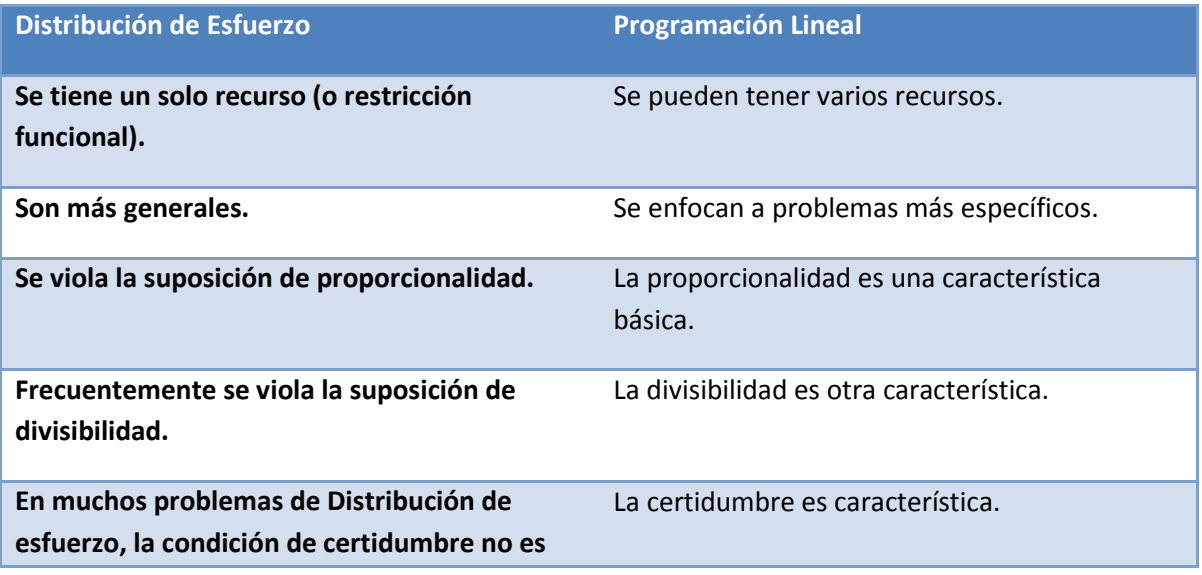

**necesaria.**

**Comparte con los problemas de programación lineal la aditividad (o multiplicidad), suposición necesaria para satisfacer el principio de optimalidad.**

Programación Dinámica Probabilística.

Este tipo de programación dinámica difiere de la determinística en que el estado en la siguiente etapa no está completamente determinado por el estado y la política de decisión de la etapa actual, es decir, existe una distribución de probabilidad para determinar el estado de la siguiente etapa, dicha distribución de probabilidad se encuentra bien determinada por el estado y la política de decisión en la etapa actual.

Una forma de visualizar los estados y las decisiones posibles en todas las etapas es mediante un árbol de estado, en el que se detallen todas las opciones posibles, sin embargo, dicho árbol sólo es factible cuando las opciones no son demasiadas.

# Capítulo II Solución con programación dinámica

## **Planteamiento**

Para resolver el problema de la calendarización de juegos estableceremos una doble metodología dinámica.

Primero resolveremos un problema menor (semana) que consistirá en encontrar una ronda de juegos compatible con los ya existentes y como segundo problema (calendario) encontraremos un rol de juegos completo que sea compatible en todas sus semanas (si esto es posible).

Cada semana estará definida como una etapa del calendario y a su vez dentro de cada semana cada juego será una etapa del sub problema.

Como paso inicial estableceremos un método para encontrar un calendario a partir de la semana 1 y con todos los equipos considerados, es decir, sin conflicto inicial. Una vez establecido este método veremos cómo adaptarlo al problema en el que ya se han jugado 1 o más semanas.

Para fines didácticos tomaremos 10 equipos que se enfrentarán a lo largo de 9 semanas y que se espera jueguen todos contra todos.

Primero haremos un arreglo con todos los encuentros posibles, este arreglo deberá estar ordenado por número de equipo (mas tarde veremos que esto ayuda a optimizar el número de iteraciones)

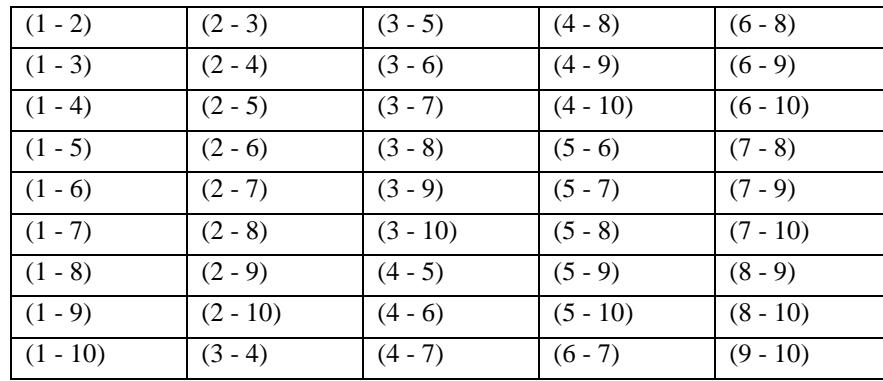

En este arreglo agregaremos una casilla para guardar la semana en la que se está utilizando el encuentro

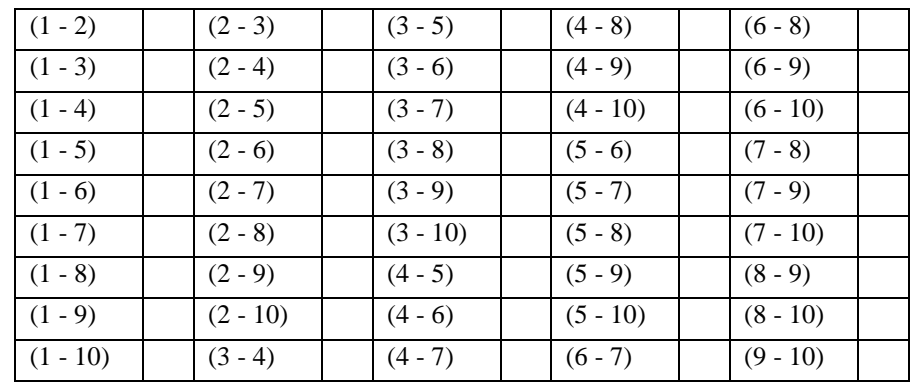

También utilizaremos un arreglo de conjuntos de números en el que guardaremos la semana en la que es incompatible cada encuentro conforme vaya avanzando la calendarización

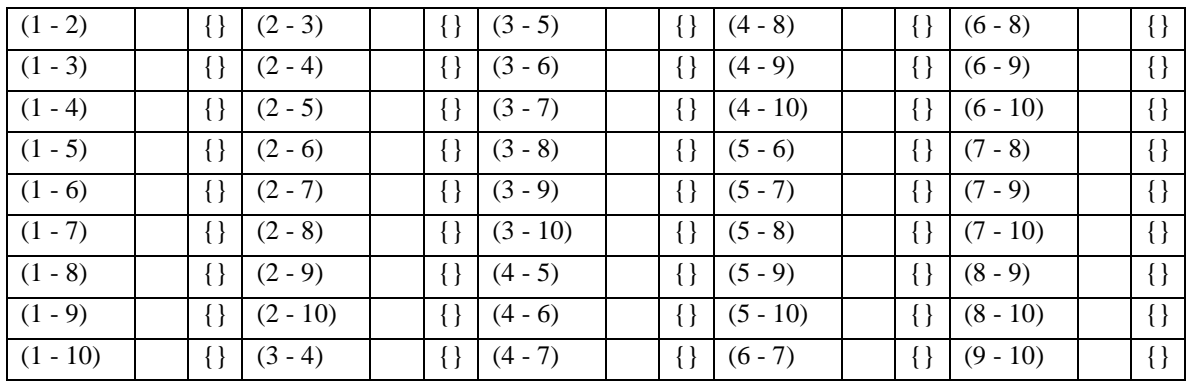

Analicemos ahora la primera parte del problema:

# **Ronda de juegos (Semana).**

- El arreglo se recorrerá en orden
- Se limpian todas las incompatibilidades mayores o iguales a la semana actual
- En un encuentro no asignado evaluar si es compatible con la semana
- Si el encuentro es compatible con la semana marcarlo como asignado (con el número de la semana), limpiar las incompatibilidades posteriores al encuentro asignado (las del número de semana actual) y seguir recorriendo el arreglo
- Si no es compatible seguir recorriendo
- Al asignar todos los equipos se termina el algoritmo, se ha encontrado una semana compatible
- Si se termina de recorrer el arreglo no se asignaron todos los equipos entonces se debe volver hasta el último encuentro asignado, marcarlo como incompatible y seguir buscando a partir de este encuentro
- Si al volver al último encuentro asignado resulta que ya no existe ninguno entonces no existe solución factible para la semana acorde al calendario

#### Ejemplo para la semana 1

Primera iteración

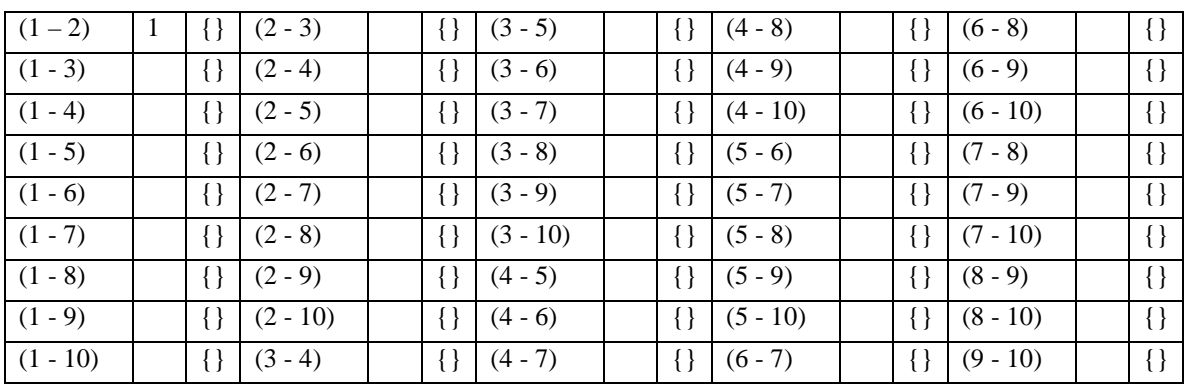

#### Al término de 4 iteraciones

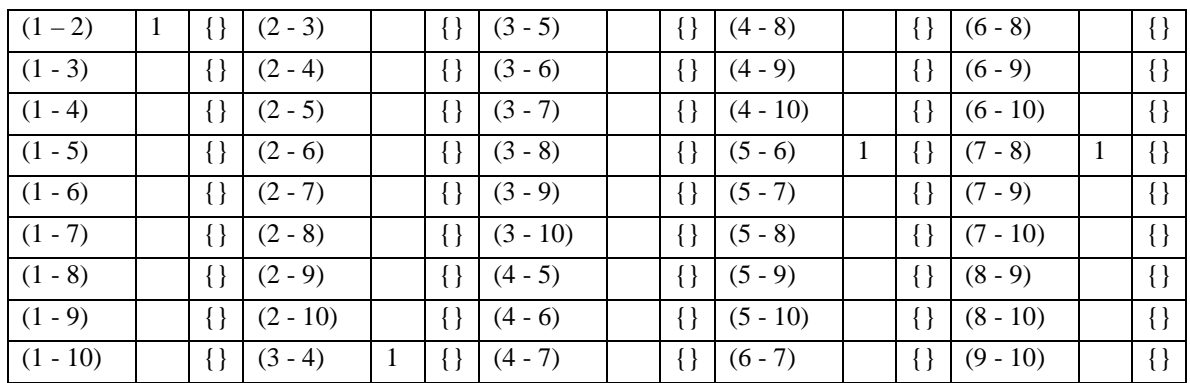

#### Última iteración

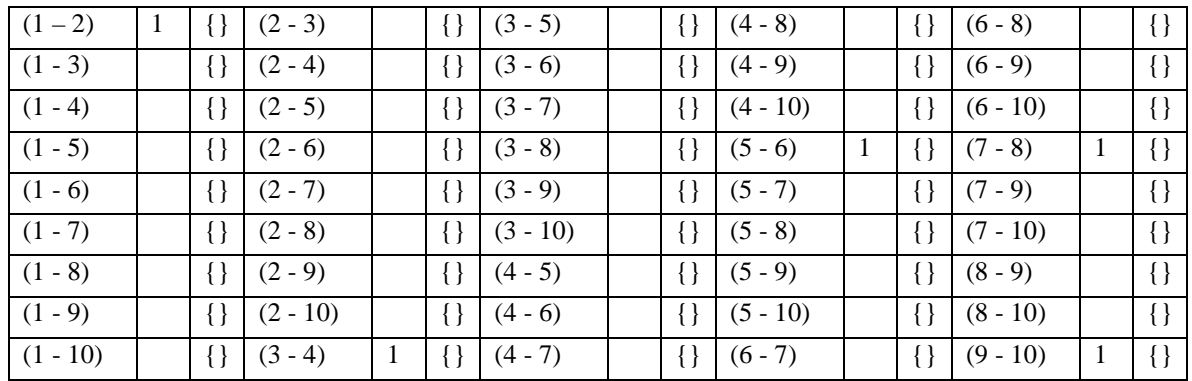

Como puede verse se ha encontrado una semana compatible. Ahora procederemos a la segunda parte del problema

# **Rol de juegos completo (Calendario)**

- Se marcan en el arreglo todos los encuentros que han sido asignados a cada semana
- Se busca una nueva semana compatible de acuerdo al primer algoritmo
- Si se encuentra la semana entonces se continúa buscando la siguiente semana
- Si no se encuentra una semana compatible entonces en la última semana compatible encontrada se marca el último encuentro como incompatible y se trata de encontrar otra semana acorde a las nuevas restricciones usando el algoritmo de semana
- Si se vuelve a encontrar dicha semana se continúa el algoritmo de calendario
- Si al regresar semanas se llega hasta la primer semana y ya no se encuentra solución, entonces no existe solución factible para el problema del calendario

Ejemplo para la semana 2

Primera iteración

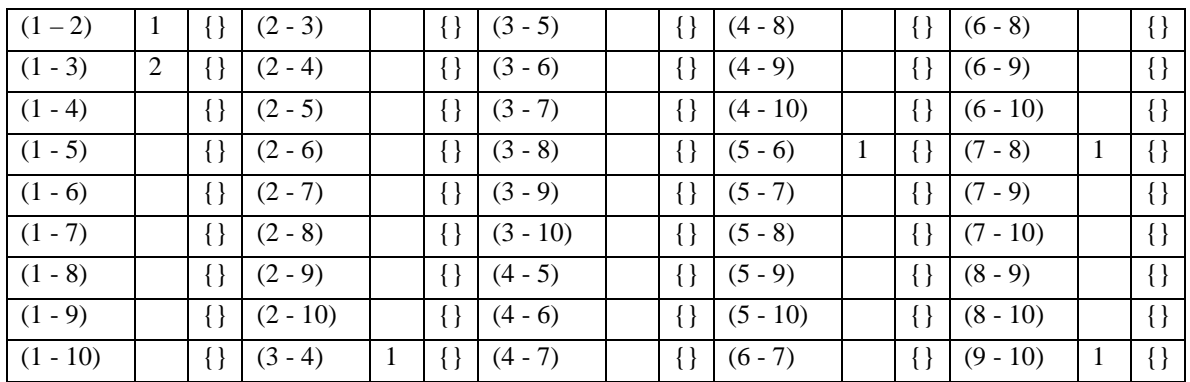

#### Al término de 4 iteraciones

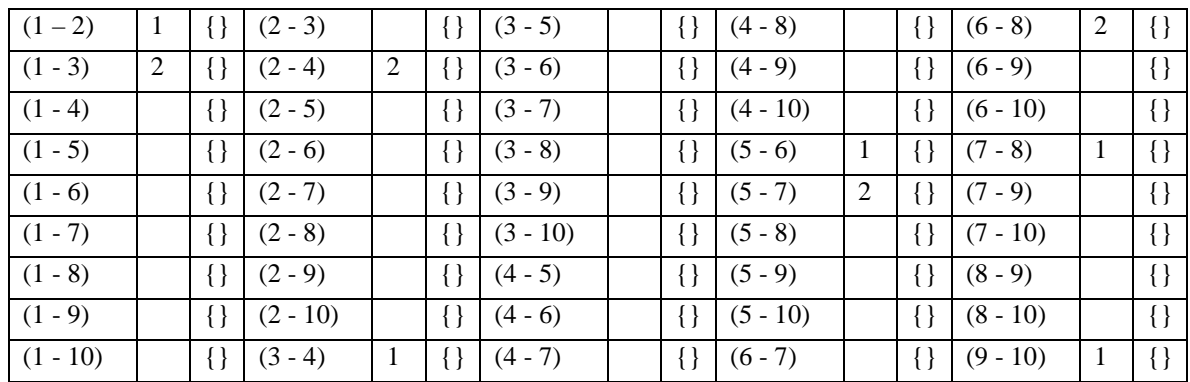

#### 5ª iteración

Como puede verse no hay ningún encuentro compatible por lo que se marca el anterior como incompatible escribiendo en el arreglo la semana con restricción

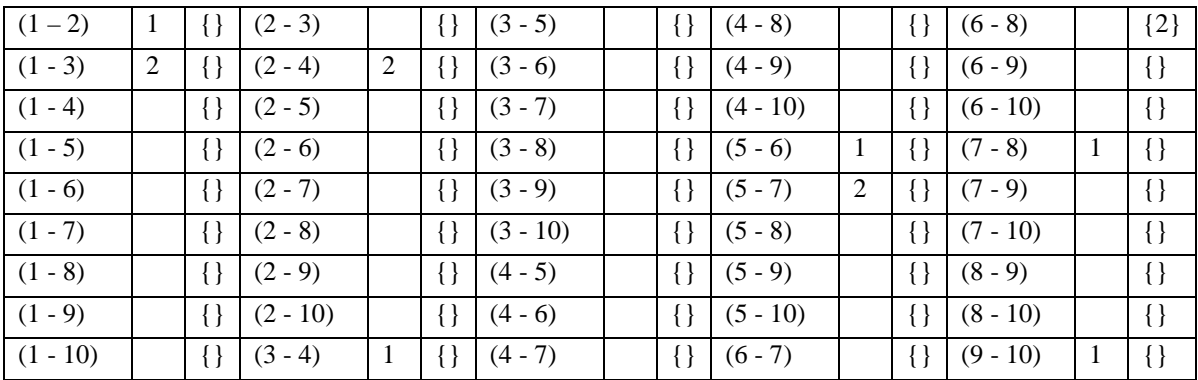

#### Se continúa con el algoritmo

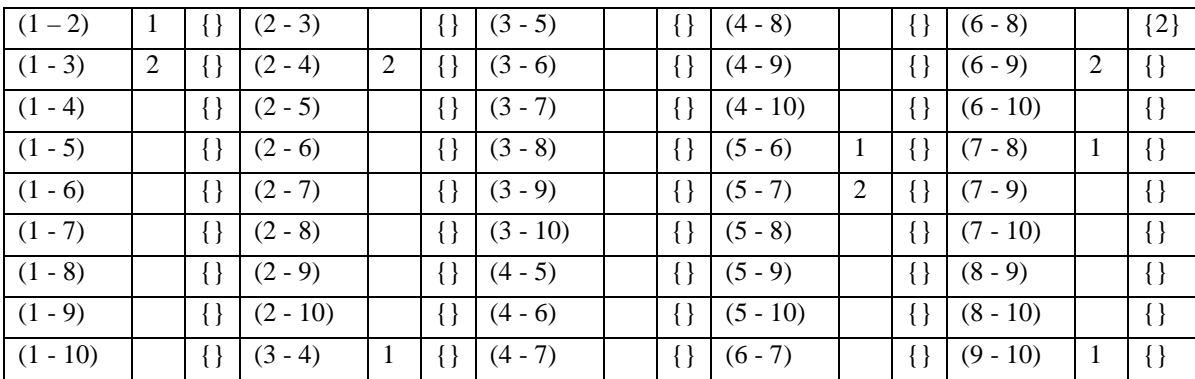

#### Y finalmente

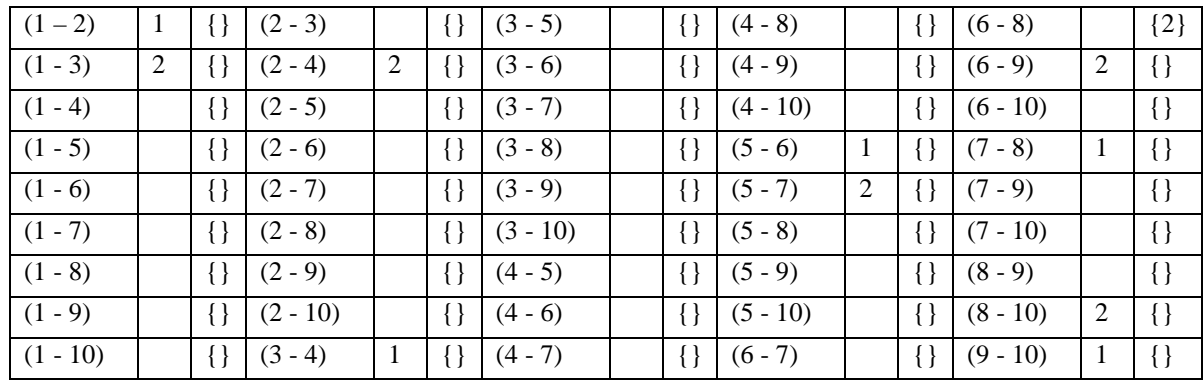

Se ha encontrado una solución para la segunda semana del calendario

Aplicando el algoritmo se tiene la siguiente solución para la semana 3

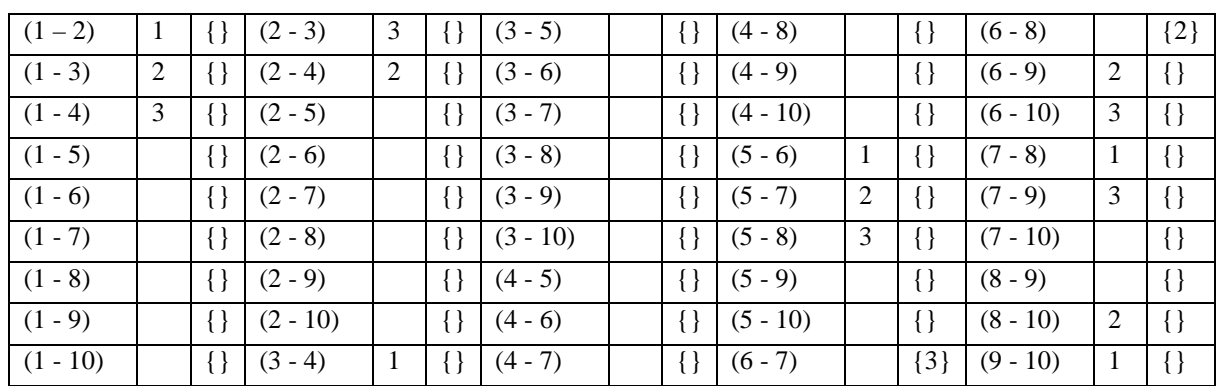

Como puede verse, en algún punto el encuentro 6-7 resultó incompatible.

Aplicando el algoritmo se tiene la siguiente solución para la semana 4

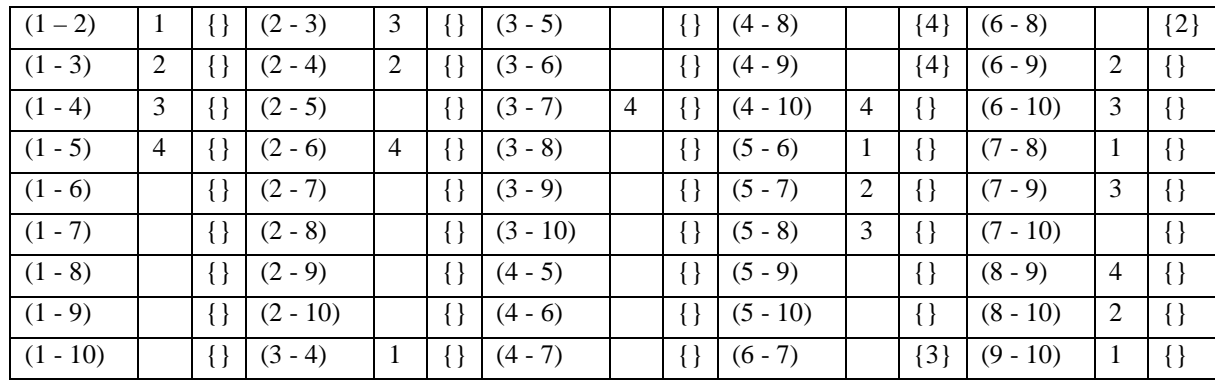

De la misma forma los encuentros 4-8 y 4-9 resultaron incompatibles para la semana 4

#### Para la semana 5

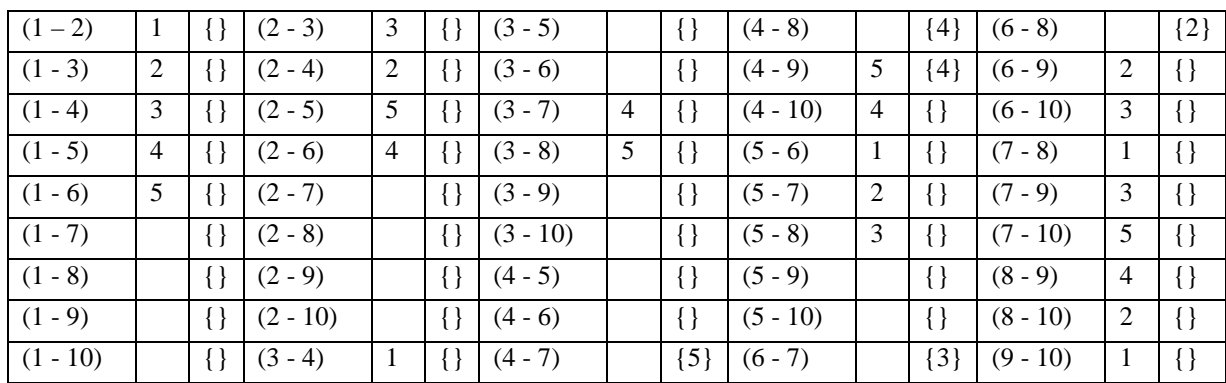

Resultando el encuentro 6-7 incompatible

#### Para la semana 6

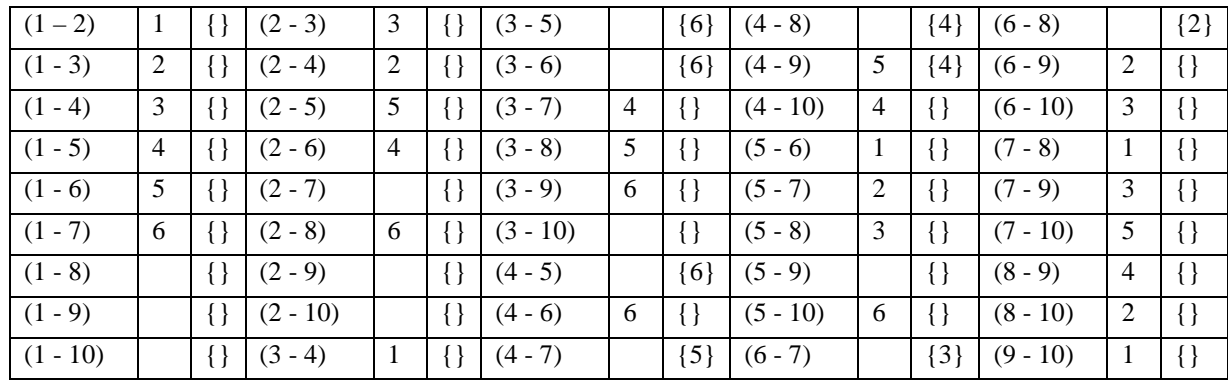

Los encuentros 3-5, 3-6 y 4-5 resultan incompatibles

#### Para la semana 7

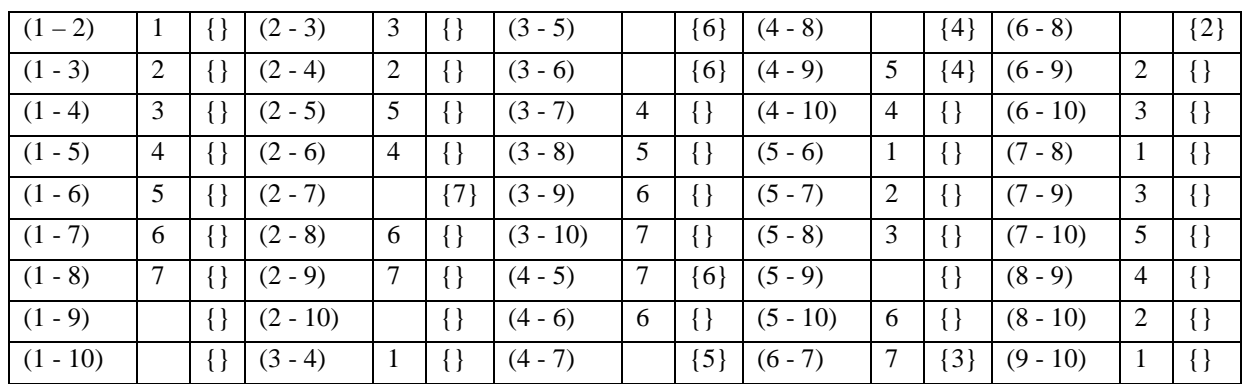

El encuentro 2-7 resulta incompatible

#### Para la semana 8

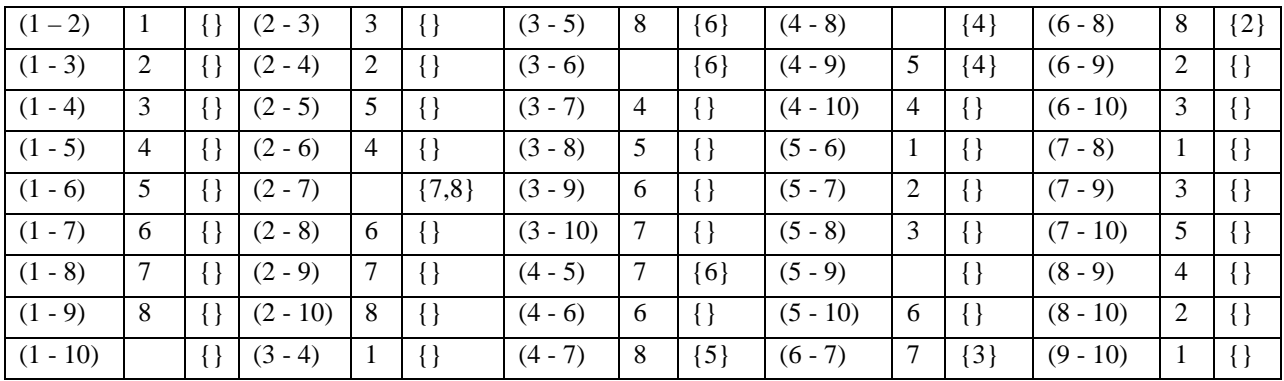

Quedando incompatible el encuentro 2-7

#### Para la semana 9

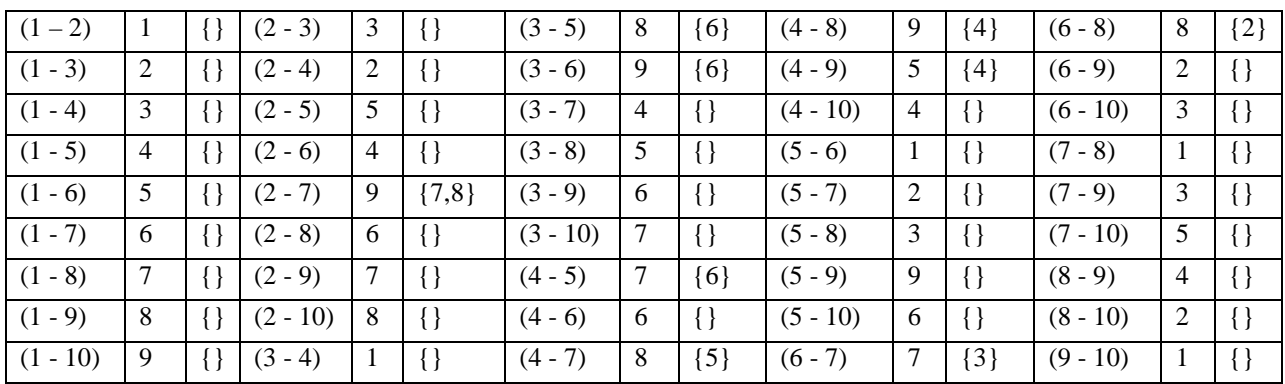

Con lo cual queda el siguiente calendario de juegos completo

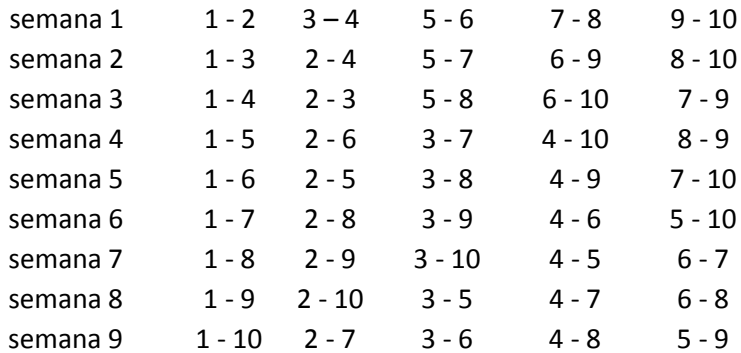

# **Calendario con conflictos**

Ahora pasemos al problema planteado al inicio de este capítulo, donde se tienen las primeras dos semanas ya jugadas y restan 9 semanas por jugar para 12 equipos. Las primeras dos semanas ya son inamovibles por lo que la condición de frontera para solución no factible será la semana 3.

La tabla de trabajo queda como sigue:

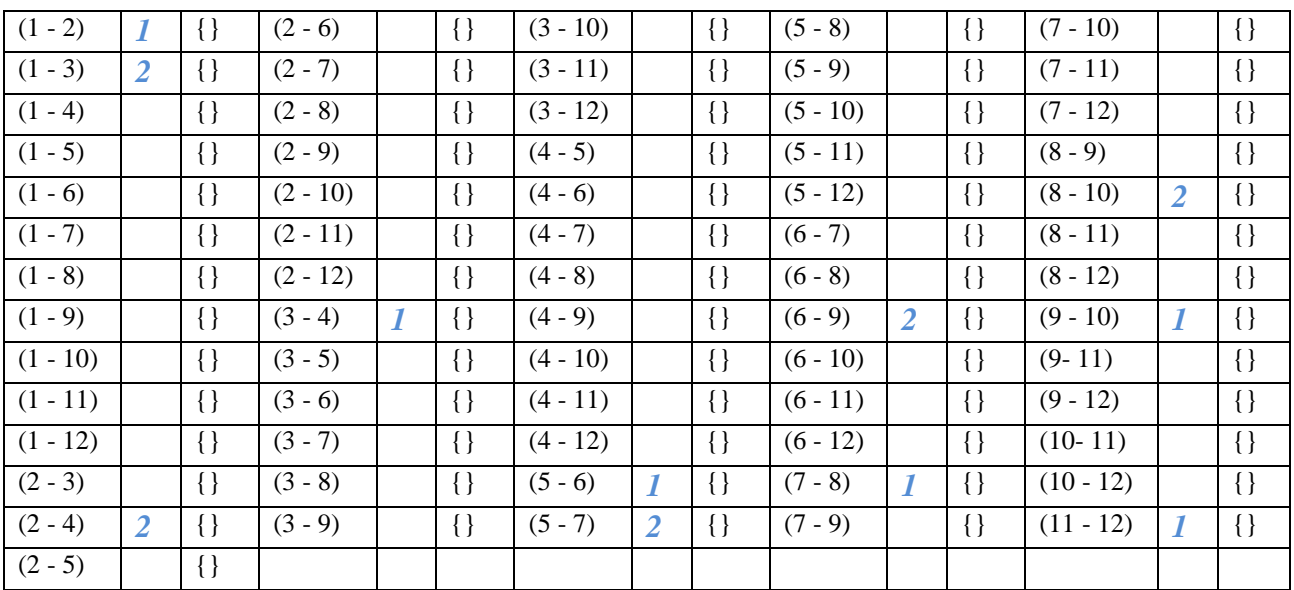

Los números marcados en azul corresponden a las semanas inamovibles

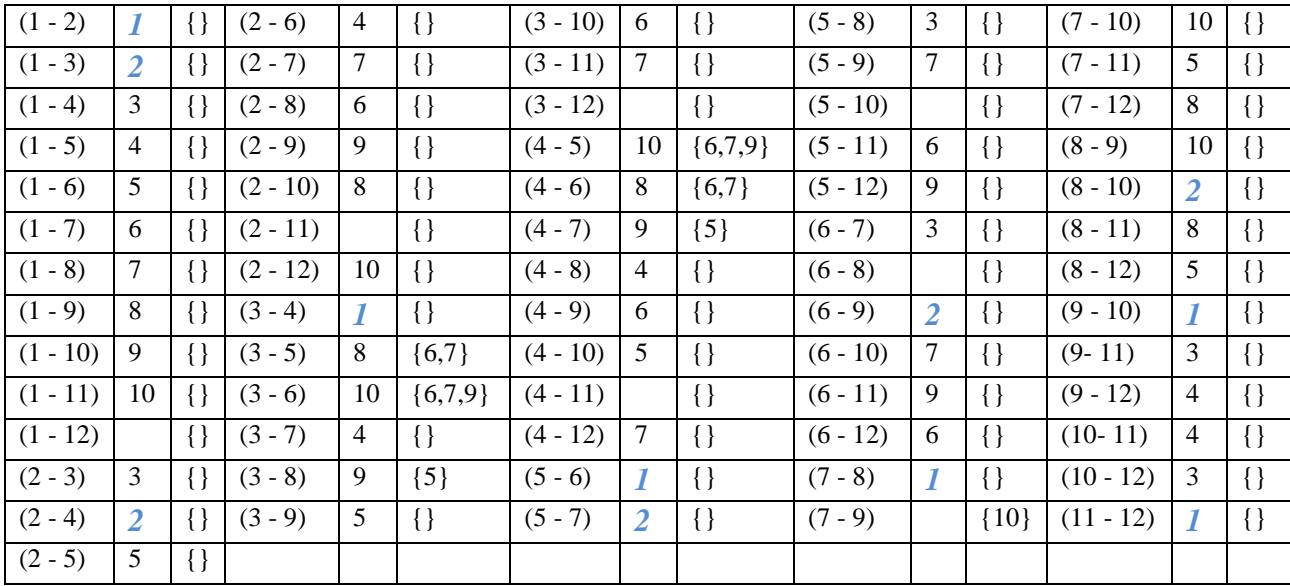

Aplicando el algoritmo obtenemos la siguiente solución para 10 semanas completas:

La tabla muestra las incompatibilidades de cada juego en las semanas respectivas. Un análisis detallado de la solución hasta la semana 10, así como del algoritmo propuesto nos deja ver lo siguiente:

- Las incompatibilidades de cada juego nos permiten llegar a una solución óptima porque evitan que se vuelvan a considerar combinaciones ya descartadas
- Una vez que se encuentra un juego factible en cualquier momento del algoritmo se deben borrar las incompatibilidades "hacia delante" porque estas correspondían a una combinación diferente
- No hay solución factible para la semana 11 porque los encuentros restantes repiten a los equipos 11 y 12 y no consideran a los equipos 7 y 9

Debido a esto se necesita regresar una semana y marcar como incompatible el último encuentro de la jornada, para así comenzar a buscar una nueva solución.

La tabla queda como a continuación:

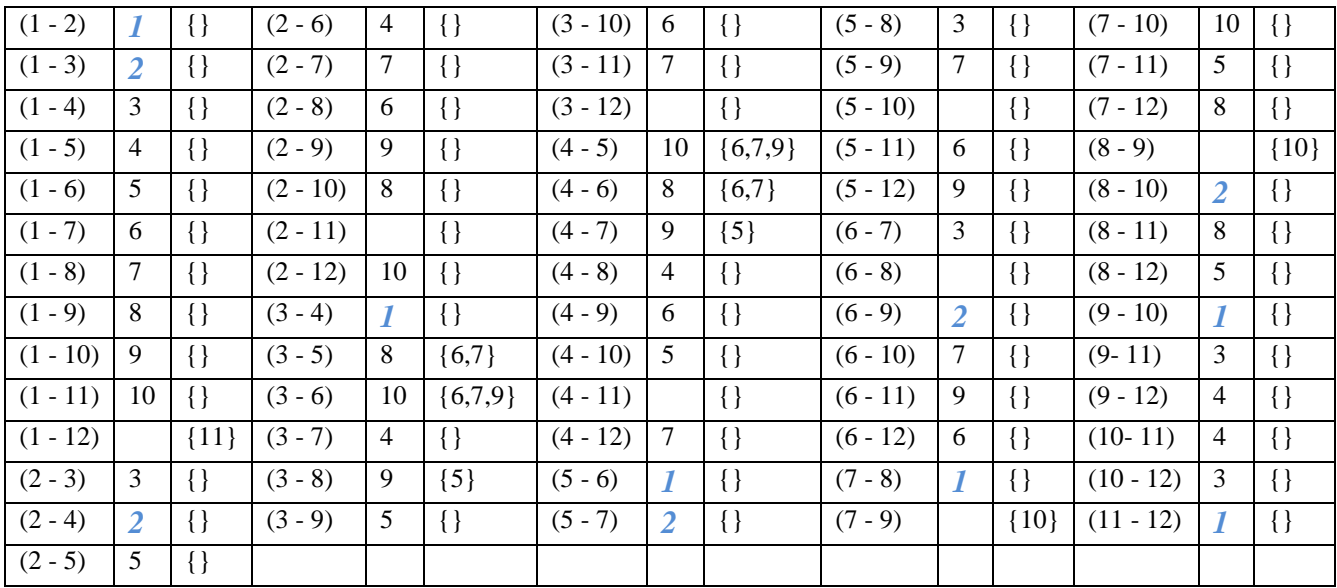

Quitamos el encuentro 8-9 de la semana 10 y lo marcamos como incompatible y continuamos con la búsqueda de una solución. Al terminar la etapa nos da como resultado que no existe una semana factible bajo estas condiciones.

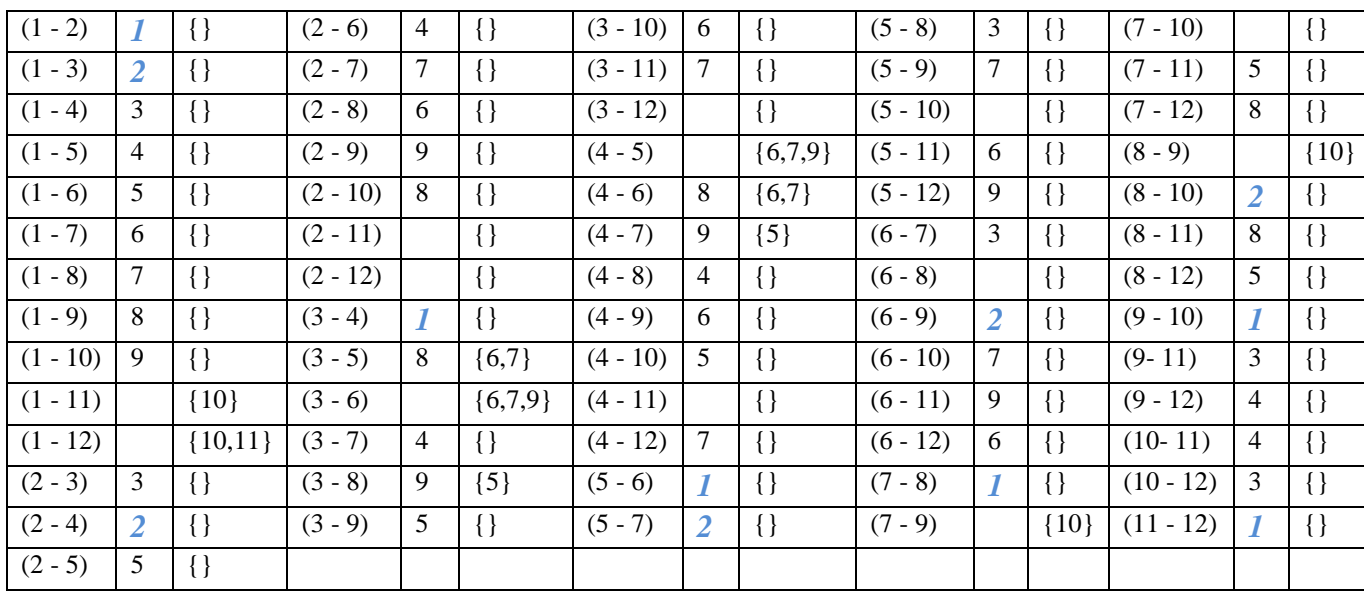

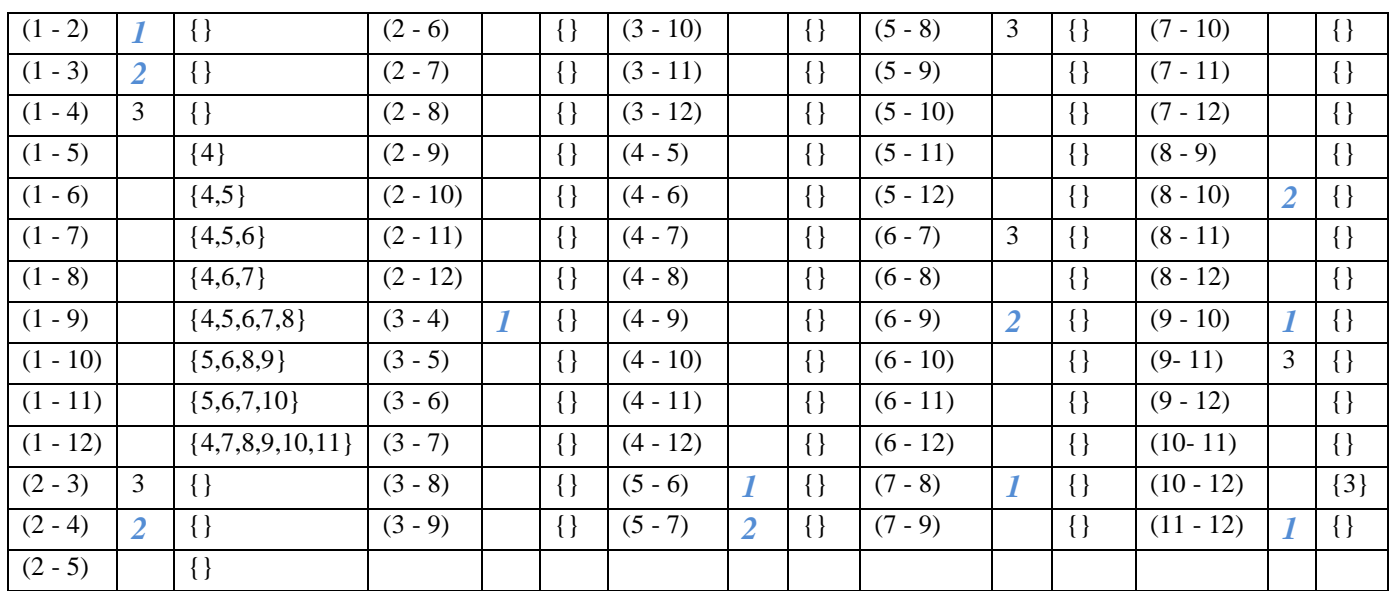

Regresamos una semana más y marcamos el último encuentro como incompatible, al aplicar el algoritmo durante varias etapas llegamos a la semana 3 con el siguiente cuadro

Nuevamente resulta que no hay solución factible para la semana 3 bajo estas nuevas condiciones por lo que se concluye que no hay solución factible para el calendario, quedando el cuadro final siguiente

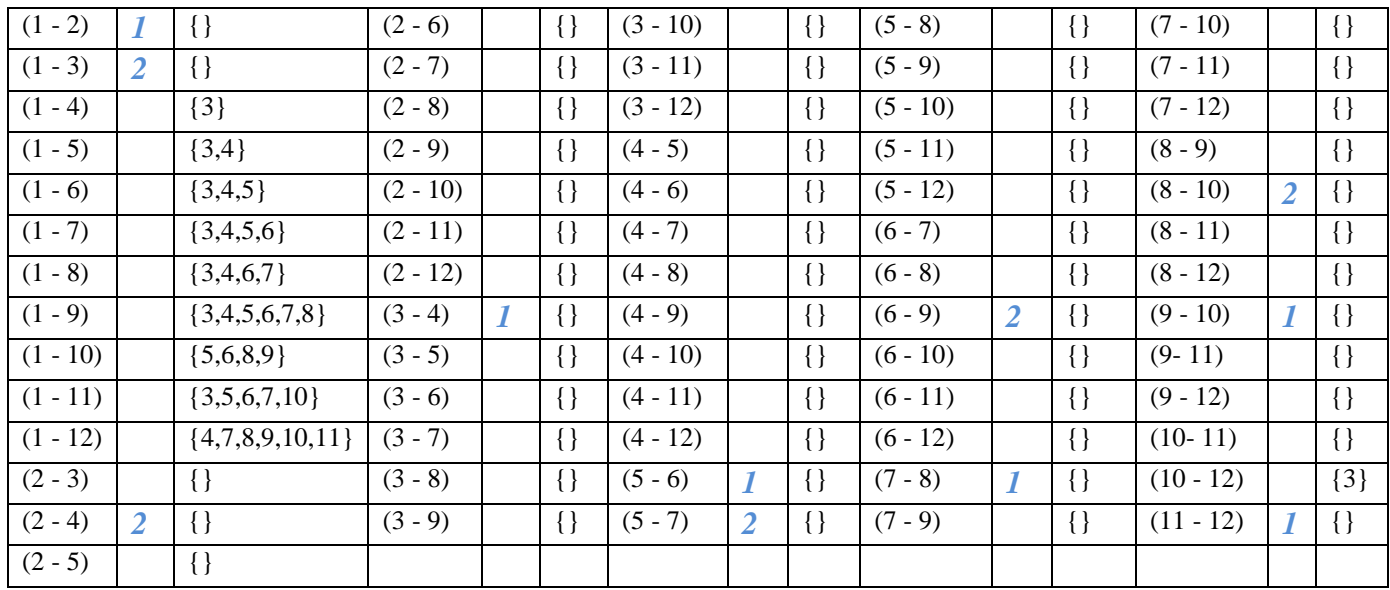

Al no haber solución factible para el calendario entonces se toma la máxima semana factible (décima) como calendario y para la última semana repetimos la primer semana generada con el algoritmo (tercera), de este modo queda el siguiente calendario final :

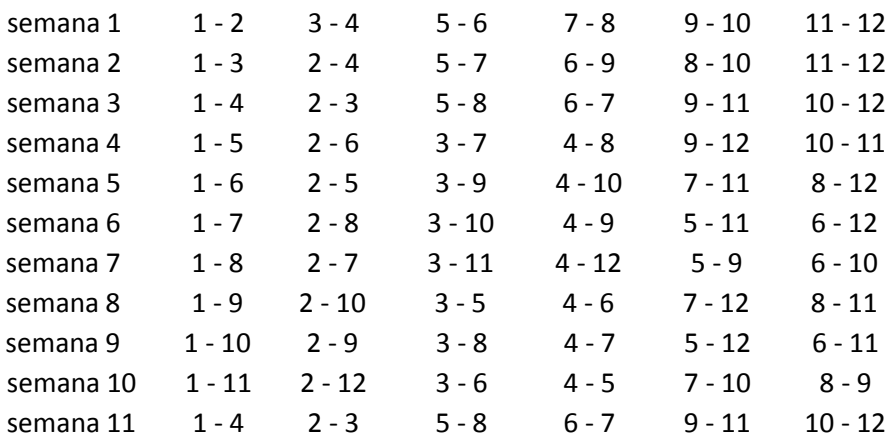

# Capítulo III Solución práctica

# **Sistema para el control de ligas de boliche**

Como solución práctica se desarrollo un software dedicado a la administración de ligas de boliche. Este software esta desarrollado en Lenguaje de programación Delphi y utiliza Adaptive Server Anywhere como base de datos.

# **Lenguaje de programación Delphi**

**Delphi** es un entorno de desarrollo de software diseñado para la programación de propósito general con énfasis en la programación visual. En Delphi se utiliza como lenguaje de programación una versión moderna de Pascal llamada Object Pascal.

Un uso habitual de Delphi, aunque no el único, es el desarrollo de aplicaciones visuales y de bases de datos cliente-servidor y multicapas. Debido a que es una herramienta de propósito múltiple, se usa también para proyectos de casi cualquier tipo, incluyendo aplicaciones de consola, aplicaciones de web (por ejemplo servicios web, CGI, ISAPI, NSAPI, módulos para Apache), servicios COM y DCOM, y servicios del sistema operativo. Entre las aplicaciones más populares actualmente destaca Skype, un programa de telefonía por IP.

Delphi inicialmente sólo producía ejecutables binarios para Windows: Delphi 1 para Win16 y con Delphi 2 se introdujo Win32. En la actualidad da más posibilidades:

- En la última versión RAD Studio 2010 incluye en el mismo entorno de desarrollo los lenguajes:
- Delphi para Win32
- Delphi para .NET
- Delphi para PHP
- C# para .NET
- $C++$

Delphi está basado en una versión de Pascal denominada Object Pascal. Borland en los últimos años defendía que el nombre correcto del lenguaje es también Delphi, posiblemente debido a pretensiones de marca, aunque en sus mismos manuales el nombre del lenguaje aparecía como Object Pascal, por lo que la comunidad de programadores no ha adoptado mayoritariamente este cambio (supuesta aclaración, según Borland). Object Pascal expande las funcionalidades del Pascal estándar:

- Soporte para la programación orientada a objetos (habitualmente llamada POO) también existente desde Turbo Pascal 5.5, pero más evolucionada en cuanto a:
	- o Encapsulación: declarando partes privadas, protegidas, públicas y publicadas de las clases
	- o Propiedades: concepto nuevo que luego han adaptado muchos otros lenguajes. Las propiedades permiten usar la sintaxis de asignación para setters y getters (en delphi setters = write  $y$  getters = read).
	- o Simplificación de la sintaxis de referencias a clases y punteros.
- Soporte para manejo estructurado de excepciones, mejorando sensiblemente el control de errores de usuario y del sistema.
- Programación activada por eventos (event-driven), posible gracias a la técnica de delegación de eventos. Esta técnica permite asignar el método de un objeto para responder a un evento lanzado sobre otro objeto. Fue adoptada por Niklaus Wirth, autor del Pascal Original, e incorporada a otros de sus lenguajes como Component Pascal.

Delphi dio una implementación muy buena a la idea del uso de componentes, que son piezas reutilizables de código (clases) que pueden interactuar con el EID en tiempo de diseño y desempeñar una función específica en tiempo de ejecución. Desde un enfoque más específico de la herramienta, se catalogan como componentes todos aquellos objetos que heredan de la clase TComponent, donde se implementa la funcionalidad necesaria para interactuar con el entorno de desarrollo, la carga dinámica desde streams y la liberación de memoria mediante una jerarquía. Una gran parte de los componentes disponibles para Delphi son controles (derivados de TControl), que encapsulan los elementos de interacción con el usuario como botones, menús, barras de desplazamiento, etcétera.

Además de poder utilizar en un programa estos componentes estándar (botones, grillas, conjuntos de datos, etc.), es posible crear nuevos componentes o mejorar los ya existentes, extendiendo la funcionalidad de la herramienta. En Internet existe un gran número de componentes, tanto gratuitos como comerciales, disponibles para los proyectos a los que no les basten los que vienen ya con la herramienta.

Una de las principales características y ventajas de Delphi es su capacidad para desarrollar aplicaciones con conectividad a bases de datos de diferentes fabricantes. El programador de Delphi cuenta con una gran cantidad de componentes para realizar la conexión, manipulación, presentación y captura de los datos, algunos de ellos liberados bajo licencias de código abierto o gratuito. Estos componentes de acceso a datos pueden enlazarse a una gran variedad de controles visuales, aprovechando las características del lenguaje orientado a objetos, gracias al polimorfismo.

En la paleta de componentes pueden encontrarse varias pestañas para realizar una conexión a bases de datos usando diferentes capas o motores de conexión.

Hay motores que permiten conectarse a bases de datos de diferentes fabricantes tales como BDE, DBExpress o ADO, que cuentan con manejadores para los formatos más extendidos.

También hay componentes de conexión directa para un buen número de bases de datos específicas: Firebird, Interbase, Oracle, etcétera.

A continuación un breve resumen (aún recopilándose) de las capas de conexión disponibles para las bases de datos más populares:

- Interbase/Firebird: IBX (InterBase eXpress), IBO (IB Objects), MDO (Mercury Data Objects), DBExpress, BDE, FibPlus, Zeos
- Oracle: DOA (Direct Oracle Access), NCOci8
- dBase: BDE
- FoxPro: BDE
- Paradox: BDE
- Microsoft SQL Server: BDE, ADO, \*DBExpress
- mySQL: Zeos (nativo), \*DBExpress, BDE y ADO (usando ODBC)
- Postgres: BDE, ADO, ZEOSDBO

El depurador integrado es una potente característica que nos permite establecer puntos de ruptura (breakpoints), la ejecución paso a paso de un programa, el seguimiento de los valores de las variables y de la pila de ejecución, así como la evaluación de expresiones con datos de la ejecución del programa. Con su uso, un programador experimentado puede detectar y resolver errores lógicos en el funcionamiento de un aplicativo desarrollado con Delphi. En las ediciones Client/Server y Enterprise se añade la opción de depuración de programas corriendo en equipos remotos (remote debugging), lo que posibilita el uso de todas las características del depurador con un programa ejecutándose en su entorno normal de trabajo y no en el ordenador del programador (en donde muchas veces no ocurren los errores).

## **Adaptive Server Anywhere**

Sybase Adaptive Server Anywhere (ASA) es un Sistema administrador de bases de datos relacionales (RDBMS) de alto rendimiento, que dentro de su funcionalidad incluye gestión de transacciones, un optimizador de consultas auto-afinable, integridad referencial, procedimientos almacenados Java y SQL, triggers, bloqueo a nivel de registro, programación de eventos y recuperación automática. ASA es desarrollado por iAnywhere, subsidiaria de Sybase.

Dentro de sus principales características están:

- Fácil administración. ASA incluye características de auto-administración y auto-afinamiento que están enfocadas a minimizar la necesidad de un Administrador de la Base de Datos (DBA). Poderosas herramientas gráficas de desarrollo - incluyendo un editor de consultas, un depurador de procedimientos almacenados y una herramienta para el monitoreo de la sincronización de datos - dan a los desarrolladores un acceso más rápido y fácil a los datos. Adicionalmente, las sofisiticadas características de gestión y programación de eventos permiten al DBA configurar ASA para que ejecute un conjunto de acciones a horas pre-definidas o al ocurrir cierto evento, tal como exceder límites máximos de almacenamiento.
- Rendimiento y escalabilidad. ASA está diseñado para soportar altos volúmenes de usuarios y datos. El alto rendimiento se consigue con tan solo instalarlo, a través de su optimizador autoafinable y algoritmos innovadores para el procesamiento de consultas SQL. ASA soporta una amplia variedad de plataformas, desde potentes servidores con múltiples procesadores, hasta dispositivos móviles con PocketPC, en donde requiere alrededor de 4 MB de memoria.
- Seguridad. ASA incluye opciones de cifrado de 128 bits, tanto para comunicaciones como para el archivo de la base de datos. El cifrado de la comunicación protege la confidencialidad e integridad de los datos en la medida en que viajan entre el dispositivo cliente y el servidor de bases de datos.
- Soporte a un amplio conjunto de plataformas, herramientas y fuentes de datosASA fue construido bajo la premisa de que a los desarrolladores se les debe dar la opción de elegir las herramientas, tecnologías y plataformas que mejor respondan a sus necesidades y conserven sus inversiones actuales en sistemas, bases de datos, conocimientos y herramientas. ASA opera sobre un amplio rango de sistemas operativos (Microsoft Windows, Unix, Novell Netware, Mac OS, PocketPC, etc.), trabaja con diferentes herramientas de desarrollo (Sybase PowerBuilder, Microsoft Visual Studio, Borland Delphi, etc.) y lenguajes (C, Visual Basic.NET, Java, Perl, PHP, etc.). Implementa diferentes estándares de acceso a datos (ODBC, OLE DB, JDBC, ADO.NET, etc.) y cuenta con soporte a XML, un servidor de Servicios Web, la habilidad de invocar Servicios Web externos, la capacidad de importar/exportar XML y funcionalidad SQLX.

# Capítulo IV Manual de usuario

# **Organización**

El manual está estructurado de tal forma que cuando se use por primera vez se sigan los pasos en el orden sugerido, facilitando el manejo del sistema para usuarios novatos.

Usuarios más experimentados que necesiten ampliar un tema específico deberán dirigirse directamente a la sección que corresponda a sus dudas.

# **Arranque del sistema**

Al iniciar el sistema se mostrará la pantalla principal.

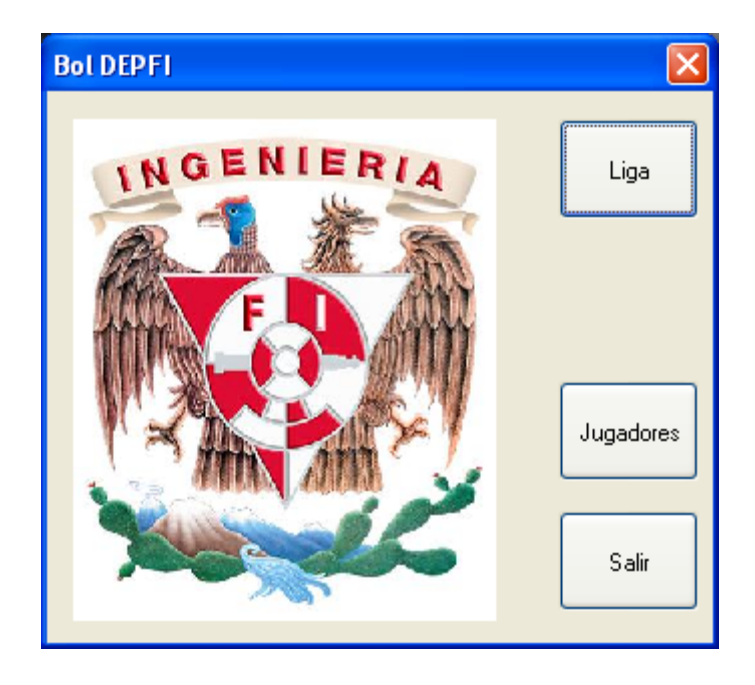

## **Paso 1. Control de jugadores**

Lo primero que necesitamos hacer es dar de alta a los jugadores que acostumbran participar en las ligas del boliche, mientras más personas demos de alta más ágil será el manejo de las ligas.

Para iniciar presione el botón *Jugadores* en la pantalla principal.

A continuación se muestra la ventana de control de jugadores:

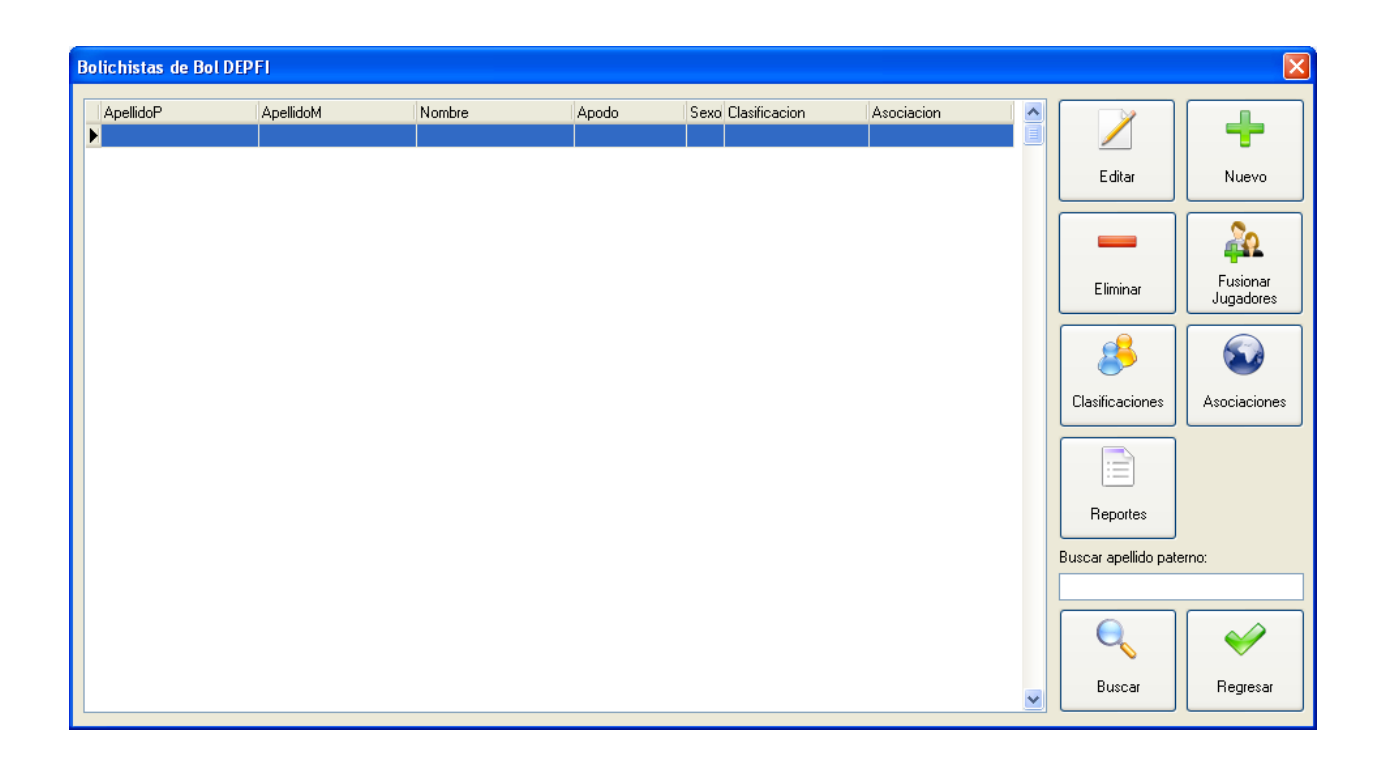

#### **1.1 Clasificaciones**

Cada jugador debe tener una clasificación de acuerdo a su nivel de juego por lo que es importante capturar estos datos primero. Para el manejo de clasificaciones presione el botón *Clasificaciones*.

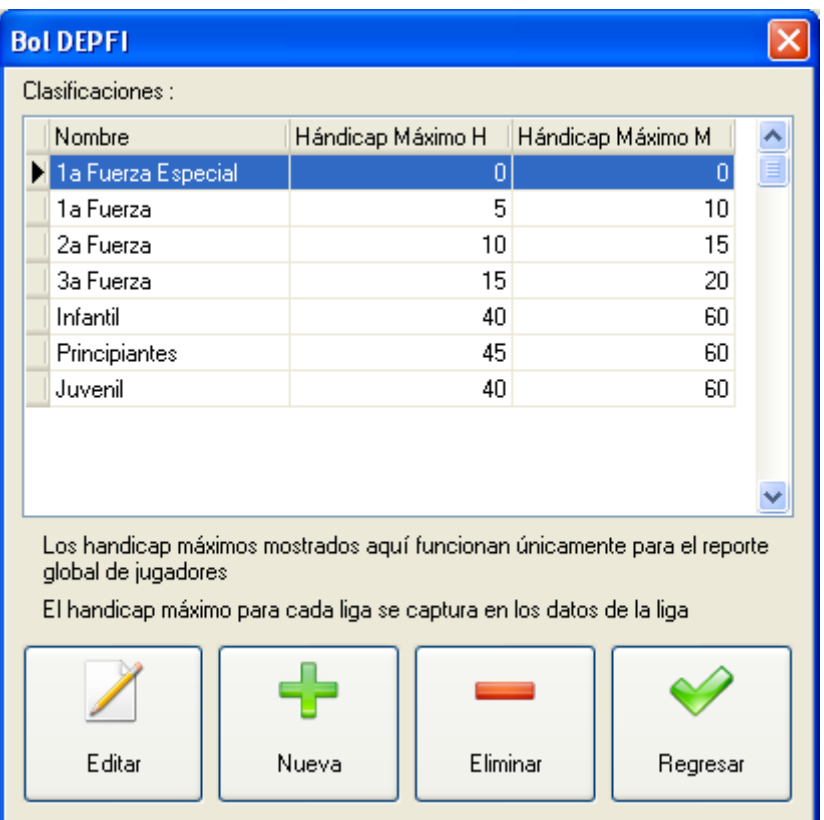

Como se puede observar el sistema tiene predefinidas las clasificaciones más utilizadas en México con el hándicap utilizado comúnmente. Es muy importante mencionar que el hándicap aquí capturado NO se utilizará en las ligas sino que solo servirá para reportes generales que se pueden utilizar en torneos locales o foráneos.

Para agregar una clasificación presione el botón *Nueva*.

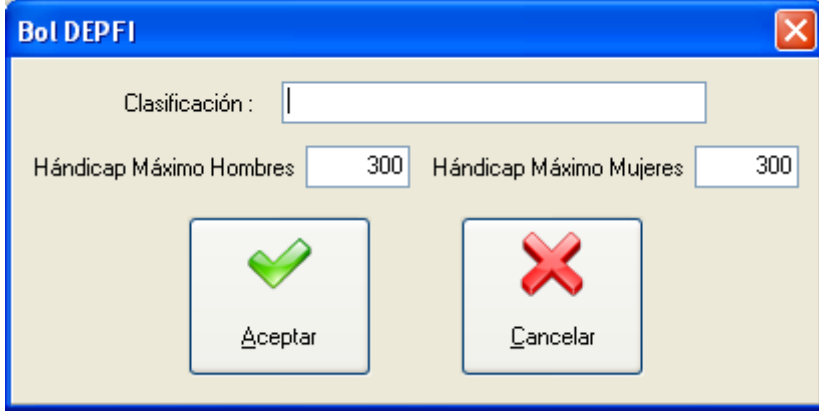

Escriba el nombre de la clasificación así como el hándicap máximo que se puede otorgar para hombres y mujeres, finalmente presione *Aceptar*.

Si necesita cambiar los datos de alguna clasificación, selecciónela y presione *Editar*

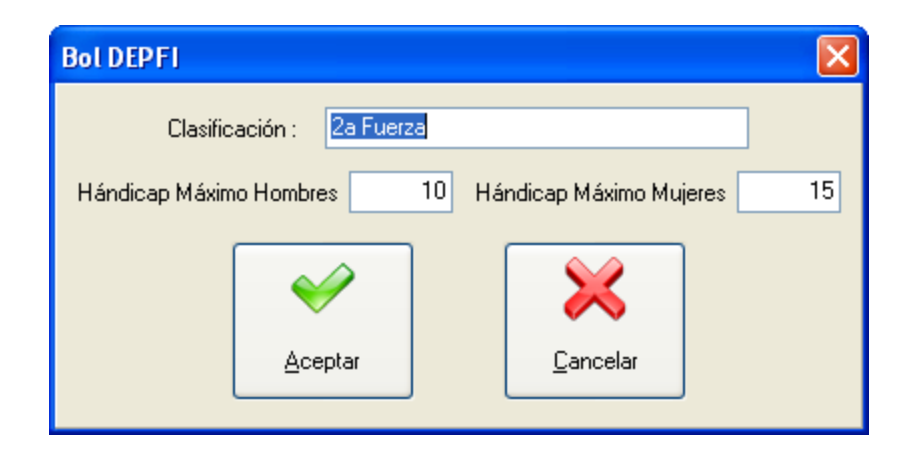

Actualice los datos y presione *Aceptar*.

Para borrar una clasificación solo presione el botón *Eliminar* y acepte la confirmación de seguridad, cualquier jugador asociado a esta clasificación será cambiado a la clasificación default (originalmente 1ª Fuerza especial), en caso de intentar eliminar la clasificación por defecto obtendrá el siguiente mensaje:

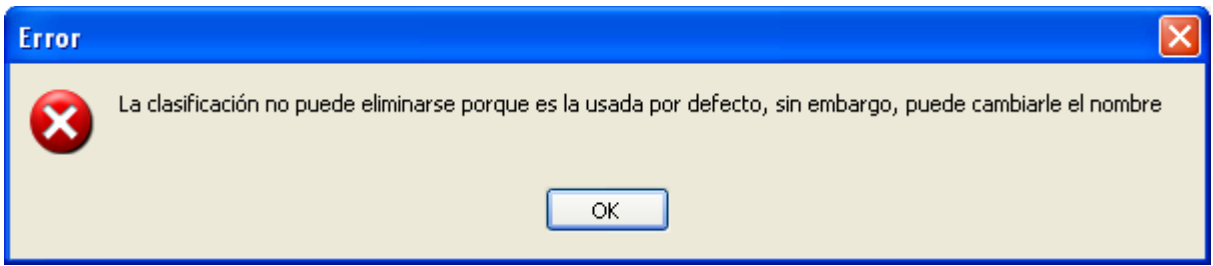

### **1.2 Asociaciones**

Cada jugador debe pertenecer a una asociación por lo que es importante capturar estos datos primero. Para capturar las asociaciones presione el botón *Asociaciones*.

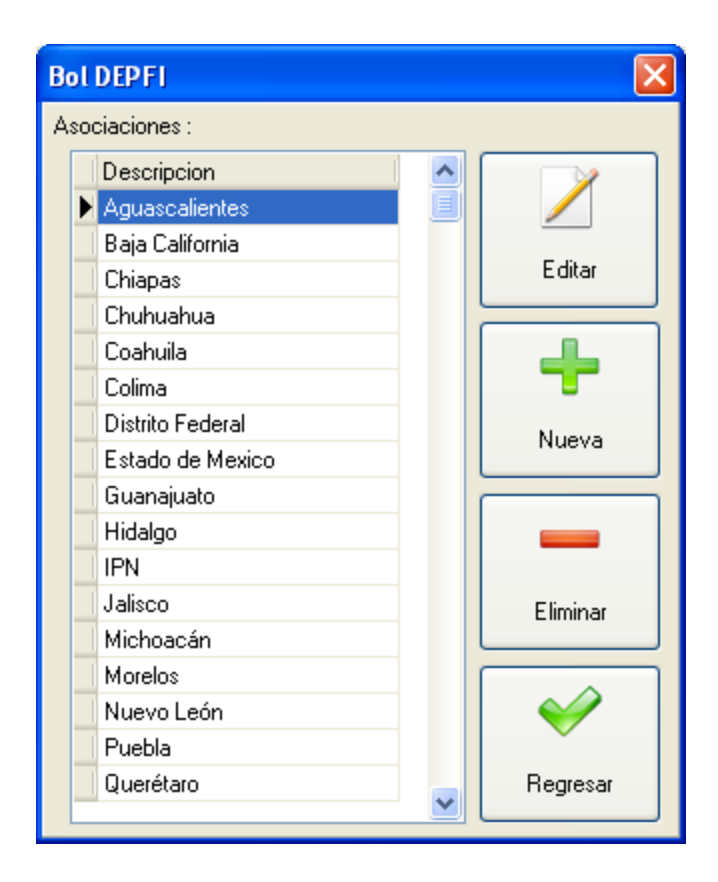

El sistema tiene pre capturadas las asociaciones registradas ante la femebo y un registro de "Sin asociación". Para agregar una asociación presione el botón *Nueva*.

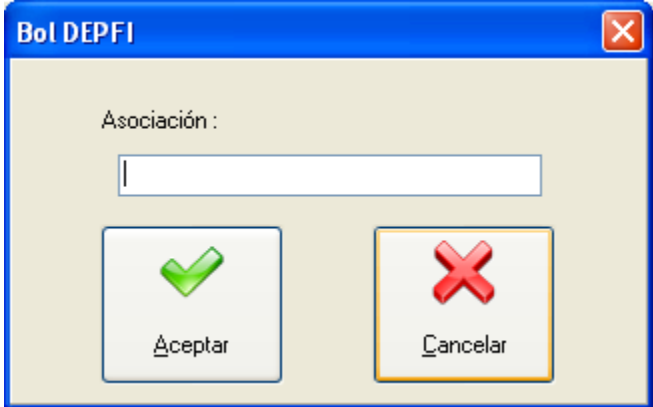

Escriba el nombre de la asociación, finalmente presione *Aceptar*.

Si necesita cambiar los datos de alguna asociación, selecciónela y presione *Editar*

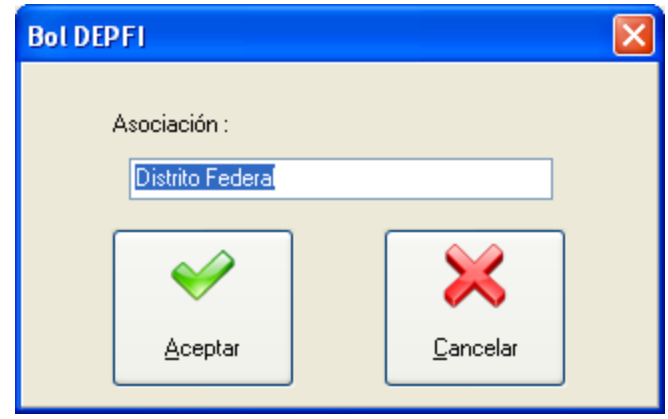

Actualice los datos y presione *Aceptar*.

Para borrar una asociación solo presione el botón *Eliminar* y acepte los mensajes de confirmación, cualquier jugador que pertenezca a esta asociación será cambiado a la asociación default (originalmente Distrito Federal), en caso de intentar eliminar la clasificación por defecto obtendrá el siguiente mensaje:

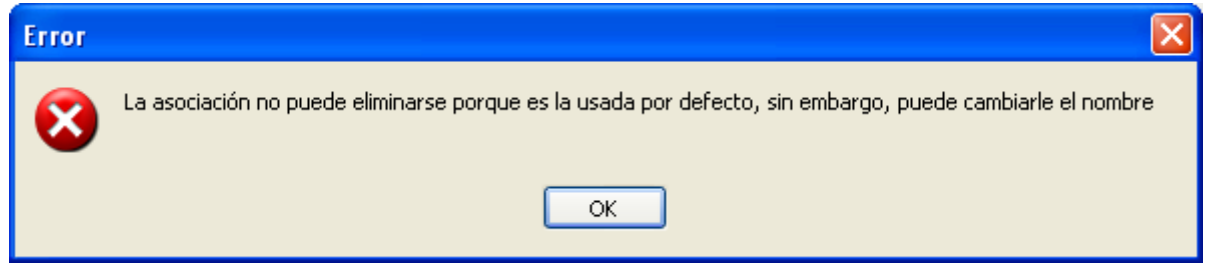

### **1.3 Jugadores**

Una vez que se tienen listas las clasificaciones y las asociaciones podemos iniciar el alta de jugadores. Para agregar un jugador presione el botón *Nuevo*.

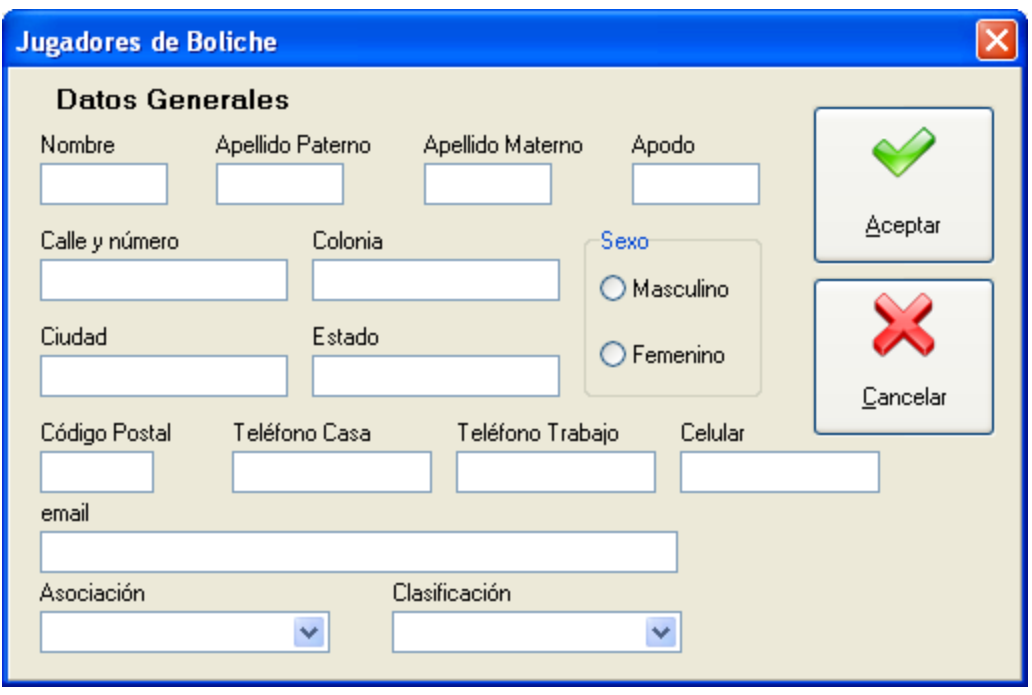

Deberá llenar los datos del jugador que desea agregar, una vez que haya finalizado, de clic en el botón *Aceptar* si desea anular el proceso de creación de clic en el botón **Cancelar**. Continúe dando de alta jugadores mientras así lo necesite. Los datos estrictamente necesarios para dar de alta a un jugador se muestran a continuación:

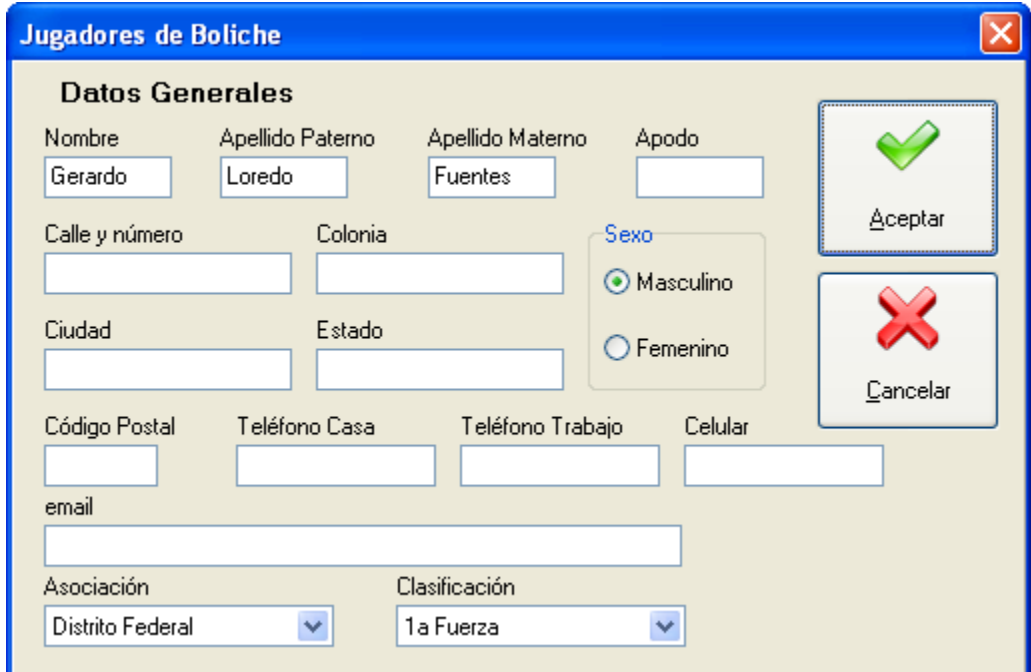

Los demás datos solo son informativos y sirven para formar una agenda de jugadores.
Si se necesita modificar los datos de algún jugador presione el botón *Editar*, actualice los datos necesarios y presione *Aceptar*.

Para eliminar un jugador presione el botón *Eliminar* y acepte el mensaje de confirmación, si el jugador está participando en cualquier liga entonces no podrá eliminarse y aparecerá el siguiente mensaje:

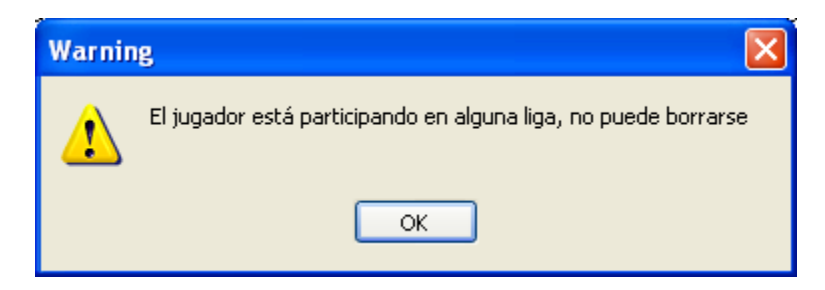

# **1.4 Procesos especiales**

## **1.4.1 Búsqueda de jugadores**

Para facilitar la búsqueda de jugadores se proporciona una herramienta dentro del control de jugadores con la cual usted podrá localizar bolichistas por apellido paterno, para ello simplemente escriba el apellido buscado y de manera automática el cursor se posicionará sobre la primera incidencia que encuentre. En cualquier momento puede repetir la búsqueda previa presionando el botón *Buscar*.

### **1.4.2 Fusionar Jugadores**

Hay ocasiones en que por error se da de alta al mismo jugador dos veces ya sea con nombres idénticos o con diferencias, cuando esto sucede el mismo jugador puede participar en la misma liga en distintos equipos o incluso aparecer en el mismo equipo dos veces. Otra consecuencia es que los reportes presentaran al jugador con subconjuntos de líneas jugadas asociadas a cada uno, desvirtuando los promedios, tiros, series y hándicaps.

Para resolver esta situación se dispone del proceso fusionar jugadores, el cual juntará todos los datos de dos jugadores seleccionados en uno solo. Para ingresar a este proceso presione el botón *Fusionar* 

### *Jugadores.*

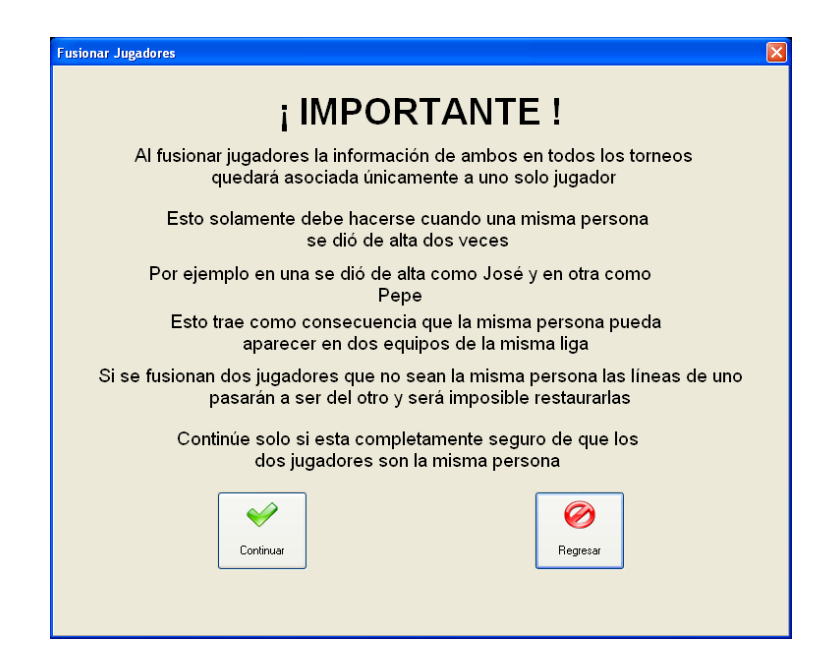

El sistema mostrará una pantalla de advertencia detallando el objetivo del proceso, si no se está 100% seguro de lo que se desea hacer presione el botón *Regresar*, por el contrario si se tiene total seguridad presione el botón *Continuar*.

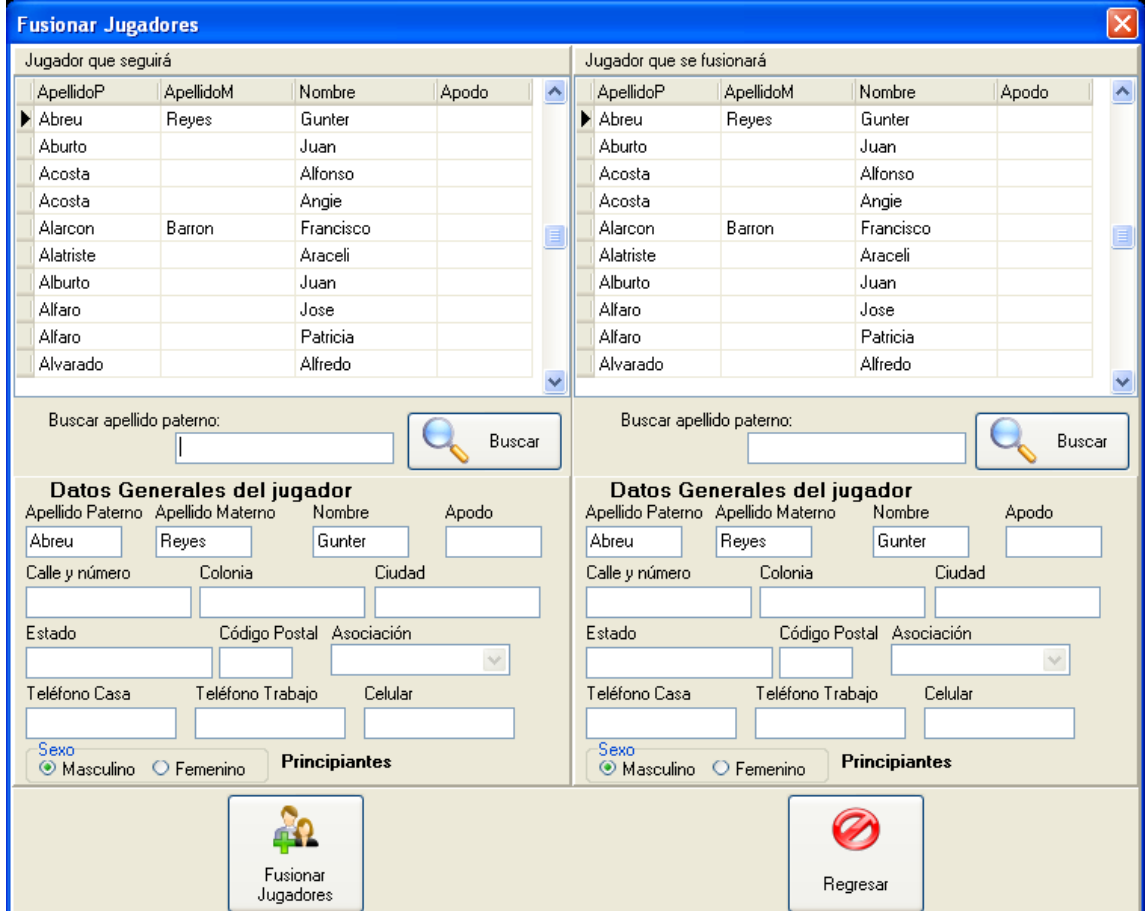

La pantalla está dividida en dos secciones, en cada una se debe seleccionar a los jugadores que se desea fusionar. Cada sección permite buscar por apellido paterno y muestra el detalle de los datos del jugador seleccionado para dar una mayor seguridad de que se están escogiendo los adecuados. La sección de la izquierda corresponde al registro que se conservará y la derecha al registro que se fusionará. Cuando se hayan seleccionado los registros adecuados presione el botón *Fusionar Jugadores*.

En caso de cometer el error de seleccionar en ambos lados el mismo registro el sistema mostrará el siguiente mensaje de error:

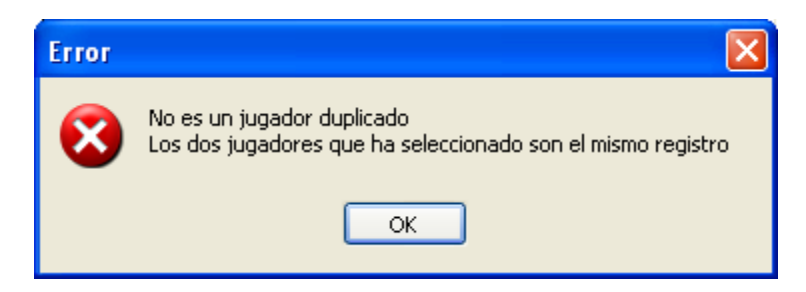

Si los registros son correctos deberá aceptarse el mensaje de confirmación y los jugadores quedarán fusionados.

Al terminar presione el botón *Regresar*.

# **1.4.3 Reportes generales de jugadores**

Para tener un listado de jugadores que incluya las líneas jugadas en todas las ligas se utiliza el reporte global de líneas jugadas, este reporte puede utilizarse como guía para clasificaciones y hándicaps en torneos ya sea locales o de otros boliches.

Se puede escoger cualquier periodo de tiempo, por ejemplo los últimos dos años, puede ordenarse por varios criterios y lo más importante puede calcularse un hándicap de acuerdo al periodo seleccionado. Para ello debe establecerse el indicador, 210 por ejemplo, y el porcentaje a otorgar. También se tiene la opción de limitar el hándicap de acuerdo a la clasificación del jugador (Sección 1.1).

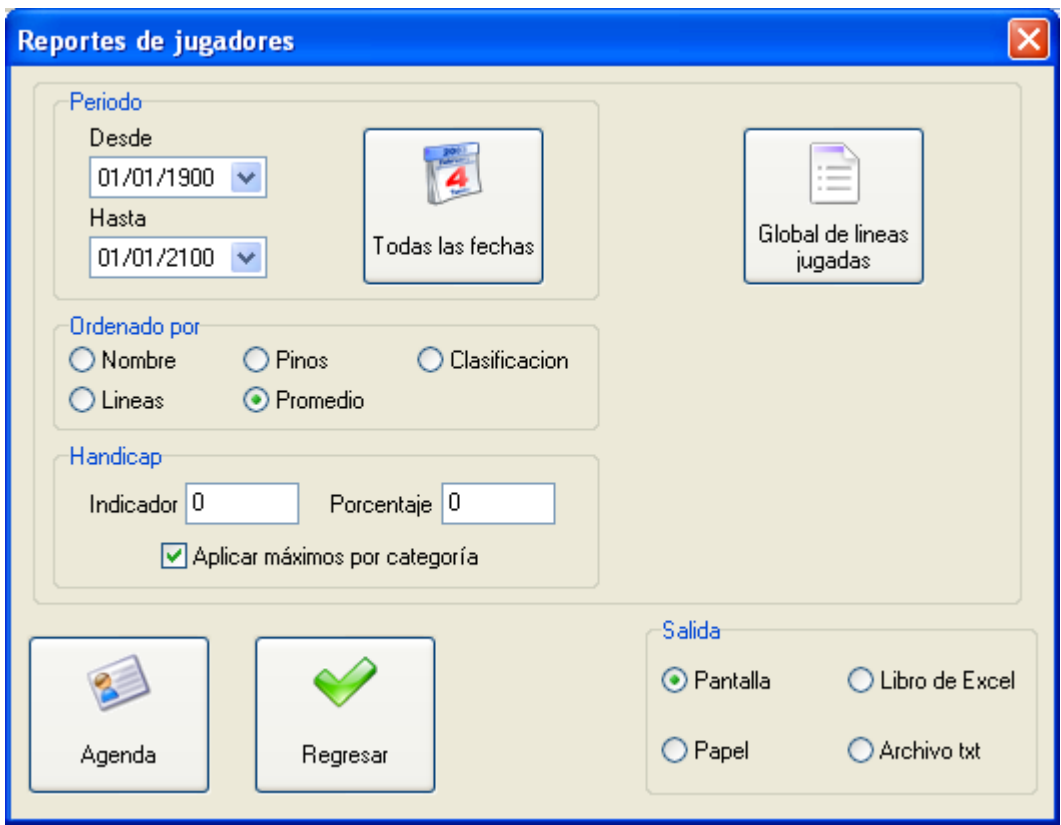

El otro reporte con el que se cuenta en esta sección es una agenda con los datos de los jugadores, puede utilizarse para enviar trípticos por correo o por email.

Cada reporte puede mostrarse en pantalla o papel y exportarse a texto o libro de Excel.

# **Paso 2. Preparación de la liga**

Antes de entrar de lleno al control de ligas debemos definir algunos conceptos. Como es sabido, las ligas tienen un periodo de duración después del cual se vuelve a empezar la contabilidad de puntos y promedios a esto le llamamos edición. Cada edición puede contar con una o más fases, la puntuación por equipos se reinicia en cada fase, incluso la estructura y número de los equipos puede cambiar en cada fase. La contabilidad individual se lleva por edición, de tal forma que un jugador puede participar en una sola fase y ganar premiación por equipos pero no así individual. De la misma forma un jugador puede jugar con equipos distintos en cada fase y su contabilidad individual es independiente por lo que puede ganar premio por equipo en cada fase y premio individual al término de la edición. Este manejo permite aumentar el monto de los premios individuales al acumularlos por varias fases y favorece la permanencia de los jugadores por más tiempo. Cada fase consta de un número determinado de sesiones.

Ligas de Bol DEPFI Día Nombre Hora Descripción Caducal И  $\checkmark$ Mostrar Ligas Caducas Seleccionar Nueva Liga Eliminar Caducar Cancelar

Una vez definidos estos conceptos podemos iniciar el manejo de ligas presionando el botón *Liga* de la pantalla principal.

# **2.1 Nueva Liga**

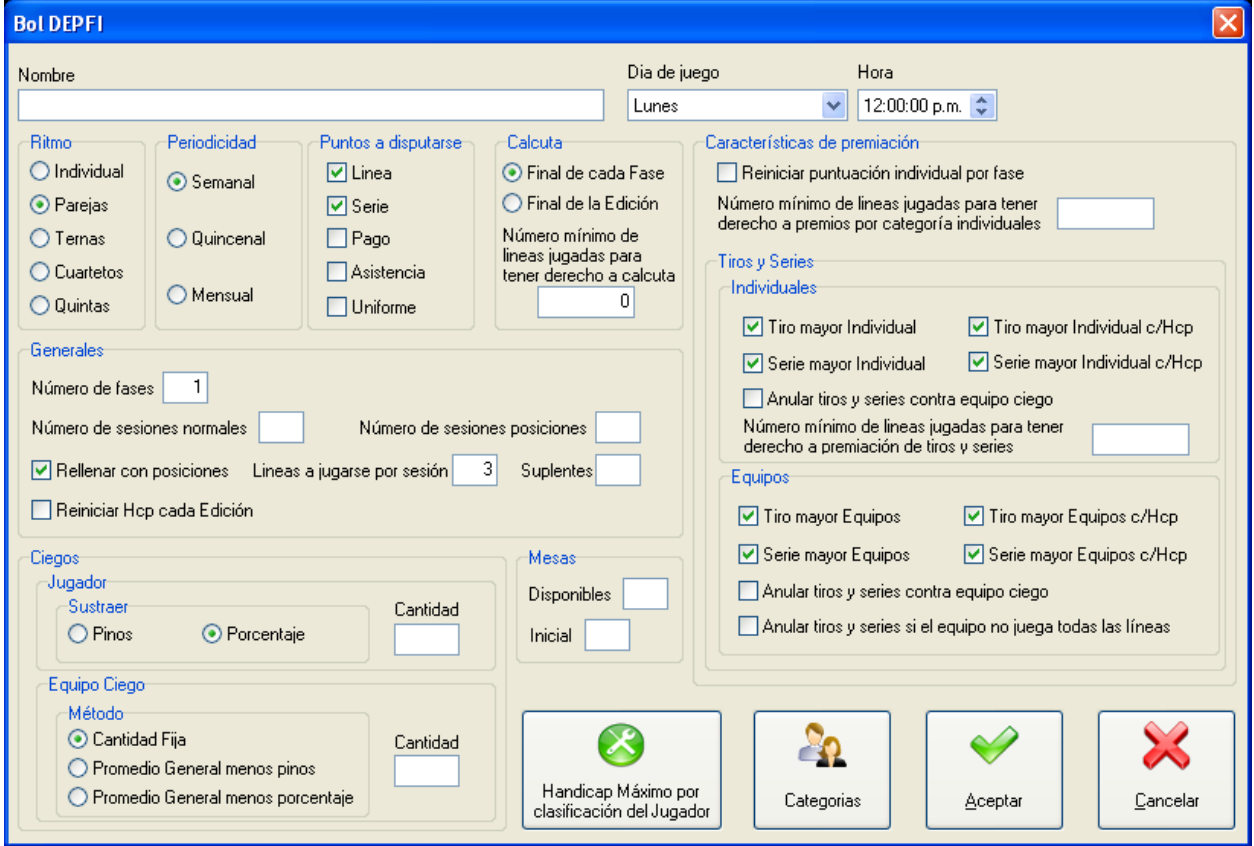

Presione el botón *Nueva Liga* para iniciar el manejo de una liga

# **2.2 Configuración de la liga**

A continuación deberá llenar todos los datos de la liga

#### **Nombre**

Escriba únicamente el nombre sin utilizar las palabras liga, torneo o similares, esto debido a que en títulos y reportes se duplicaría.

## **Día de Juego**

Seleccione el día de la semana en que se jugará la liga.

#### **Hora**

Escriba la hora en que se jugará.

#### **Ritmo**

Se refiere al número de jugadores que participaran en cada juego por equipo, se permite de uno a cinco jugadores.

#### **Periodicidad**

Indique cada cuanto se jugará la liga, por ejemplo cada semana o cada mes.

#### **Puntos a disputarse**

Se debe indicar los puntos que se podrán ganar en cada sesión. Una opción no elegida implicara que no podrá capturarse ese punto en los resultados.

#### **Calcuta**

Esta sección se utiliza para generar los reportes relativos a la Calcuta (subasta de jugadores), se debe especificar si se llevará a cabo al final de cada fase o de cada sesión para el correcto cálculo de promedios y hándicaps. Asimismo se debe capturar el número mínimo de líneas jugadas en el periodo para tener derecho a participar en la Calcuta.

#### **Generales**

Indique el número de fases a jugarse en cada edición. El número de sesiones calendario a jugarse en cada fase y el número de sesiones por posiciones en cada fase, la suma de ambas es el número total de sesiones por fase.

En caso de que el número de equipos no sea el suficiente para armar un calendario sin repetición se puede repetir el calendario o rellenar las sesiones faltantes con posiciones. Por ejemplo 6 equipos pueden jugar hasta 5 sesiones sin repetir encuentros, si se especificaron 10 sesiones normales se puede repetir el calendario completo o bien intercalar una sesión de posiciones entre cada una de calendario.

Se pueden hacer ligas de una a tres líneas por sesión.

El ritmo de establece la cantidad de jugadores titulares por equipo, adicionalmente se puede poner un máximo de jugadores suplentes por equipo.

Como se ha comentado cada edición se inicia de cero el puntaje y los promedios, sin embargo a partir de la segunda edición el hándicap de la primera sesión puede calcularse como si apenas iniciara la liga o puede utilizarse el hándicap final de cada jugador en la edición anterior.

#### **Ciegos**

**Jugador**. Cuando un jugador no asista a la sesión jugará su ciego. A este ciego se le puede restar una cantidad fija de pinos o un porcentaje de su promedio.

**Equipo**. Cuando el número de equipos participando en la liga es impar es necesario utilizar un equipo ciego. La cantidad total de pinos que un equipo deberá derribar para ganarle al equipo ciego se puede especificar de tres maneras. Cantidad fija (600 pinos), Promedio general de todos los participantes del torneo menos una cantidad fija de pinos o bien promedio general de todos los participantes del torneo menos un porcentaje.

#### **Mesas**

El disponible de mesas limitará el número de equipos que pueden darse de alta. La mesa inicial sirve para indicar en las hojas de captura y calendarios la mesa en que juega cada equipo.

### **Características de la premiación**

A pesar de que las fases dentro de una edición se crearon con la intención de extender la premiación individual durante toda la edición, es posible especificar que se premie cada fase y se reinicie al conteo.

Debe especificar el número mínimo de líneas que se necesita haber jugado en el periodo (fase o edición según corresponda) para tener derecho a premiación por el lugar obtenido individualmente.

**Tiros y Series**. En esta sección se indican los tiros y series que se premiaran tanto de forma individual como por equipos. Cuando se necesita que un tiro y serie que se jugó contra un equipo ciego no sea considerado debe marcarse la opción *Anular tiros y series contra equipo ciego.*

Debe especificar el número mínimo de líneas que se necesita haber jugado en el periodo (fase o edición según corresponda) para tener derecho a premiación de tiros y series individuales, este dato funciona de manera independiente a el mínimo para el lugar obtenido individualmente.

En el caso de los tiros y series por equipos puede especificarse que cuando un equipo no juegue completo (al menos una línea de un jugador fue con el ciego) no se considere para la premiación.

### **Hándicap máximo por clasificación del jugador**

En este apartado podrá limitar el hándicap de cada jugador de acuerdo a su capacidad, independiente de la categoría dentro de la liga en la que juegue. Para ingresar presione el botón *Hándicap Máximo por clasificación del Jugador.*

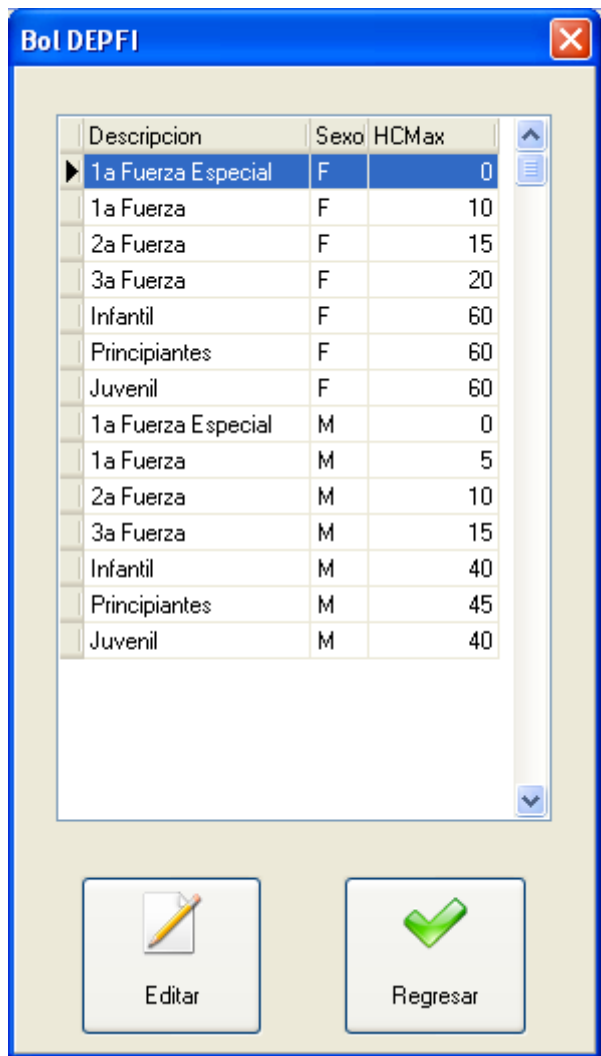

En esta sección no se pueden agregar ni eliminar categorías, esto debe hacerse en el apartado clasificaciones de la sección de jugadores (1.1);

Cuando se da de alta una nueva liga los hándicaps de las clasificaciones se heredan de los que se tienen registrados en la sección clasificaciones. Para adaptar dichos máximos a los requeridos en su liga presione el botón *Editar*.

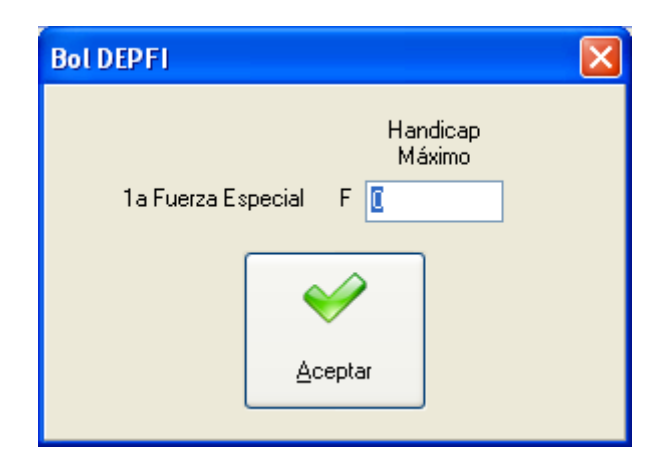

Escriba el nuevo hándicap máximo y presione *Aceptar*. En caso de no querer limitar los hándicaps por clasificación entonces deberá cambiar todos por 300. Al terminar presione el botón *Regresar*.

## **Categorías**

En cada liga se pueden agrupar los jugadores por categorías, cada categoría tendrá su premiación individual. Para ingresar al control de categorías de la liga presione el botón *Categorías*.

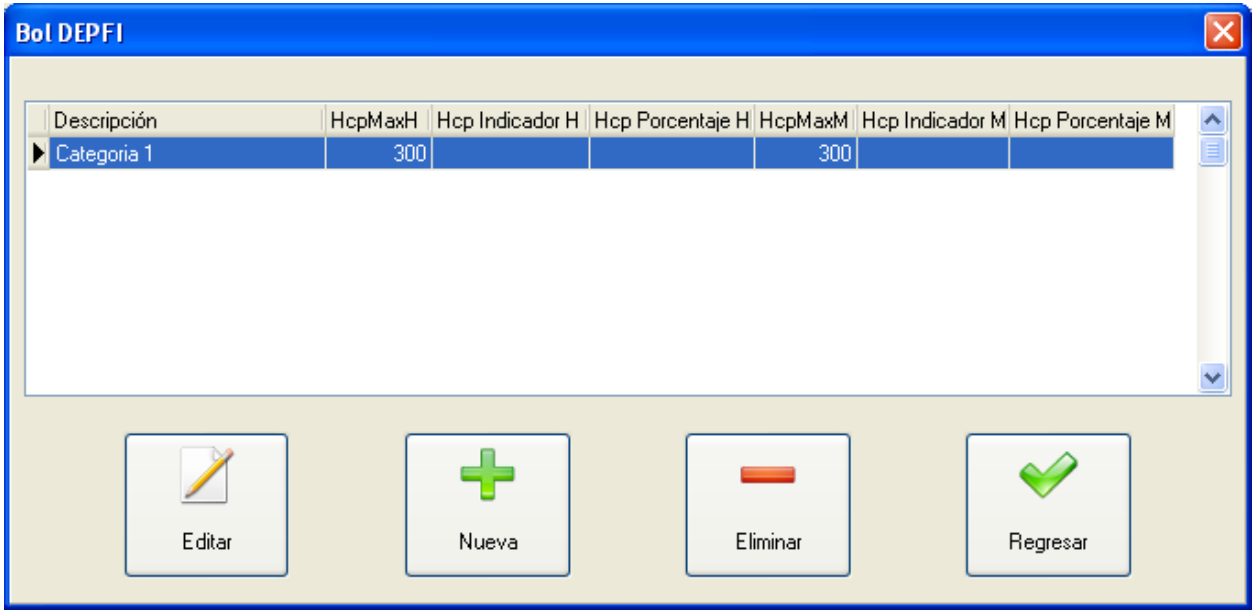

Toda Liga necesita al menos una categoría por lo que al inicio tendremos una lista pata su uso, esta categoría será la default y podrá editarse pero no borrarse.

Para crear otra categoría presione el botón *Nueva.* 

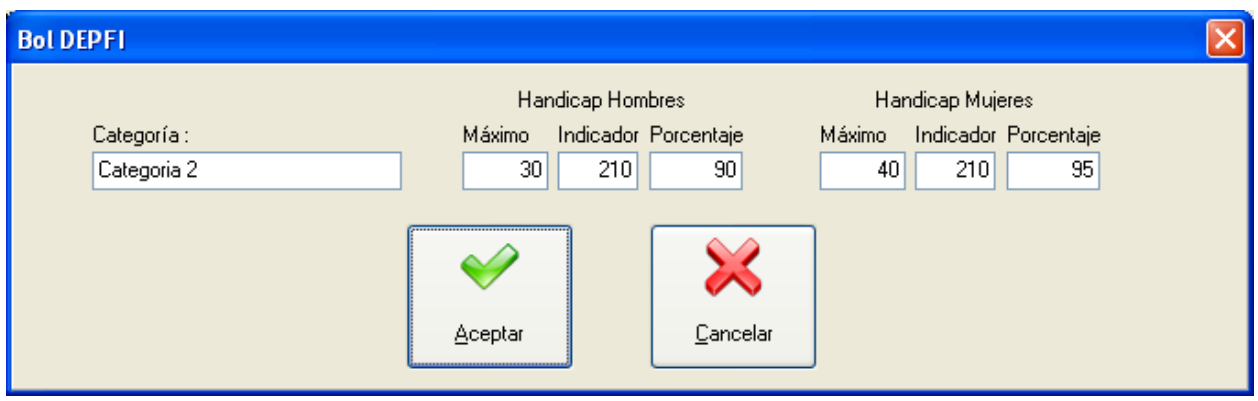

Escriba el nombre de la nueva categoría y especifique la forma en que se calculará el hándicap de los jugadores. Para ello podemos establecer un límite, además se especifica la cantidad contra la que se calculará (indicador) y el porcentaje. Por ejemplo 90% de la diferencia de su promedio contra 210 con un máximo de 30. En una misma categoría puede haber hombres y mujeres y tener distinto método de cálculo.

Para editar una categoría existente presione el botón *Editar*, capture los datos deseados y presione *Aceptar*.

Para eliminar una categoría presione el botón *Eliminar*. Recuerde que no puede eliminar la categoría default, si lo intenta recibirá el siguiente mensaje:

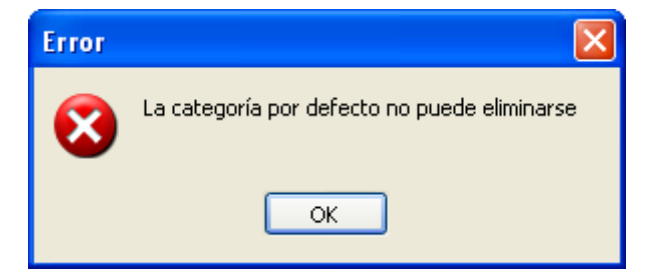

Cuando borre una categoría todos los jugadores asociados se reubicarán en la categoría default.

# **2.3 Edición y Fase**

Para ingresar al control de fases y ediciones presione el botón *Edición y Fase*. Al inicio se crean automáticamente la primera edición y la primera fase.

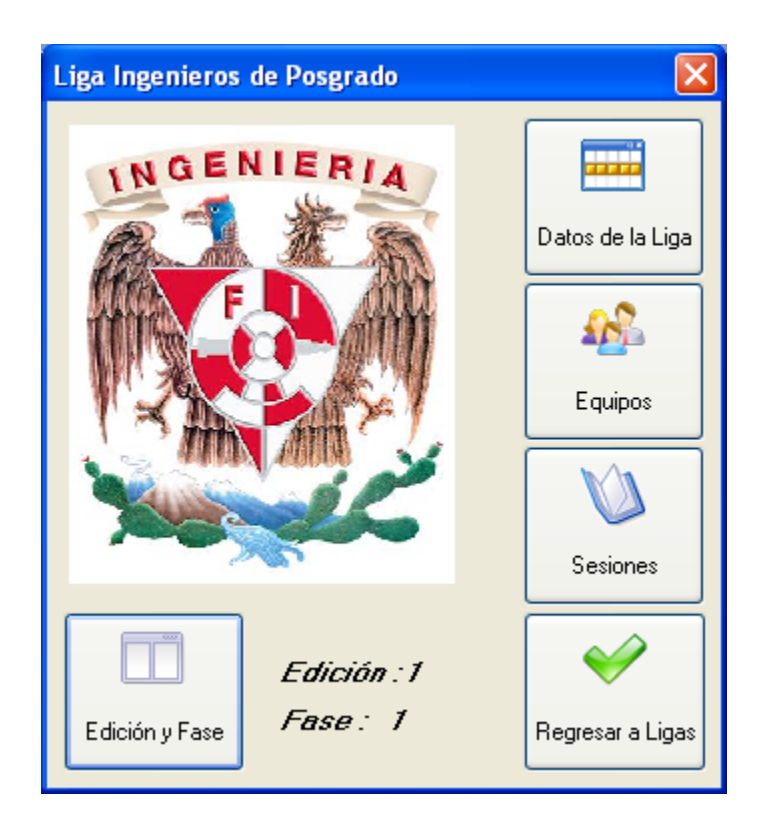

### **Edición**

En la edición el único dato que debe considerar es la fecha de inicio que se utiliza para hacer los calendarios de juego, para cambiar esta fecha presione el botón *Editar*.

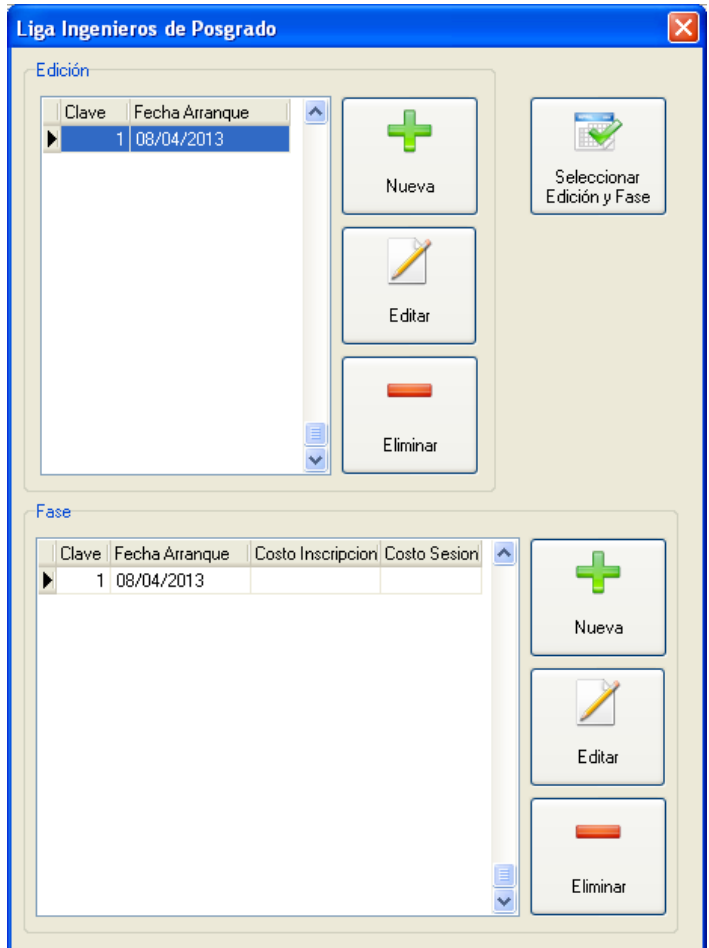

Escriba o selecciones la fecha correcta de inicio del torneo.

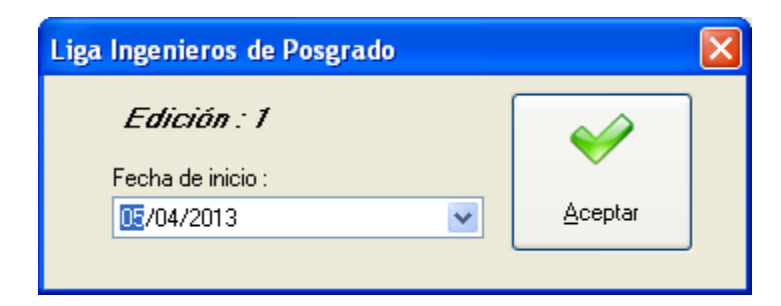

Cuando todas las fases del torneo hayan terminado deberá crear una nueva edición, para ello oprima el botón *Nueva*, deberá especificar la fecha de inicio.

Si desea eliminar una edición del torneo oprima el botón *Eliminar*, debe tomar en cuenta que todos los datos asociados a la edición (fases, sesiones, encuentros, resultados, reportes etc.) se perderán.

#### **Fase**

En cada fase debe capturar el costo de la inscripción y el de cada sesión, ambos datos son por jugador, también debe capturar la fecha de inicio de la fase, esta fecha se utiliza para hacer los calendarios de juego, para cambiar estos datos presione el botón *Editar*.

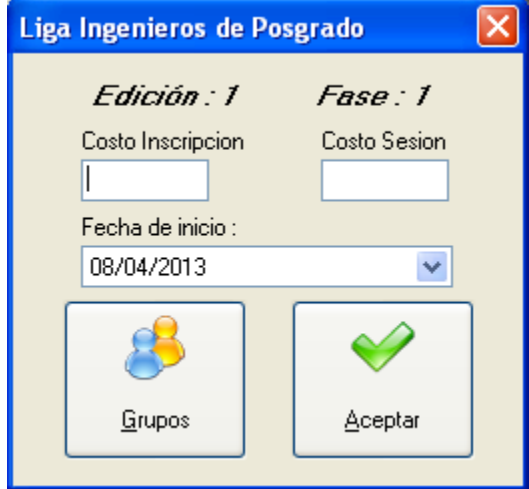

Cuando todas las sesiones de la fase hayan *term*inado deberá crear una nueva fase, para ello oprima el botón *Nueva*, deberá especificar todos los datos.

Si desea eliminar una fase del torneo oprima el botón *Eliminar*, debe tomar en cuenta que todos los datos asociados a la fase (sesiones, encuentros, resultados, reportes etc.) se perderán.

### **Grupos**

Dentro de cada fase del torneo los equipos se pueden agrupar para que cada subconjunto tenga su propia premiación. Para ingresar al control de grupos presiones el botón *Grupos*.

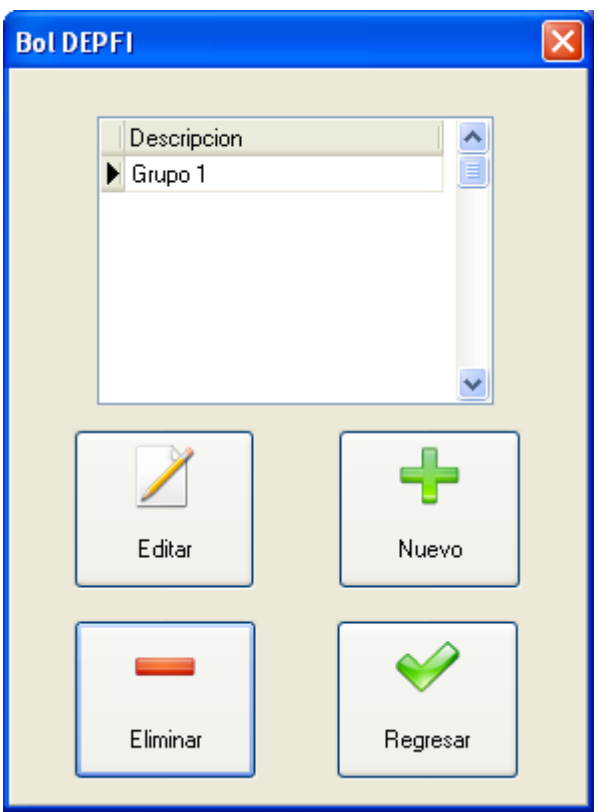

Al inicio siempre tendrá un grupo creado por defecto, para editar los datos del grupo presione *Editar*.

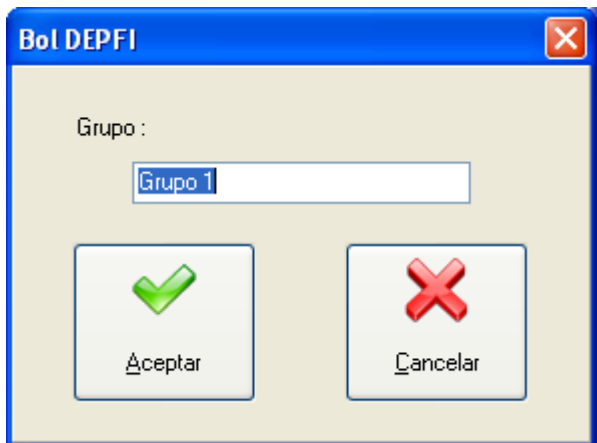

Escriba el nombre del grupo y presione *Aceptar*.

Para agregar un nuevo grupo presione el botón *Nuevo*, escriba el nombre y presione *Aceptar*.

Si desea eliminar un grupo presione el botón *eliminar*, los equipos asociados a dicho grupo se colocarán en el grupo por defecto. En caso de que intente eliminar el grupo por defecto no podrá hacerlo y recibirá el siguiente mensaje:

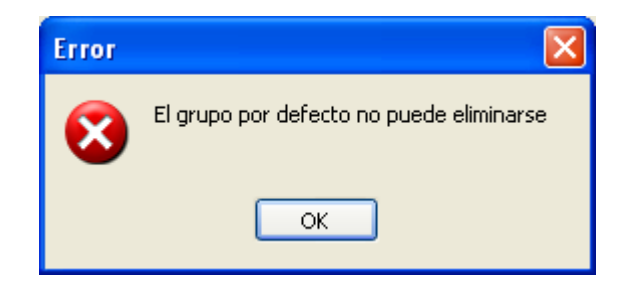

# **Paso 3. Control de Equipos**

Una vez Creada y configurada la liga y que se han capturado los datos de la edición y fase así como la definición de los grupos que van a utilizarse, es tiempo de dar de alta los equipos que jugarán la liga. Para ingresar al control de equipos presione el botón *Equipos*.

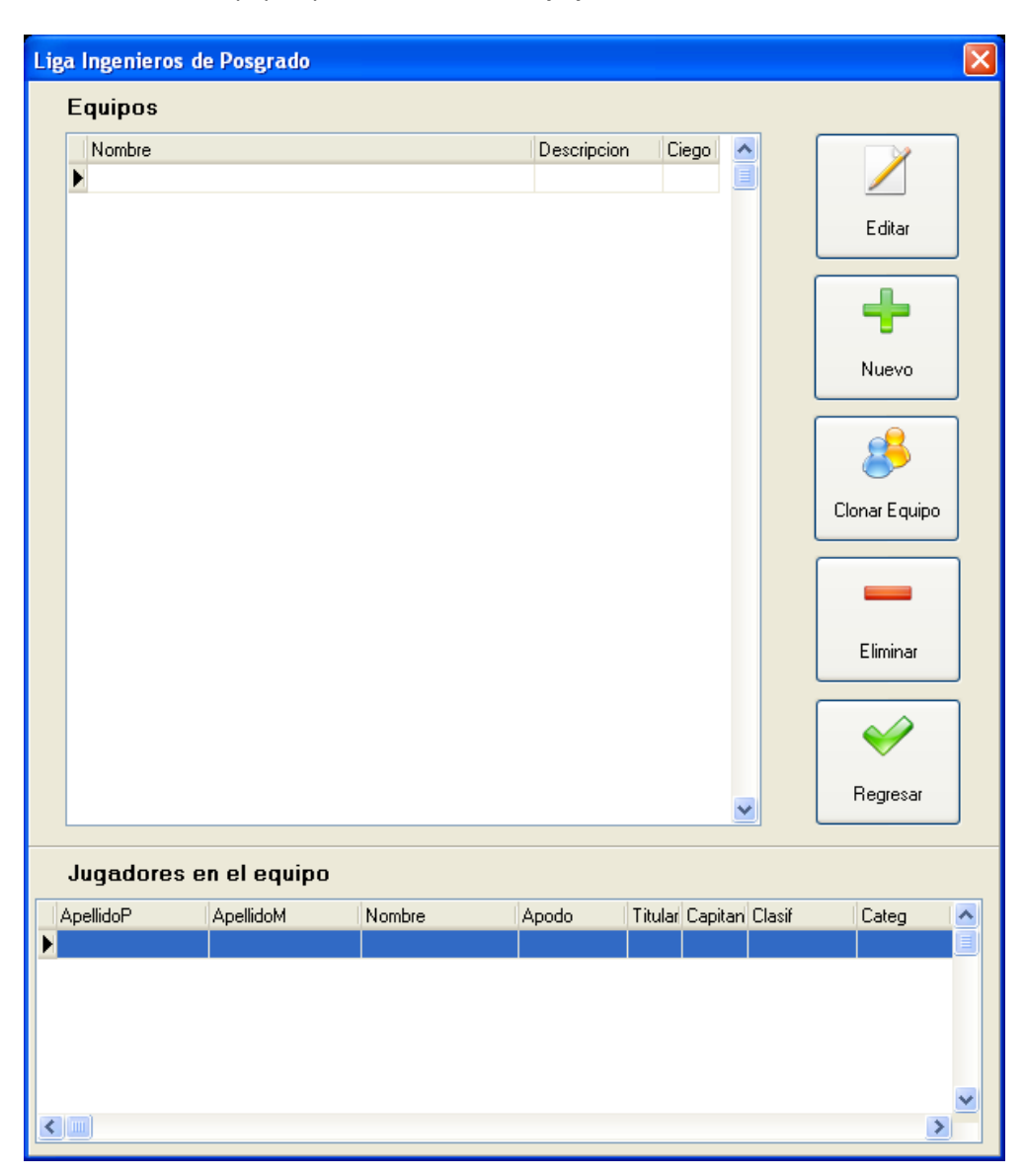

# **3.1 Alta de equipos**

Para dar de alta un equipo presione el botón *Nuevo*. Escriba el nombre del equipo y seleccione el grupo al que pertenecerá.

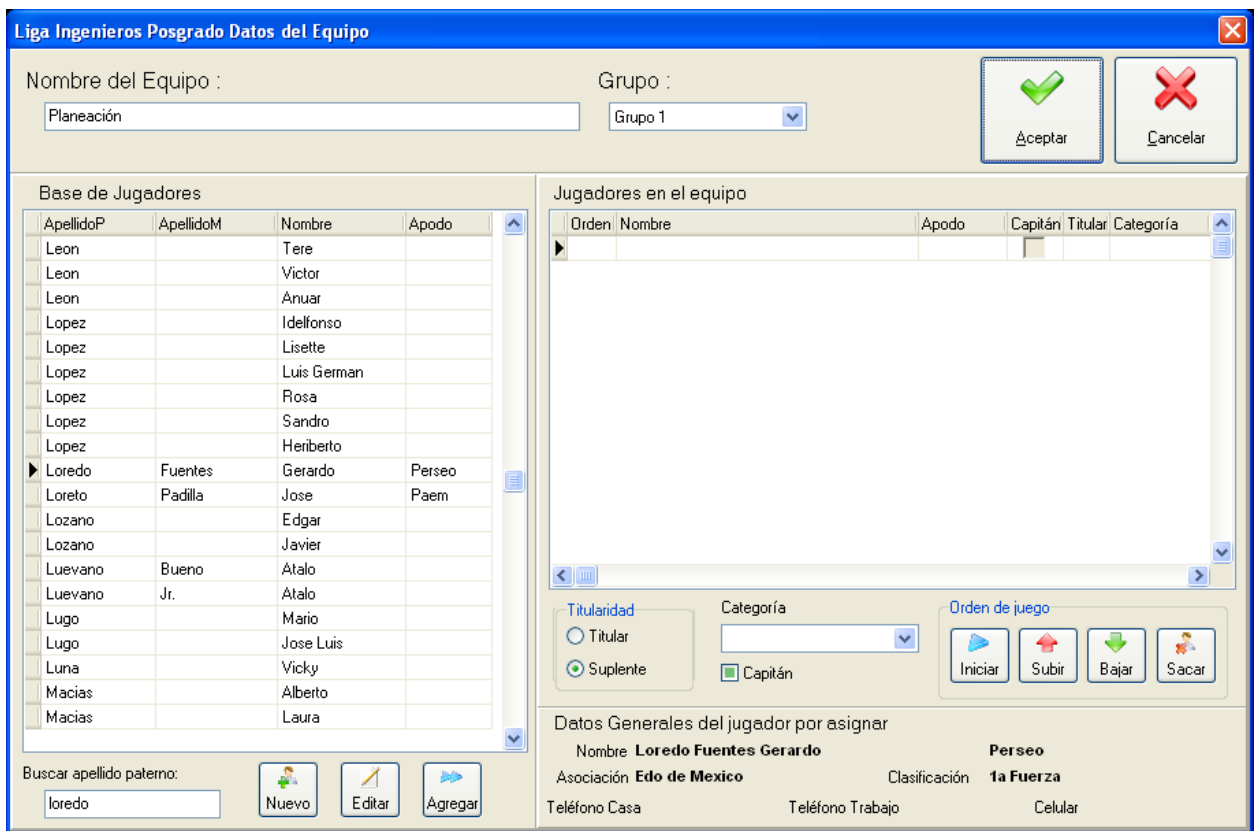

#### **Incorporar jugadores**

A continuación debe incorporar a los jugadores de la *base de jugadores* a los *Jugadores en el equipo*. Puede buscar utilizando la búsqueda por apellido paterno, simplemente escriba el apellido en la caja de edición correspondiente y el cursor se posicionará en la coincidencia más cercana, oprima la tecla TAB para cambiarse a la lista de jugadores, seleccione el jugador deseado, presione TAB para pasarse al botón *Agregar* y presiónelo, el jugador quedará asignado al equipo. El sistema lo posicionará automáticamente en la caja de búsqueda para continuar con el proceso. Si lo prefiere puede utilizar el mouse para llevar a cabo las mismas tares, ya sea dando clic en el botón *Agregar* o doble clic en el jugador deseado.

Continúe con esta acción hasta que todos los jugadores hayan sido asignados. En caso de que algún equipo incorpore un jugador que no existe en la base de jugadores puede darlo de alta desde aquí sin necesidad de regresar hasta la sección de jugadores. Para ello presione el botón *Nuevo* y siga los pasos descritos en el apartado 1.3 de este manual.

La sección *Datos generales del jugador por asignar* nos permite confirmar que el jugador es efectivamente el que se desea incorporar al equipo.

En case de que se necesite cambiar algún dato del jugador seleccionado puede hacerlo desde aquí presionando el botón *Editar* y siguiendo los pasos descritos en el apartado 1.3 de este manual.´

#### **Características de los jugadores**

Una vez asignados los jugadores deberá especificar las características de cada jugador, para ello seleccione al jugador e indique si es titular o suplente, si es el capitán y a que categoría individual pertenece (apartado 2.2 sección categorías de este manual).

#### **Orden de juego**

Con el fin de que las hojas de encuentros (apartado 4.3.3) se impriman en el orden en que los jugadores acostumbran jugar usted puede ordenarlos utilizando los botones correspondientes.

Para adelantar un jugador presione el botón *Subir*, para atrasar un jugador presione el botón *Bajar*. Si se desea reiniciar el conteo del orden presione el botón *Iniciar*.

#### **Eliminar jugador del equipo**

Seleccione el jugador deseado y presione el botón *Sacar*, confirme el mensaje correspondiente.

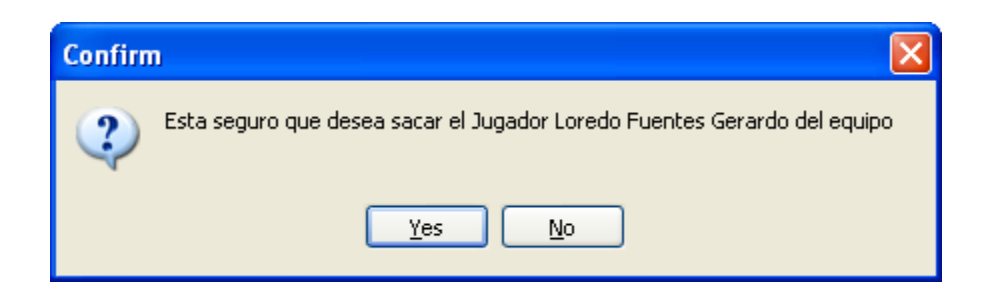

#### **Terminar captura del equipo**

Una vez que todos los datos han sido capturados presione el botón *Aceptar* para terminar con la captura del equipo.

#### **Inconsistencias en la configuración del equipo**

Al aceptar la captura el sistema verifica la integridad de los datos, si encuentra alguna inconsistencia desplegará el mensaje correspondiente y en su caso no permitirá terminar el proceso.

*Nombre del equipo*. El nombre del equipo no puede estar vacío y no puede ser "Nuevo Equipo"

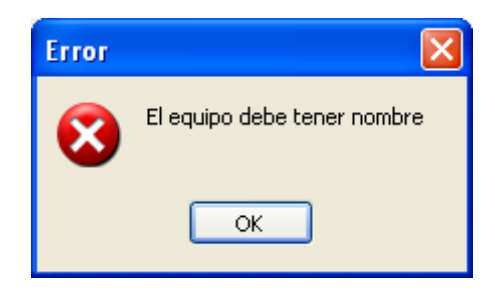

*Titulares*. El equipo debe tener los titulares correspondientes a las características de la liga.

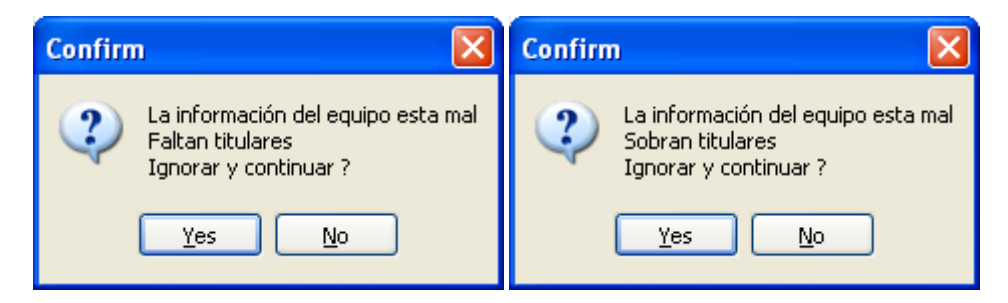

*Suplentes*. No pueden existir más suplentes de los permitidos en las características de la liga.

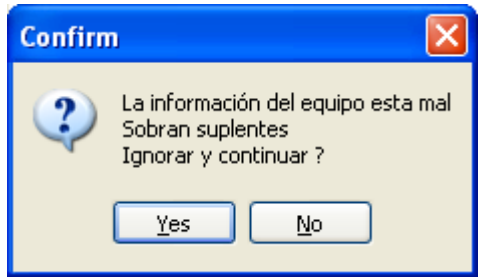

*Capitán*. El equipo debe tener un capitán.

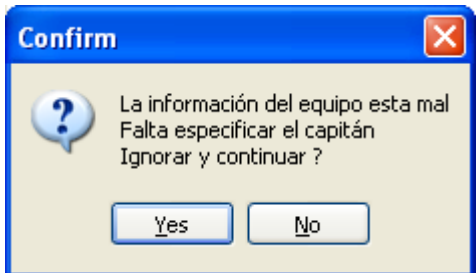

En caso de intentar incorporar un jugador que pertenece a otro equipo de la liga, el sistema no lo permitirá y desplegará el siguiente mensaje:

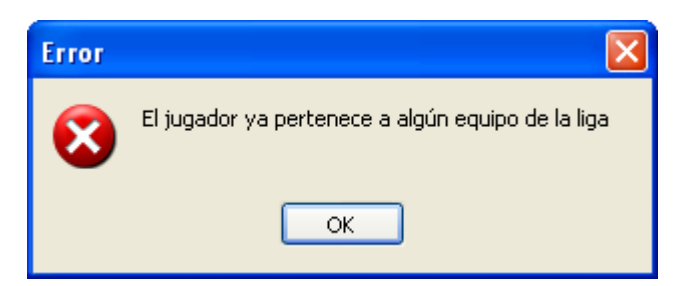

El sistema solo permitirá dar de alta tantos equipos como se haya configurado el parámetro mesas disponibles (apartado 2.2).

# **3.2 Cambios en los equipos**

Para cambiar la información de un equipo presione el botón *Editar* y capture los datos como se detalló en la sección 3.1.

# **3.3 Dar de baja un equipo**

Para Eliminar un equipo del torneo presione el botón *Eliminar* y confirme el mensaje.

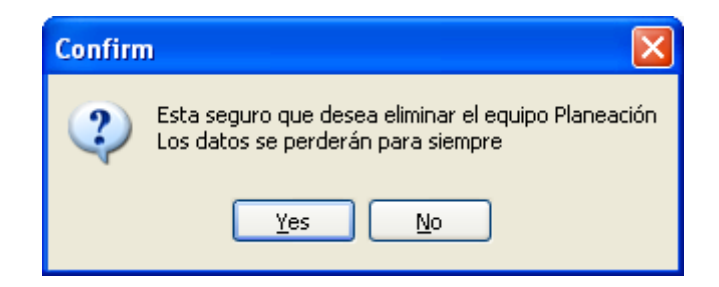

Debe considerar que todos los datos asociados al equipo y sus jugadores se eliminarán. Entre los datos que se perderán están los juegos jugados por cada jugador, los resultados de los encuentros del equipo, los puntos, el calendario etc.

Por esta razón es muy importante que no se eliminen equipos una vez que la liga ha comenzado, en caso de que un equipo deje de asistir las sesiones restantes las deberán terminar jugando solo con jugadores ciegos.

# **3.4 Equipos ciegos**

Cuando el número de equipos por grupo sea non el sistema creará automáticamente un equipo ciego par que en las sesiones todos los equipos tengan contrincante, puede haber tantos equipos ciegos como grupos debido a que cada grupo, dicho equipo no debe eliminarse ni editarse, en caso de extrema necesidad puede hacerlo previa confirmación, sin embargo los datos asociados se perderán y la integridad de la liga se arruinará. En caso de editar el equipo ciego este se volverá un equipo normal y será tratado como tal. Aún cuando se elimine un equipo ciego si el número total de equipos es non, el sistema volverá a crear un equipo ciego, sin embargo los datos asociados al anterior se habrán perdido.

# **3.5 Procesos especiales en el control de equipos**

#### **Alta tardía de equipos**

En el desarrollo normal de una liga, es común que uno o más equipos se den de alta de manera tardía, en este caso se deben capturar los nuevos equipos, luego debe eliminar los equipos ciegos que existan, el sistema creará nuevamente los que sean necesarios a continuación debe reiniciar el control de sesiones (apartado 4.6) y finalmente volver a capturar los encuentros de todas las sesiones que se hayan jugado.

#### **Clonar equipo**

Al terminar una fase o una edición se deben capturar todos los equipos que iniciaran la nueva fase de la liga, es común que la mayoría de los equipos vuelvan a jugar con los mismos integrantes o al menos con varios de ellos, la opción de clonación de equipos nos permite reusar equipos de la fase inmediata anterior agilizando su captura. Para utilizar esta opción presione el botón *Clonar Equipo*. Si usted está capturando la primera fase de la primera edición entonces no habrá equipos de donde clonar por lo que se desplegará el siguiente mensaje:

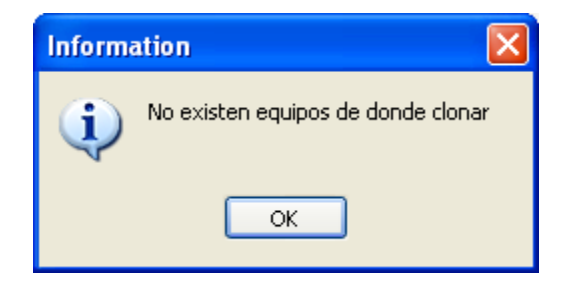

En caso de que exista la fase anterior entonces se mostrará una lista de equipos a clonar, simplemente seleccione el equipo deseado y presione *Aceptar*.

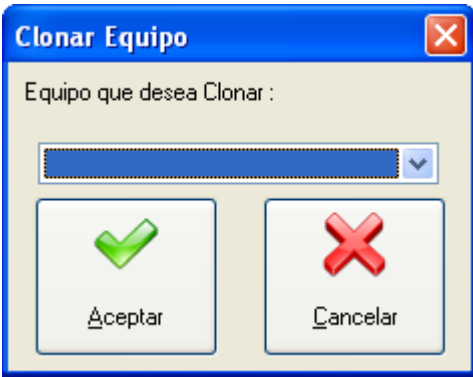

El sistema lo llevará directamente a la sección de edición de equipo donde podrá hacer ajustes al equipo de la misma forma en que se capturan normalmente. En caso de que algún jugador ya no esté en el equipo simplemente selecciónelo y después presione el botón *Sacar*. Puede dar de alta otro jugador y hacer cambios de categoría o de orden de juego.

# **Paso 4. Control de Sesiones**

Al terminar la captura de los equipos puede iniciar con la administración de las sesiones, en cada sesión se capturarán los resultados de los encuentros entre los equipos. Para iniciar presione el botón *Sesiones*.

Liga Ingenieros de Posgrado × ING **Change** Datos de la Liga  $\mathbf{E}$ Equipos Sesiones Edición: 1 Fase: 1 Edición y Fase Regresar a Ligas

# **4.1 Inicio del control de sesiones**

Lo primero que se debe hacer es preparar el calendario acorde a los equipos y mesas disponibles, para esto presione el botón *Iniciar Control de Sesiones*. Aparecerá la primera sesión detallando la fecha en que se juega, la mesa de inicio, si es de posiciones y el status (P en proceso y T terminada).

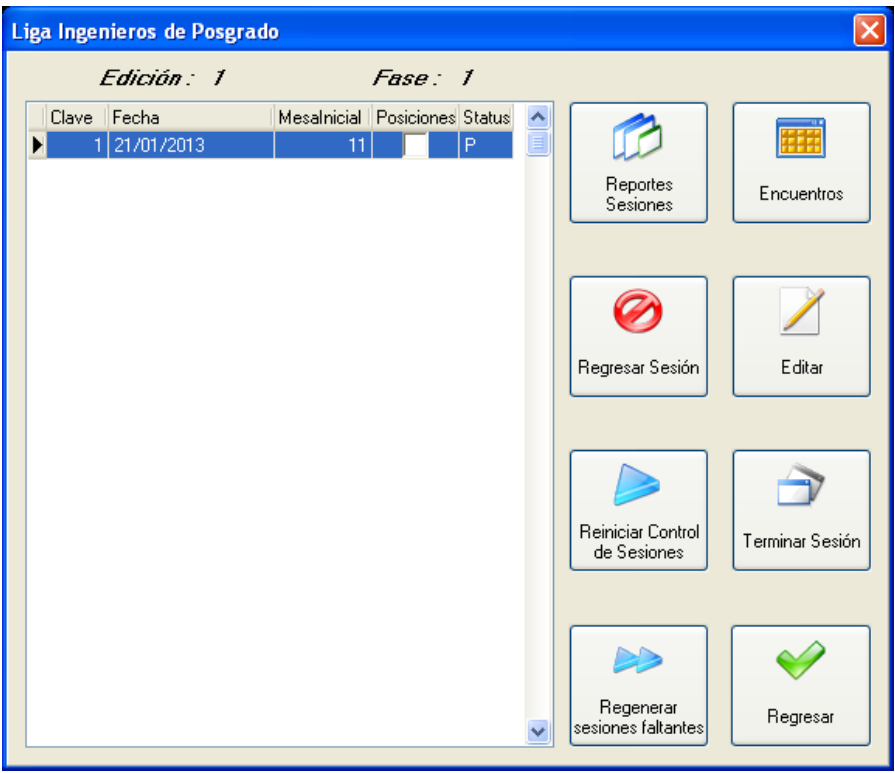

# **4.2 Editar los datos de una sesión**

En caso de necesitar cambiar la fecha de la sesión, la mesa inicial o el tipo de la sesión (Posiciones o Normal) presione el botón *Editar* haga los cambios necesarios y presione el botón *Aceptar*.

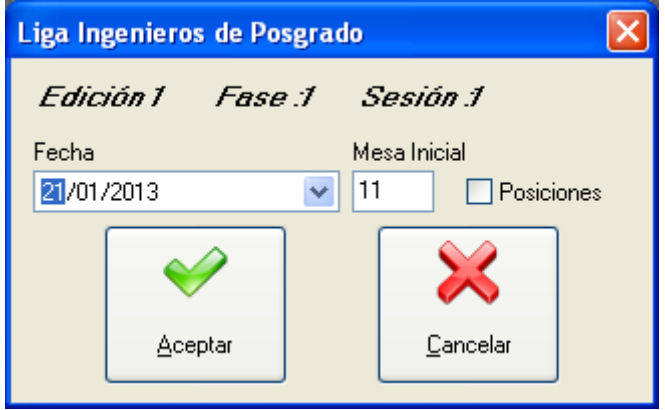

# **4.3 Control de encuentros**

Para trabajar con los encuentros de la sesión seleccionada presione el botón *Encuentros*.

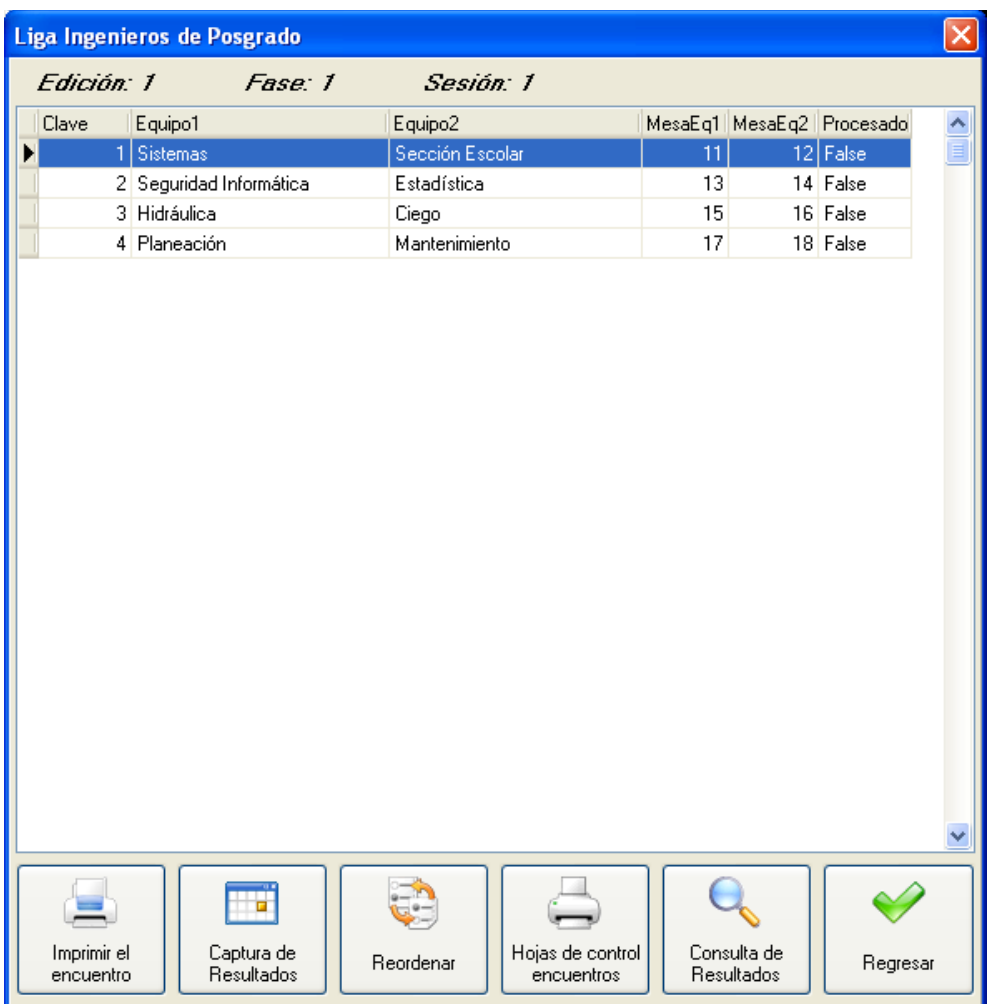

# **4.3.1 Hojas de control de encuentros**

Previo a que se celebre la sesión debe imprimir las hojas de captura de los encuentros, para ello presione el botón *Hojas de control encuentros*. Estas hojas debe distribuirlas en las mesas de juego para que los jugadores capturen los resultados.

# **4.3.2 Captura de resultados**

Para iniciar con la captura de resultados del encuentro seleccionado presione el botón *Captura de Resultados*.

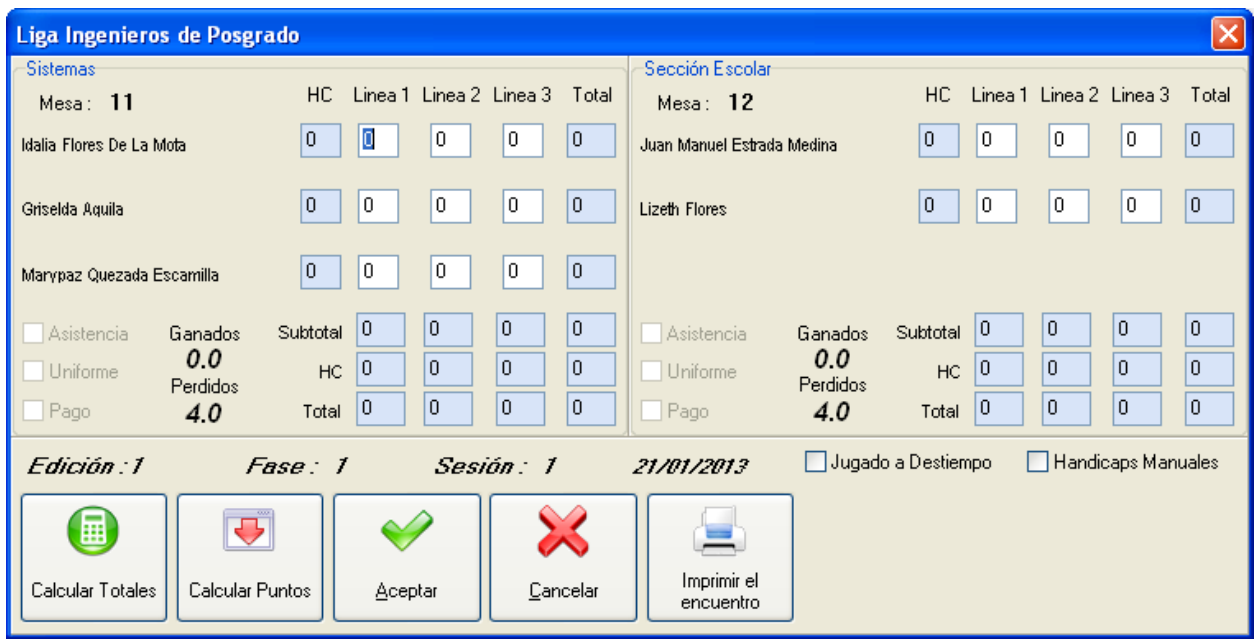

Como puede ver en esta pantalla aparecen todos los jugadores dados de alta en el equipo, tanto titulares como suplentes, las casillas en fondo blanco san las que se pueden capturar, las de fondo azul se calculan automáticamente.

Capture los pinos derribados de cada jugador en cada línea.

#### **Jugador ciego**

En caso de que algún jugador haya faltado a la sesión entonces debe especificarse que jugó el ciego, para ello presione el botón derecho del mouse sobre la casilla de la línea que se va a capturar, seleccione la opción *Ciego* del menú contextual. Cuando un jugador ya tiene líneas jugadas en la liga el sistema calculará de manera automática los pinos derribados, de cualquier manera usted puede cambiar la cantidad si así lo necesita. Cuando una línea es capturada como ciego la casilla se mostrará dentro de un círculo, en caso de necesitar convertir la casilla en un tiro normal presione de nuevo el botón derecho del mouse y seleccione *Normal*, el círculo desaparecerá.

#### **Jugador pacer**

Cuando se necesita que las líneas de un jugador se contabilicen de forma personal pero que no impacten en los totales del equipo, por ejemplo en la Calcuta, se debe especificar que es un jugador pacer, para ello presione el botón derecho del mouse sobre la casilla de la línea que se va a capturar, seleccione la opción *Pacer* del menú contextual. Cuando una línea es capturada como pacer la casilla se mostrará dentro de un cuadro amarillo, en caso de necesitar convertir la casilla en un tiro normal presione de nuevo el botón derecho del mouse y seleccione *Normal*, el cuadrado desaparecerá.

#### **Hándicaps manuales**

Hay ocasiones en que para algún jugador el hándicap calculado no corresponde con el que debe utilizarse, como por ejemplo, cuando se usa el sistema por primera vez y por consiguiente no se tiene la historia de ediciones pasadas dentro del sistema. En este caso debe escoger la *opción Hándicaps Manuales*, de esta forma podrá modificar el hándicap de cada jugador en la casilla correspondiente.

#### **Asistencia**

En caso de que la configuración de la liga indique que se otorgará un punto por asistencia la opción *Asistencia* estará habilitada de lo contrario no podrá otorgar el punto.

#### **Uniforme**

En caso de que la configuración de la liga indique que se otorgará un punto por uniforme la opción *Uniforme* estará habilitada de lo contrario no podrá otorgar el punto.

### **Pago**

En caso de que la configuración de la liga indique que se otorgará un punto por pago la opción *Pago*  estará habilitada de lo contrario no podrá otorgar el punto.

### **Calcular totales**

Una vez que termine de capturar los datos presione el botón *Capturar Totales* y las casillas correspondientes al subtotal, el HC y el total del juego se llenaran. Es muy importante que en este punto verifique que los datos calculados automáticamente corresponden a los capturados en la hoja de resultados por los propios jugadores, de esta forma si hay diferencias pueden revisarse los datos y aclararse.

### **Calcular puntos**

Una vez que termine de capturar los datos presione el botón *Capturar Totales* y las casillas correspondientes al subtotal, el HC y el total del juego se llenaran. Es muy importante que en este punto verifique que los datos calculados automáticamente corresponden a los capturados en la hoja de resultados por los propios jugadores, de esta forma si hay diferencias pueden revisarse los datos y aclararse.

A continuación se muestra una pantalla con los datos capturados y los totales y puntos calculados.

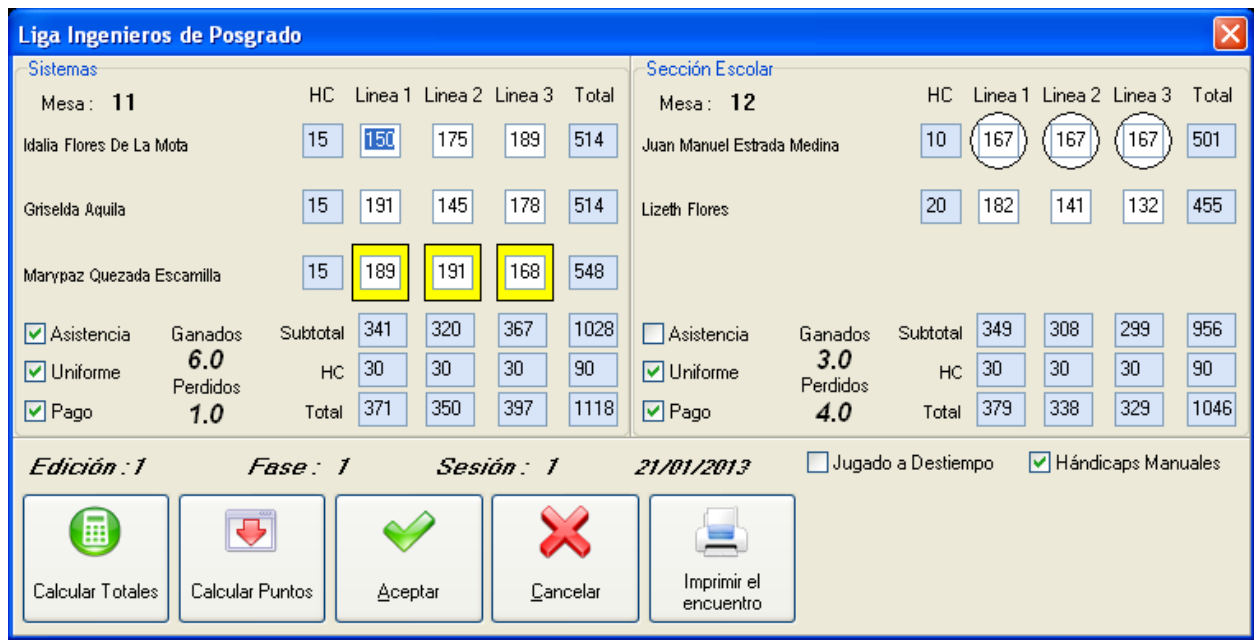

### **Jugado a destiempo**

Es común que al haberse jugado la primera sesión de la fase se incorporen uno a más equipos, en estos casos puede suceder que haya un encuentro en que los equipos no jugaron al mismo tiempo. Para hacer el encuentro más justo puede especificarse que los equipos jugaron a destiempo y hacer que se enfrenten en una serie de combinaciones de ciego y directamente. Si desea utilizar esta ventaja presione la opción *Jugado a Destiempo*. Puede decidir si el equipo que jugó primero juega contra el ciego y el que jugó segundo contra los pinos derribados por el otro equipo, o bien puede optar por que ambos equipos jueguen contra el ciego.

El equipo que seleccione en la opción *Equipo que jugó contra el ciego* jugará contra el ciego y el otro equipo contra los pinos derribados del seleccionado. Si selecciona *Ambos* entonces los dos equipos jugarán contra el ciego.

En cuanto al ciego contra el que se jugará puede ser el del otro equipo o el ciego general establecido en las opciones de la liga.

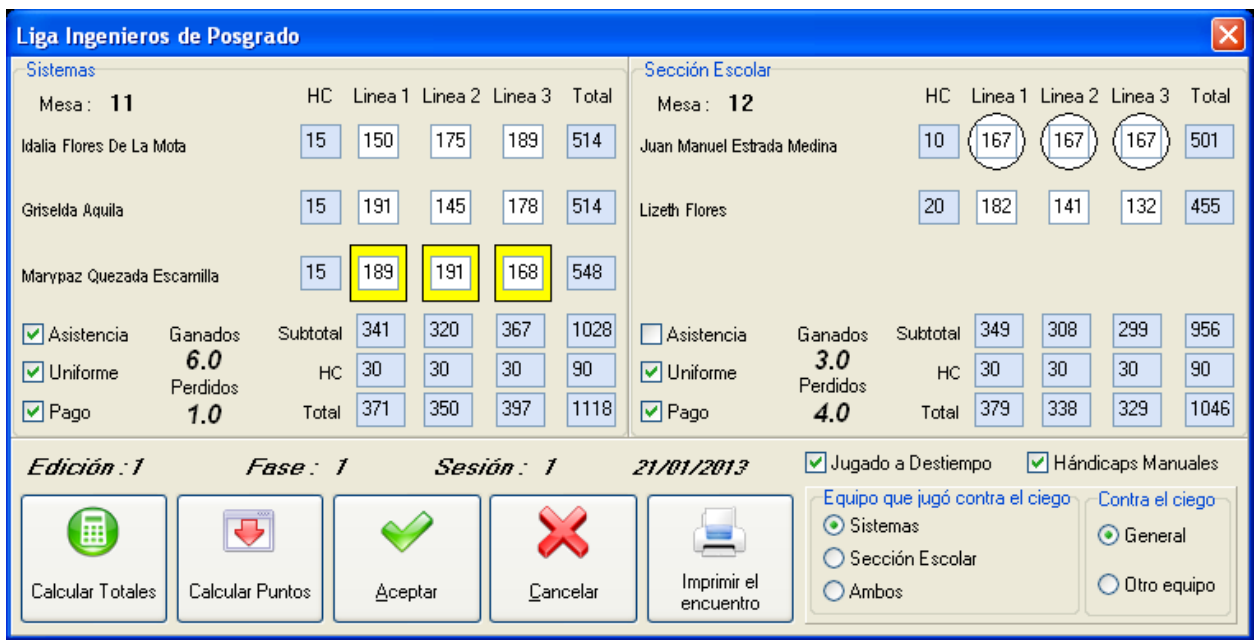

### **Imprimir el encuentro**

Si necesita imprimir el encuentro tal como se capturó presione el botón *Imprimir el encuentro.* Esto puede ser útil para aclarar diferencias con la hoja capturada por los jugadores.

### **Puntos importantes a considerar**

Una vez terminada la captura de resultados presione el botón *Aceptar* para guardar los cambios y regresar al control de encuentros.

Cuando un equipo juega contra el ciego la pantalla de captura solo permitirá ingresar los datos del equipo que no es ciego. El equipo ciego no podrá ganar puntos.

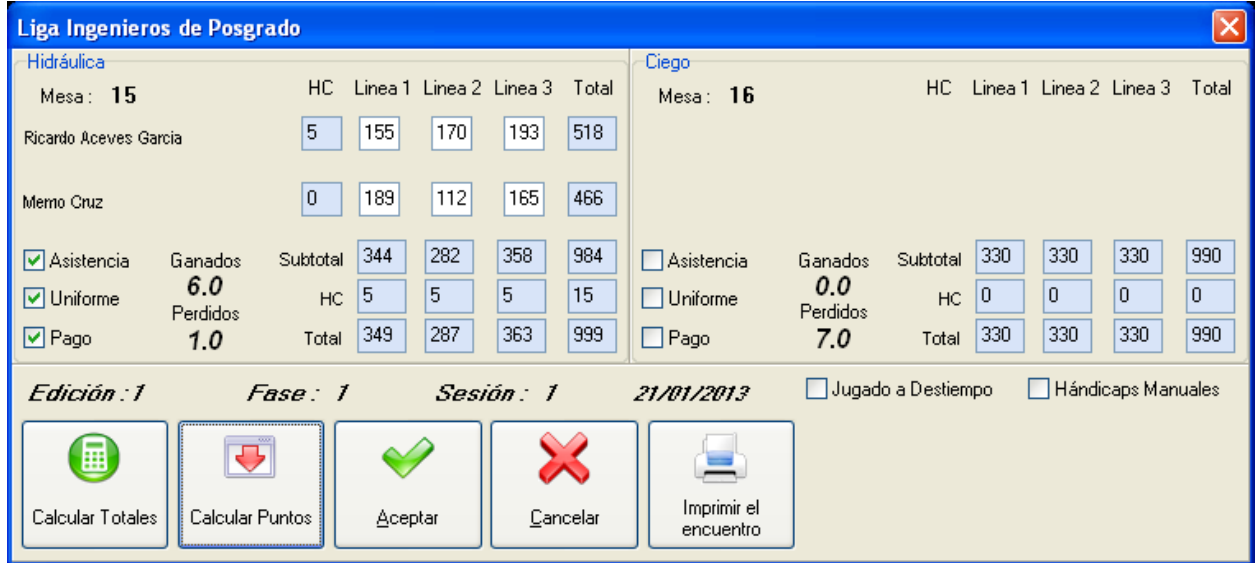

En el caso en que un equipo completo no asiste deberán capturarse los ciegos de todos los jugadores, en este caso el equipo que no asistió no ganará puntos, pero el equipo que esta jugando contra el puede perderlos.

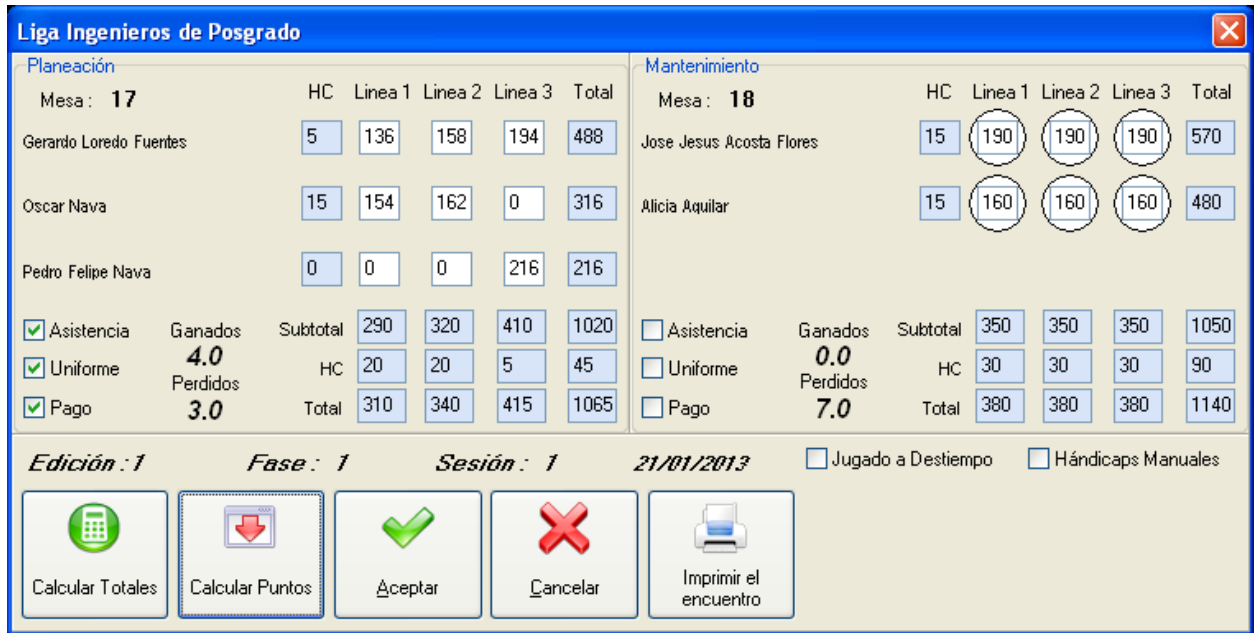

# **4.3.3 Imprimir el encuentro**

En caso de extravío de alguna hoja de captura presione el botón *Imprimir el encuentro*. Si no se ha capturado la sesión la hoja aparecerá vacía y lista para llenarse, por el contrario si ya se capturaron los resultados entonces la hoja se imprimirá con los datos y puntos ganados.

# **4.3.4 Consulta de resultados**

Para ver en pantalla como se imprimirá la hoja del encuentro seleccionado presione el botón *Consulta de resultados*.

# **4.3.5 Cambiar orden de los encuentros**

Si por alguna razón se desea que los equipos se enfrenten de manera distinta a la generada por el calendario se deben reordenar los encuentros. Presione el botón *Reordenar*. Si ya había capturado resultados de aceptar la confirmación estos datos se perderán y tendrá que capturarlos de nuevo.

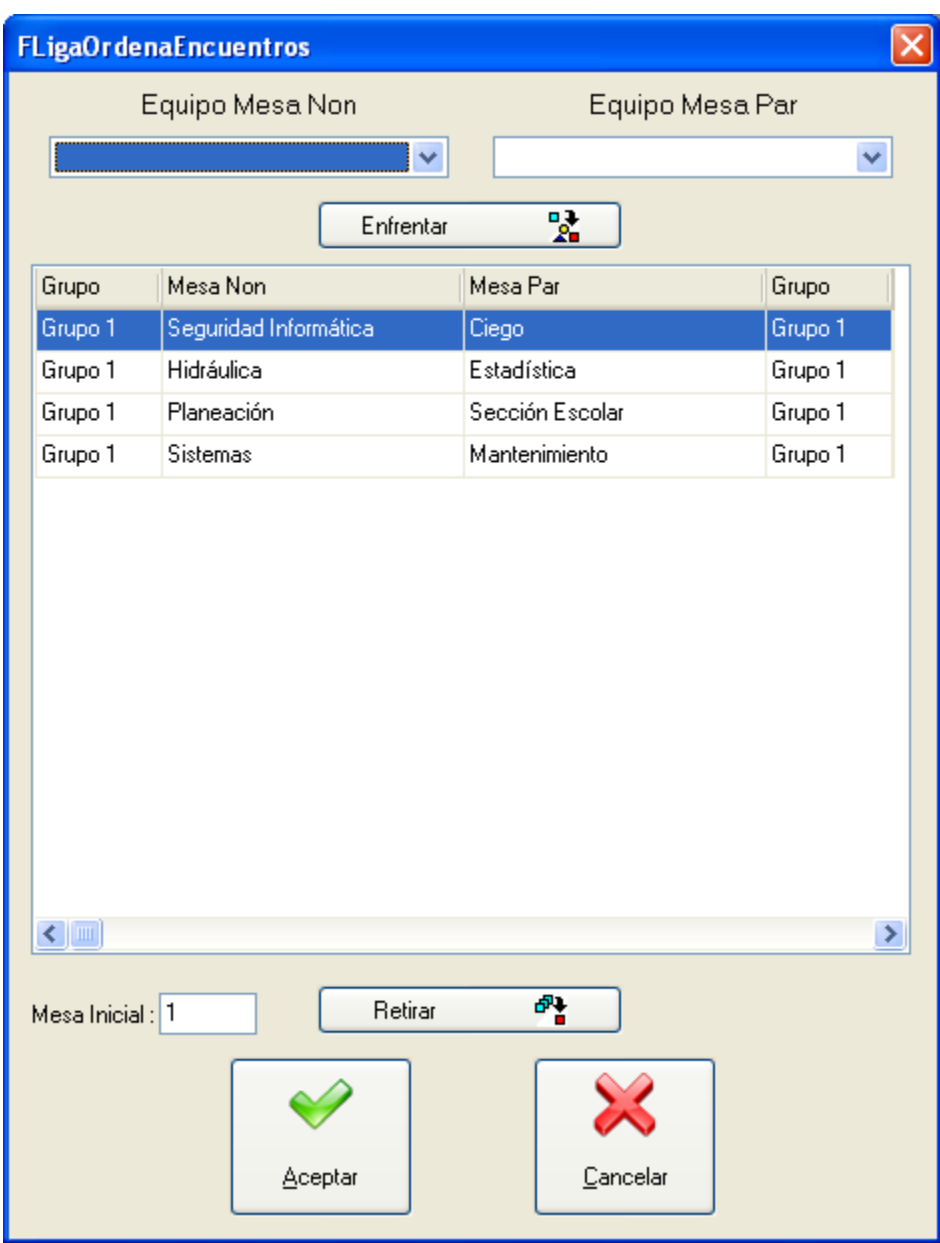

Al iniciar los encuentros se mostrarán tal y como corresponden al calendario establecido.

### **Retirar encuentros de la lista**

Seleccione el encuentro a retirar y presione el botón *Retirar Encuentro*. Repita tantas veces como sea necesario.

### **Mesa inicial**

Escriba la mesa de la extrema izquierda en que se celebrarán los encuentros.

#### **Establecer nuevos encuentros**

Seleccione el equipo que jugará en la mesa non, luego seleccione el equipo que jugará en la mesa par, presione el botón *Enfrentar*.

Si elige un equipo que ya ha sido asignado recibirá un mensaje de error como el que a continuación se muestra:

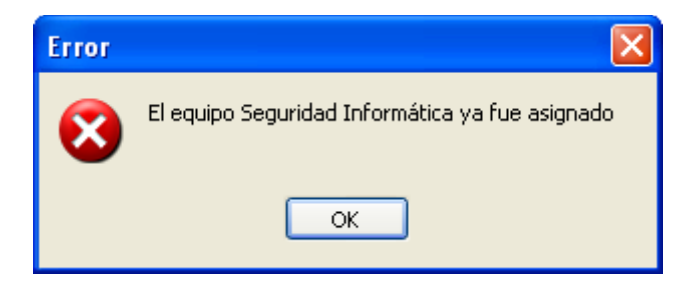

Una vez que asignó todos los equipos se mostrará el siguiente mensaje:

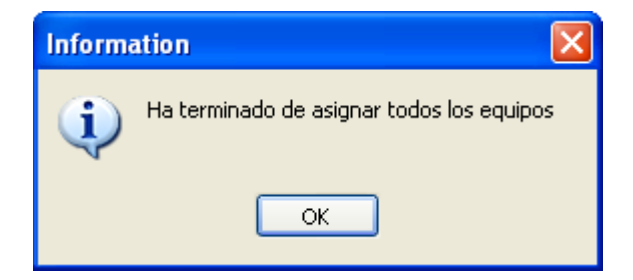

Al terminar presione el botón *Aceptar*. No podrá aceptar los cambios si no ha terminado la asignación de todos los equipos.

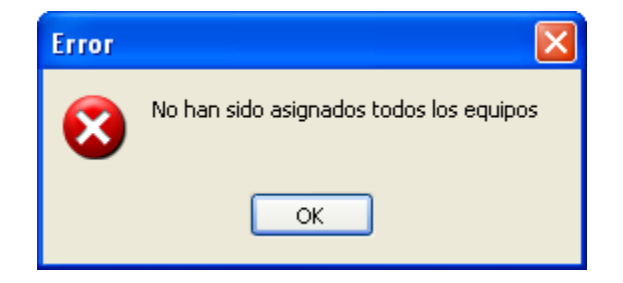

Si es necesario puede cancelar los cambios presionando el botón *Cancelar*.

# **4.4 Terminar Sesión**

Cuando una sesión ya se jugó y se terminaron de capturar los resultados de los encuentros se debe terminar la sesión para poder iniciar el control de la siguiente. Presione el botón *Terminar Sesión*. Si los encuentros de una sesión no han sido capturados por completo el sistema desplegará el siguiente mensaje:

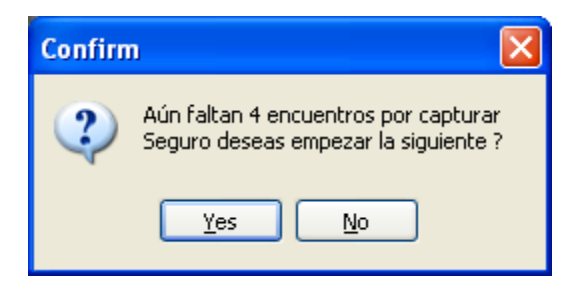

Si confirma podrá iniciar el control de la siguiente sesión, sin embargo dejará encuentros sin capturar y los resultados se desvirtuarán.

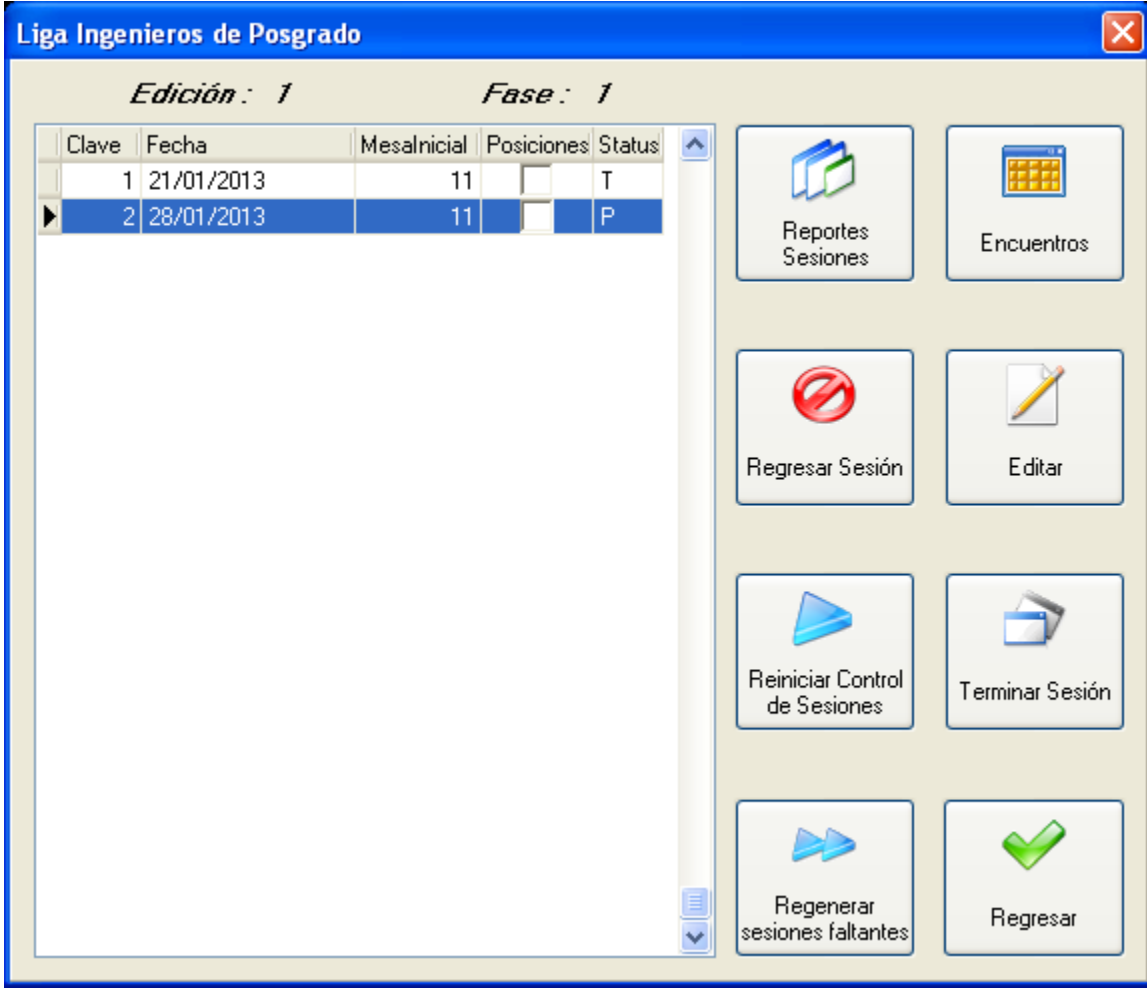

Al terminar la sesión podemos notar que ahora aparecen dos sesiones una con estatus T (Terminada) y la nueva con estatus P (Procesando). En este punto se inicia el ciclo una vez más.

# **4.5 Reportes de las sesiones**

Para entrar a la sección de reportes de las sesiones presione el botón *Reportes Sesiones*.

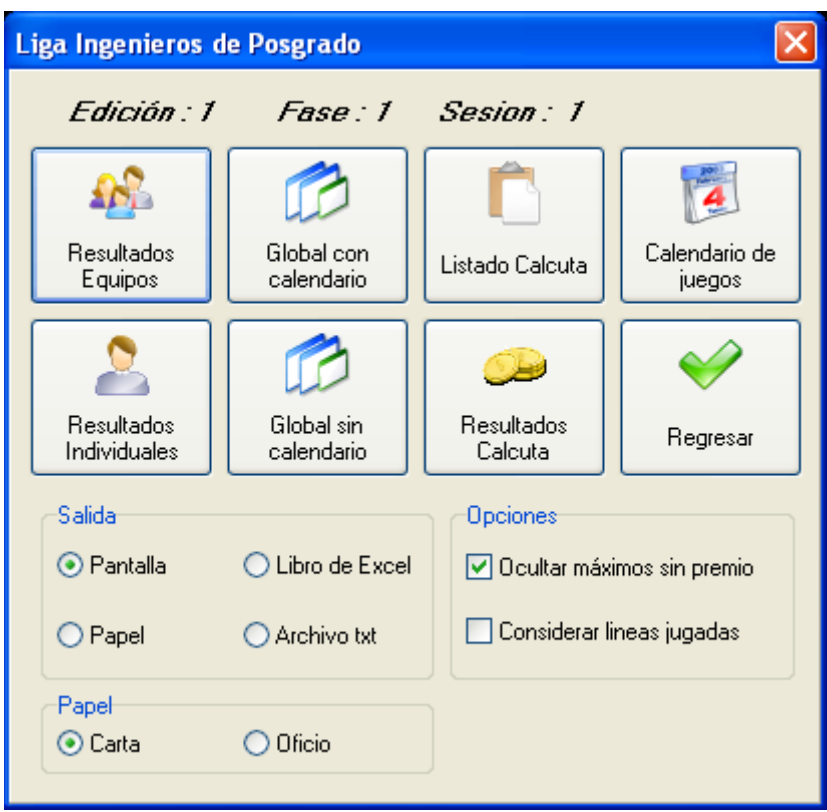

Presione cada uno de los botones según sus necesidades.

# **Resultados equipos**

Muestra los resultados de los equipos hasta el momento ordenándolos por puntos y en segundo término por pinos con hándicap derribados. Incluye los resultados totales, los parciales hasta la sesión anterior, los correspondientes a la última sesión y los tiros y series mayores de cada equipo. Acorde a la configuración de la liga el reporte podrá mostrar los tiros y series mayores del torneo.

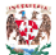

#### Liga Ingenieros de Posgrado Resultados de la fase 1 Sesión 3 del día 04/02/2013

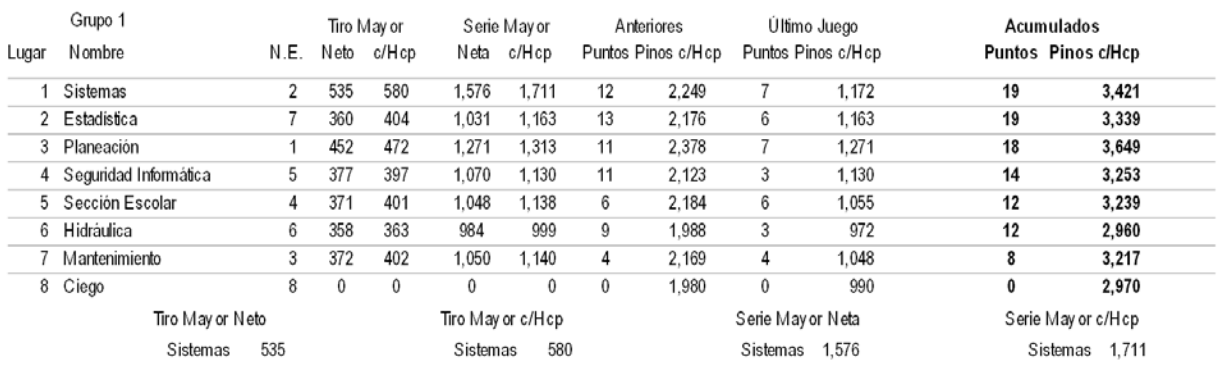

#### **Resultados individuales**

Muestra los resultados individuales hasta el momento ordenándolos por promedio y en segundo término por pinos netos derribados. Incluye los resultados totales, los parciales hasta la sesión anterior, los correspondientes a la última sesión y los tiros y series mayores de cada jugador. Acorde a la configuración de la liga el reporte podrá mostrar los tiros y series mayores del torneo por categoría.

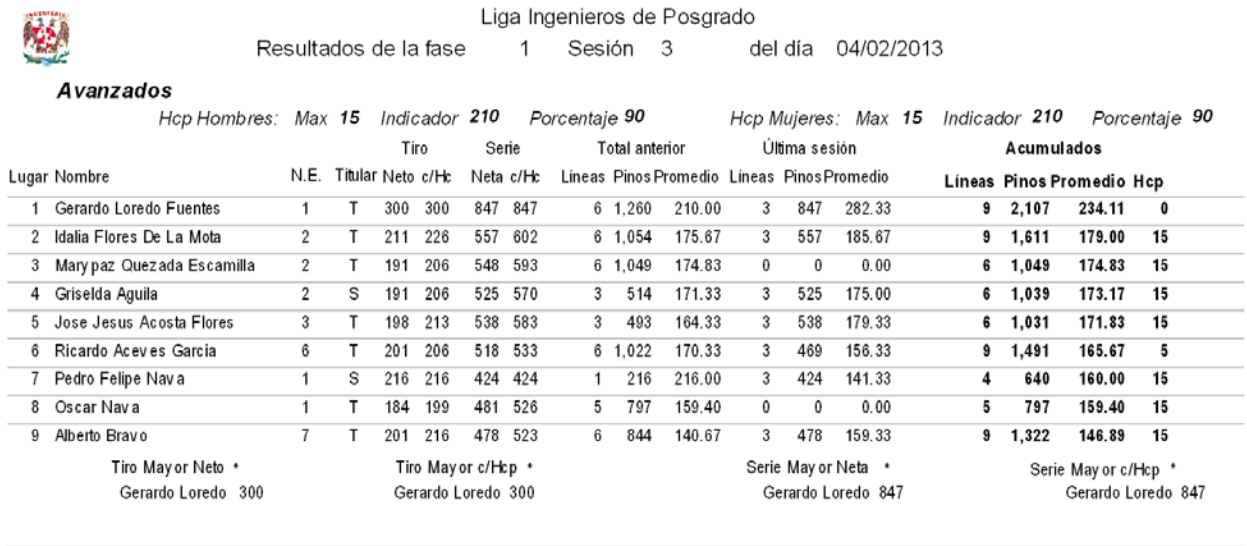

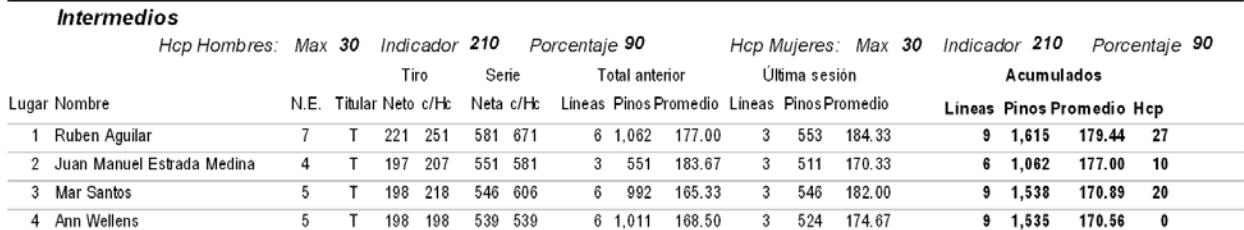

#### **Calendario de juegos**

Muestra el calendario de juegos, en caso de que ya se hayan capturado encuentros el calendario incluye los totales de cada sesión y encuentro.

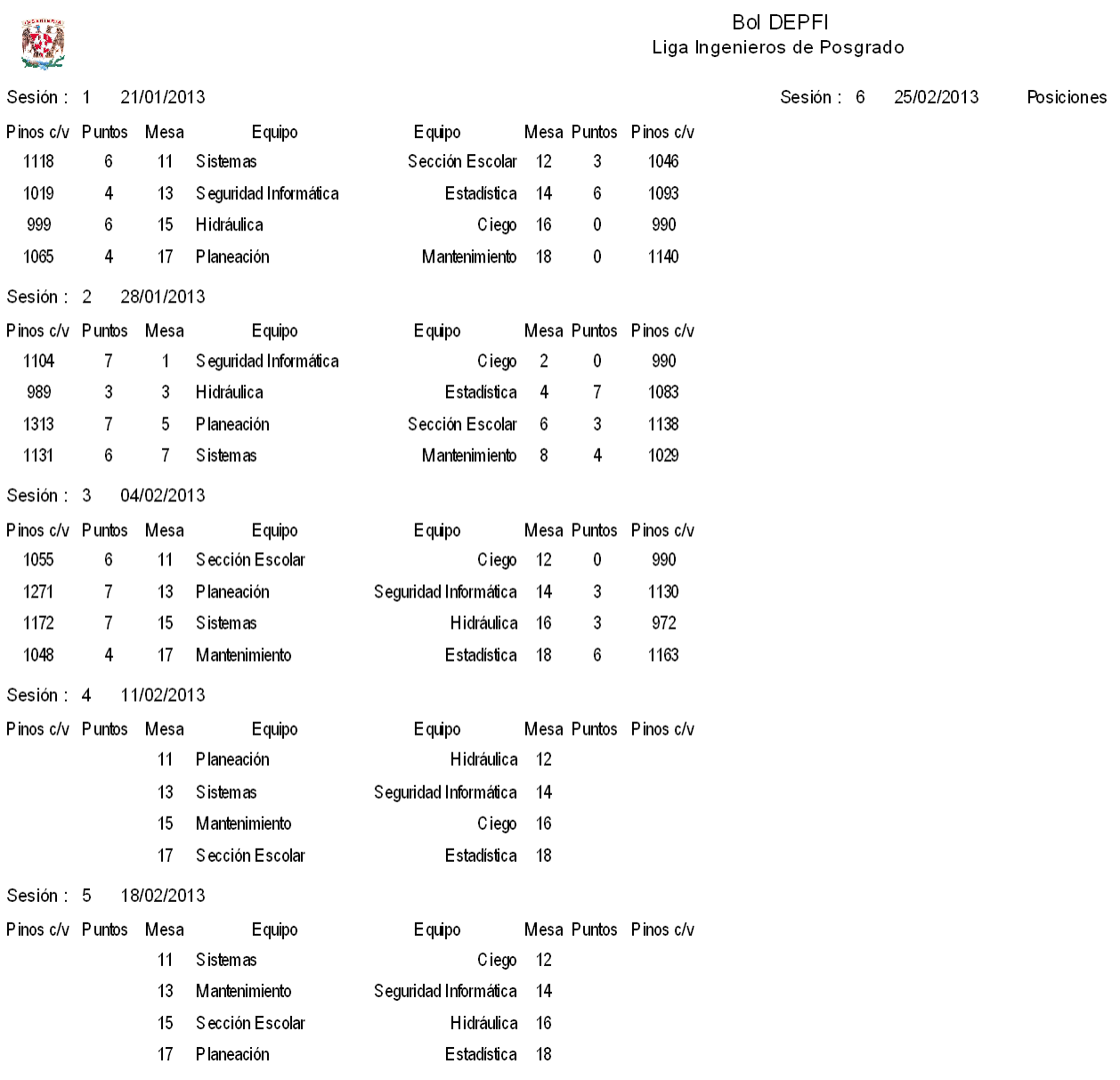

#### **Global con calendario**

Muestra los resultados de los equipos, los resultados individuales y el calendario en un solo reporte.

# **Global sin calendario**

Muestra los resultados de los equipos y los resultados individuales en un solo reporte.
### **Listado Calcuta**

Este reporte contiene a todos los jugadores de la liga que cumplen con el derecho a participar en la Calcuta (según parámetros de la liga). Incluye las líneas jugadas, los pinos derribados, el promedio y el hándicap de cada jugador. También incluye los tiros y series mayores netos y con hándicap de cada jugador.

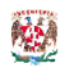

Liga Ingenieros de Posgrado Listado para calcuta de la fase 1 Sesión 3 del día 04/02/2013

El número mínimo de lineas para tener derecho a participar en la calcuta es : 0

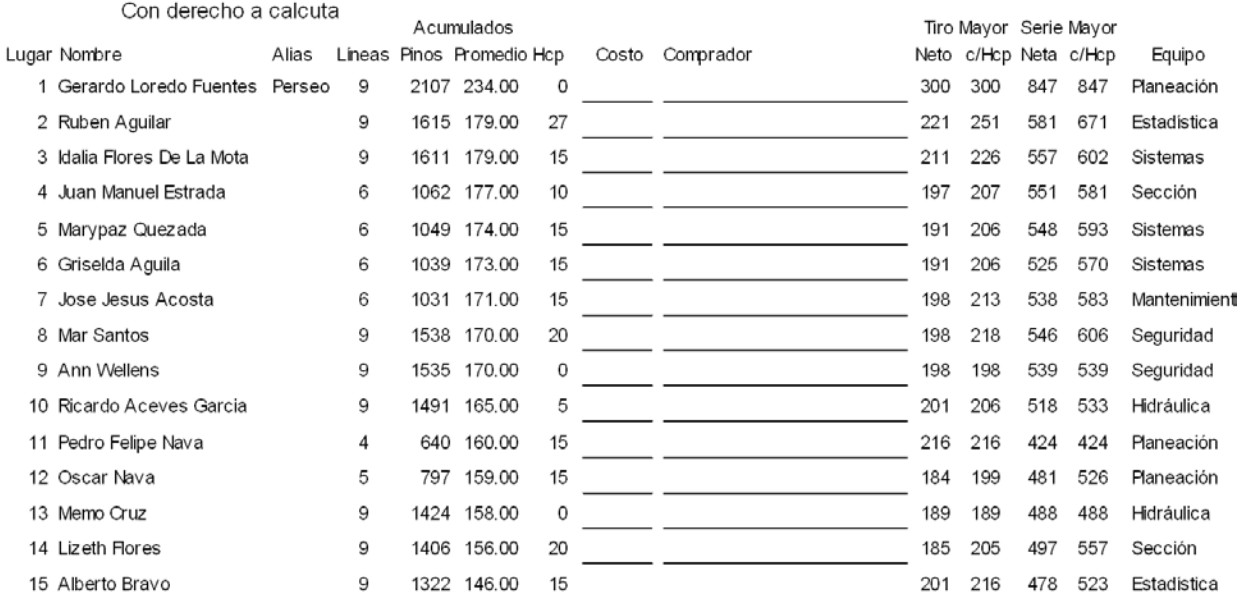

El reporte tiene un formato accesible para llevar a cabo la Calcuta, puede anotarse el costo y el comprador de cada jugador.

## **Resultados Calcuta**

Este reporte contiene los resultados de la Calcuta, es decir los totales de las series derribadas por cada jugador, esta ordenado por serie con hándicap, es utilizado para pagar a los compradores de los jugadores ganadores.

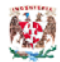

#### Liga Ingenieros de Posgrado Resultados de la calcuta de la sesión 3 Fase 1 del día 04/02/2013

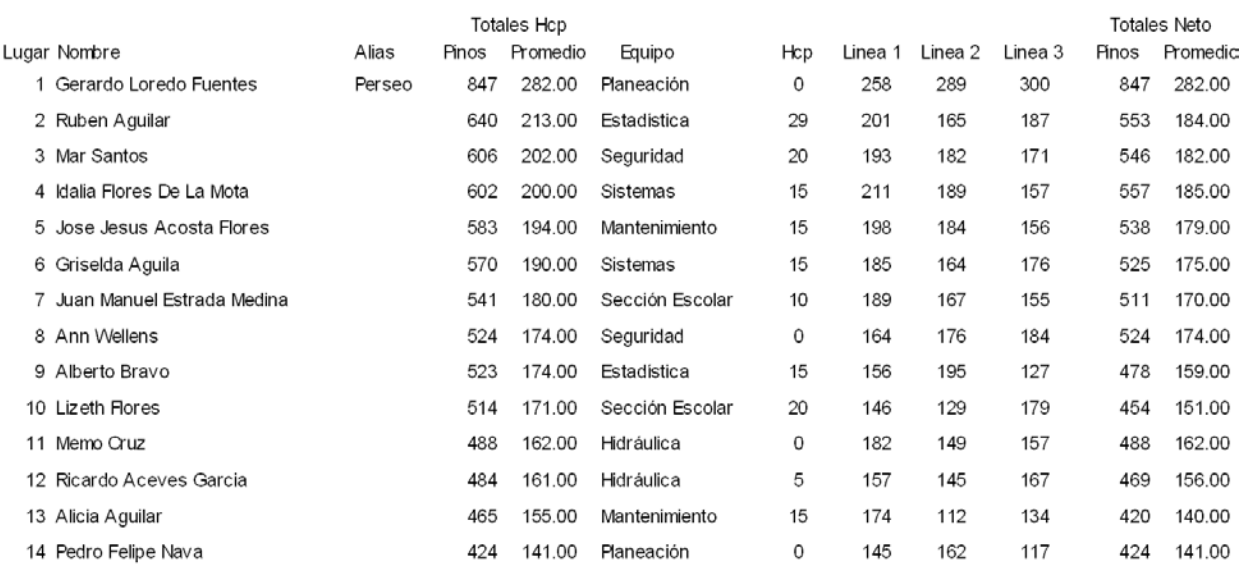

### **Opciones de salida de impresión**

El reporte elegido puede mostrarse en pantalla, imprimirse, exportarse a un libro de Excel o a un archivo de texto, primero seleccione la opción deseada y después presione el botón del reporte que se va a procesar.

#### **Ocultar máximos sin premios**

En los reportes de equipo e individuales se pueden mostrar todos los tiros y series o bien únicamente los que se premiarán de acuerdo a la configuración de la liga, seleccione la opción *Ocultar máximos sin premios* según sus necesidades.

### **Considerar líneas jugadas**

La premiación individual está sujeta a que los jugadores cumplan con el número mínimo de líneas establecido en las opciones de la liga. Si desea que el reporte separe a los jugadores que no tienen derecho a la premiación seleccione la opción *Considerar líneas jugadas.*

#### **Papel**

Puede especificar si la impresión se hará en papel tamaño carta u oficio.

## **4.6 Reiniciar control de sesiones**

Si por alguna razón se necesita empezar la fase desde cero presione el botón *Reiniciar Control de Sesiones*. Si acepta la confirmación absolutamente todos los datos de los encuentros capturados así como las modificaciones al calendario que se hayan hecho se perderán.

## **4.7 Regenerar sesiones faltantes**

Cuando uno o más equipos se dan de lata de manera tardía el calendario de juegos se vuelve inconsistente, para minimizar de manera automática la repetición de encuentros en las sesiones restantes presione el botón *Regenerar sesiones faltantes* y acepte la confirmación.

# Capítulo V Resultados y Conclusiones

## **Resultados**

Para medir el desempeño y confiabilidad del sistema se realizaron pruebas en un equipo con las siguientes características:

- Windows XP
- Procesador Intel Xenon Quad W3520 @ 2.67 GHz
- 3.50 GB RAM

A continuación se muestra un cuadro con el número de equipos y los tiempos de ejecución:

El sistema se ha utilizado con éxito en 2 boliches Bowlingwood Toluca y Perinorte en el DF, los comentarios de los usuarios han sido muy positivos, aunque es preciso hacer notar que para el usuario lo importante es lo amigable y la satisfacción de sus clientes. Para los fines de este trabajo es necesario presentar los resultados de la generación de calendarios, a continuación se muestran desde 8 hasta 30 equipos. Únicamente se presentan para equipos pares ya que en caso de ser equipos nones se agregará un equipo ciego para completarlos.

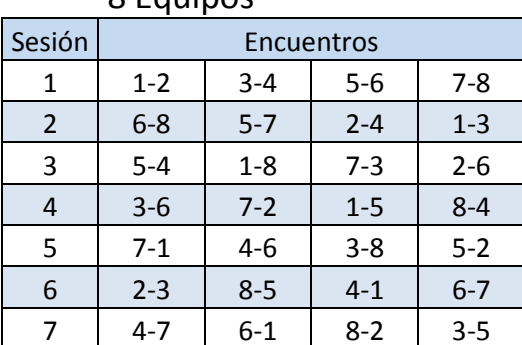

8 Equinos

10 Equipos

| Sesión | Encuentros       |         |         |          |          |  |  |  |  |  |  |
|--------|------------------|---------|---------|----------|----------|--|--|--|--|--|--|
| 1      | $1 - 2$          | $3 - 4$ | $5-6$   | $7-8$    | $9 - 10$ |  |  |  |  |  |  |
| 2      | $7-3$            | $1 - 6$ | $2 - 9$ | $5 - 10$ | $8 - 4$  |  |  |  |  |  |  |
| 3      | 4-5              | $9 - 8$ | $10-1$  | $3 - 2$  | $6 - 7$  |  |  |  |  |  |  |
| 4      | $9-1$            | $5-3$   | $4 - 7$ | $8 - 6$  | $10-2$   |  |  |  |  |  |  |
| 5      | $10-7$           | $6 - 2$ | $8-3$   | $4-1$    | $5-9$    |  |  |  |  |  |  |
| 6      | $5 - 8$          | 4-10    | $7 - 2$ | $6-9$    | $1 - 3$  |  |  |  |  |  |  |
| 7      | $6 - 4$          | 7-9     | $1 - 5$ | $10-3$   | $2 - 8$  |  |  |  |  |  |  |
| 8      | $3-9$<br>$8 - 1$ |         | 6-10    | $2 - 4$  | $7 - 5$  |  |  |  |  |  |  |
| 9      | $8 - 10$         | $2 - 5$ | $9 - 4$ | $1 - 7$  | $3 - 6$  |  |  |  |  |  |  |

12 Equipos

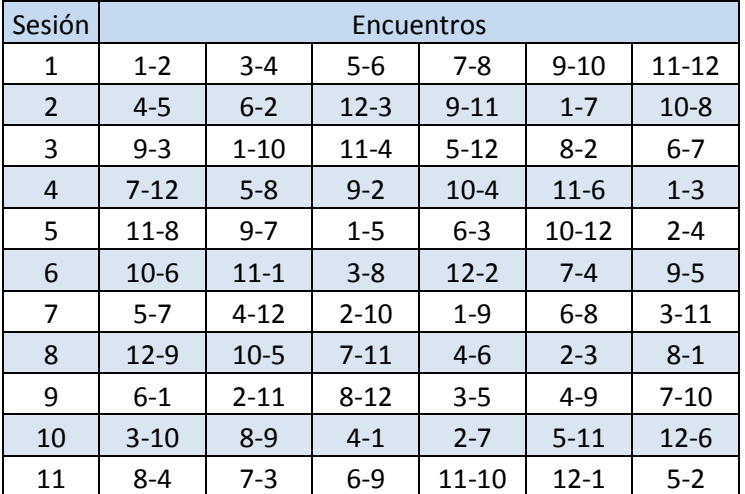

14 Equipos

| Sesión         | Encuentros |          |           |          |           |           |          |  |  |  |  |  |
|----------------|------------|----------|-----------|----------|-----------|-----------|----------|--|--|--|--|--|
| $\mathbf{1}$   | $1 - 2$    | $3 - 4$  | $5 - 6$   | 7-8      | $9 - 10$  | $11 - 12$ | 13-14    |  |  |  |  |  |
| $\overline{2}$ | $8 - 5$    | $7 - 10$ | $2 - 11$  | $3-1$    | $14 - 4$  | $6 - 13$  | $9 - 12$ |  |  |  |  |  |
| 3              | 7-6        | 8-9      | $1 - 12$  | $4 - 2$  | 13-3      | $5 - 14$  | 11-10    |  |  |  |  |  |
| 4              | $12 - 4$   | $13 - 2$ | $14 - 7$  | $9 - 6$  | $8 - 11$  | $10-1$    | $3 - 5$  |  |  |  |  |  |
| 5              | $2 - 9$    | $1 - 14$ | $8 - 13$  | $10 - 5$ | $12 - 7$  | $3 - 11$  | $4-6$    |  |  |  |  |  |
| 6              | 13-10      | $5 - 12$ | $9 - 3$   | $2 - 7$  | $1 - 6$   | $4 - 8$   | 14-11    |  |  |  |  |  |
| 7              | 6-8        | $9 - 7$  | $4 - 10$  | $1 - 11$ | $3 - 14$  | $13 - 5$  | $12 - 2$ |  |  |  |  |  |
| 8              | $5-1$      | $10-6$   | $3 - 8$   | 12-13    | $11-9$    | $14-2$    | $7 - 4$  |  |  |  |  |  |
| 9              | $3 - 12$   | 11-13    | $7 - 1$   | $6 - 14$ | $5-2$     | $9 - 4$   | $10-8$   |  |  |  |  |  |
| 10             | $4 - 11$   | $14 - 8$ | $6 - 2$   | $5-9$    | $10 - 12$ | $7 - 3$   | $1 - 13$ |  |  |  |  |  |
| 11             | $9 - 14$   | $4 - 1$  | $11 - 5$  | $8 - 12$ | $7-13$    | $2 - 10$  | $6 - 3$  |  |  |  |  |  |
| 12             | $10-3$     | $6 - 11$ | $12 - 14$ | $13 - 4$ | $2 - 8$   | $1 - 9$   | $5 - 7$  |  |  |  |  |  |
| 13             | $11 - 7$   | $2 - 3$  | $13-9$    | 14-10    | $4 - 5$   | $12 - 6$  | 8-1      |  |  |  |  |  |

16 Equipos

| Sesión         | Encuentros |          |           |           |           |           |           |           |  |  |  |  |
|----------------|------------|----------|-----------|-----------|-----------|-----------|-----------|-----------|--|--|--|--|
| 1              | $1 - 2$    | $3 - 4$  | $5-6$     | 7-8       | $9 - 10$  | $11 - 12$ | 13-14     | 15-16     |  |  |  |  |
| $\overline{2}$ | $13 - 12$  | $6 - 15$ | $8 - 3$   | $10-5$    | $11 - 7$  | $9 - 2$   | $1 - 16$  | $4 - 14$  |  |  |  |  |
| 3              | $9 - 16$   | $8 - 14$ | $15 - 10$ | $11-3$    | $5 - 2$   | $7 - 13$  | $4 - 12$  | $1-6$     |  |  |  |  |
| 4              | $7 - 4$    | $1 - 10$ | $14 - 11$ | $15 - 2$  | $3 - 13$  | $16 - 5$  | $6-9$     | $12 - 8$  |  |  |  |  |
| 5              | $8 - 5$    | $2 - 12$ | $13 - 1$  | 14-16     | $15 - 4$  | $6 - 3$   | $10-7$    | $9 - 11$  |  |  |  |  |
| 6              | $10-3$     | $9 - 13$ | 12-16     | $4 - 1$   | $6 - 14$  | $15 - 8$  | $5 - 11$  | $2 - 7$   |  |  |  |  |
| $\overline{7}$ | $15 - 11$  | $7 - 16$ | $4 - 9$   | $12 - 6$  | $8 - 1$   | 10-14     | $3 - 2$   | $13 - 5$  |  |  |  |  |
| 8              | $6 - 7$    | $11 - 1$ | $2 - 14$  | $8 - 9$   | $10 - 12$ | $5-4$     | $15 - 13$ | $16 - 3$  |  |  |  |  |
| 9              | $4 - 13$   | $15-3$   | $11 - 8$  | $1 - 14$  | $2 - 16$  | $12-9$    | $7-5$     | $6 - 10$  |  |  |  |  |
| 10             | $12 - 1$   | $10-8$   | $3 - 5$   | $2 - 4$   | $14-9$    | 13-16     | $11 - 6$  | $7 - 15$  |  |  |  |  |
| 11             | 11-10      | $13 - 2$ | $16 - 4$  | $5 - 15$  | $7-3$     | $8-6$     | $9 - 1$   | 14-12     |  |  |  |  |
| 12             | $2 - 6$    | $4 - 11$ | $9 - 15$  | $3 - 12$  | $13 - 8$  | $14 - 7$  | 16-10     | $5 - 1$   |  |  |  |  |
| 13             | $5-9$      | $12 - 7$ | $6 - 13$  | $16 - 11$ | $1 - 15$  | $4 - 10$  | $14-3$    | $8 - 2$   |  |  |  |  |
| 14             | 14-15      | $16 - 6$ | $1 - 7$   | $13 - 10$ | $12 - 5$  | $2 - 11$  | $8 - 4$   | $3-9$     |  |  |  |  |
| 15             | $16 - 8$   | $14 - 5$ | $10-2$    | $9 - 7$   | 4-6       | $3 - 1$   | 12-15     | $11 - 13$ |  |  |  |  |

18 Equipos

| Sesión         | Encuentros |           |           |           |           |          |           |           |           |  |  |  |
|----------------|------------|-----------|-----------|-----------|-----------|----------|-----------|-----------|-----------|--|--|--|
| $\mathbf{1}$   | $1 - 2$    | $3 - 4$   | $5-6$     | 7-8       | $9 - 10$  | 11-12    | 13-14     | 15-16     | 17-18     |  |  |  |
| $\overline{2}$ | $3 - 6$    | $5 - 1$   | $2 - 4$   | 11-10     | $7 - 12$  | $9 - 8$  | $18 - 16$ | $13 - 17$ | 14-15     |  |  |  |
| 3              | $5 - 4$    | $2 - 6$   | $3 - 1$   | $9 - 12$  | $11 - 8$  | $7 - 10$ | $15 - 17$ | 18-14     | 16-13     |  |  |  |
| 4              | $7-9$      | $13 - 15$ | 18-11     | 16-14     | $3 - 2$   | $17 - 5$ | $1 - 4$   | $8 - 10$  | $12-6$    |  |  |  |
| 5              | $14-1$     | $4 - 16$  | $6 - 17$  | $8 - 13$  | $10 - 15$ | 12-18    | $7 - 2$   | $9 - 3$   | $5 - 11$  |  |  |  |
| 6              | $6 - 16$   | $1 - 17$  | $4 - 14$  | $10 - 18$ | $12 - 13$ | $8 - 15$ | $9 - 5$   | $11 - 2$  | $3 - 7$   |  |  |  |
| 7              | $4 - 17$   | $6 - 14$  | $1 - 16$  | 12-15     | $8 - 18$  | 10-13    | $11-3$    | $7-5$     | $2 - 9$   |  |  |  |
| 8              | $13 - 7$   | $9 - 11$  | $15 - 18$ | $14 - 2$  | 17-16     | $5 - 3$  | $8 - 1$   | $4-6$     | 10-12     |  |  |  |
| 9              | $2 - 8$    | $10-3$    | $12 - 5$  | $13 - 1$  | $15 - 4$  | $18-6$   | $14 - 7$  | $16-9$    | $11 - 17$ |  |  |  |
| 10             | $12-3$     | $8 - 5$   | $10-2$    | $18 - 4$  | $13-6$    | $15 - 1$ | $17-9$    | 14-11     | $7 - 16$  |  |  |  |
| 11             | $10-5$     | $12 - 2$  | $8 - 3$   | $15 - 6$  | $18 - 1$  | $13 - 4$ | 16-11     | $17 - 7$  | $9 - 14$  |  |  |  |
| 12             | $18 - 13$  | $15-9$    | $11 - 7$  | $2 - 5$   | $16-3$    | 14-17    | $12 - 8$  | $10 - 4$  | $6 - 1$   |  |  |  |
| 13             | $8 - 14$   | 16-10     | $17 - 12$ | $1 - 9$   | $4 - 11$  | $6 - 7$  | $2 - 18$  | $3 - 13$  | $15 - 5$  |  |  |  |
| 14             | $16 - 12$  | $17-8$    | $14 - 10$ | $4 - 7$   | $6-9$     | $1 - 11$ | $3 - 15$  | $5 - 18$  | $13 - 2$  |  |  |  |
| 15             | $17 - 10$  | 14-12     | $16 - 8$  | $6 - 11$  | $1 - 7$   | $4 - 9$  | $5 - 13$  | $2 - 15$  | $18-3$    |  |  |  |
| 16             | $11 - 15$  | $7 - 18$  | $9 - 13$  | $3-17$    | $5 - 14$  | $2 - 16$ | $6 - 10$  | $1 - 12$  | $4 - 8$   |  |  |  |
| 17             | $9 - 18$   | $11 - 13$ | $7 - 15$  | $5 - 16$  | $2 - 17$  | $3 - 14$ | $4 - 12$  | $6 - 8$   | $1 - 10$  |  |  |  |

20 Equipos

| Sesión         | Encuentros |           |           |           |           |           |           |           |           |           |  |  |
|----------------|------------|-----------|-----------|-----------|-----------|-----------|-----------|-----------|-----------|-----------|--|--|
| $\mathbf{1}$   | $1 - 2$    | $3 - 4$   | $5-6$     | $7 - 8$   | $9 - 10$  | $11 - 12$ | $13 - 14$ | $15 - 16$ | $17 - 18$ | 19-20     |  |  |
| $\overline{2}$ | $3 - 11$   | $2 - 13$  | $9 - 18$  | $17 - 12$ | $5 - 15$  | $8 - 1$   | $4 - 19$  | $20 - 10$ | $7-6$     | 16-14     |  |  |
| 3              | $8 - 13$   | $11 - 19$ | $15 - 7$  | $10-6$    | $20 - 18$ | $3-17$    | $2 - 16$  | $14-5$    | $9 - 12$  | $1 - 4$   |  |  |
| 4              | 17-19      | $16 - 8$  | $20 - 12$ | $3-9$     | $7 - 14$  | $13-6$    | 10-11     | $4 - 18$  | $1 - 15$  | $2 - 5$   |  |  |
| 5              | $16 - 6$   | $10 - 17$ | $1 - 14$  | $15 - 13$ | $4 - 12$  | 19-9      | $5 - 8$   | $7-2$     | $3 - 20$  | 18-11     |  |  |
| 6              | $10 - 15$  | $9 - 5$   | $3 - 2$   | 14-19     | $1 - 11$  | $20 - 16$ | $18-6$    | $8 - 12$  | $13 - 4$  | $17 - 7$  |  |  |
| 7              | $20 - 5$   | $15 - 18$ | $11 - 13$ | $16 - 4$  | $3 - 8$   | 14-10     | $7-9$     | $1 - 17$  | $19-2$    | $6 - 12$  |  |  |
| 8              | 14-18      | $20-7$    | $8 - 19$  | $2 - 10$  | $17-13$   | $5 - 4$   | $15 - 12$ | $3 - 6$   | $11 - 16$ | $9 - 1$   |  |  |
| 9              | $7 - 4$    | $12 - 14$ | $16 - 17$ | $11 - 5$  | $6 - 19$  | $2 - 18$  | $20-1$    | $13-9$    | $8 - 10$  | $3 - 15$  |  |  |
| 10             | $2 - 12$   | $1 - 6$   | $10 - 4$  | 13-20     | $16-9$    | $7 - 11$  | $17 - 5$  | 19-15     | $14-3$    | $8 - 18$  |  |  |
| 11             | $5 - 16$   | $7-3$     | $2 - 11$  | $6 - 17$  | 15-20     | $9 - 14$  | $8 - 4$   | $10-1$    | 18-19     | $12 - 13$ |  |  |
| 12             | 15-14      | $4 - 9$   | $18 - 5$  | $12 - 7$  | $11 - 6$  | $17 - 8$  | 19-13     | $2 - 20$  | $16 - 1$  | $10-3$    |  |  |
| 13             | $6-8$      | $17 - 2$  | $7-1$     | $20 - 14$ | $18-3$    | $4 - 15$  | 16-10     | 12-19     | $5 - 13$  | $11-9$    |  |  |
| 14             | $9 - 20$   | $13 - 1$  | $17 - 15$ | $8 - 11$  | $14 - 4$  | $6 - 2$   | $12 - 18$ | $16 - 3$  | $10-7$    | $5 - 19$  |  |  |
| 15             | $11 - 17$  | $5 - 12$  | $4 - 20$  | $9 - 15$  | $8 - 2$   | $10 - 19$ | $1 - 3$   | 18-13     | $6 - 14$  | $7 - 16$  |  |  |
| 16             | $13-3$     | $8 - 20$  | $12 - 16$ | $19-1$    | $10-5$    | $18-7$    | $11 - 15$ | $17 - 14$ | $2 - 9$   | $4 - 6$   |  |  |
| 17             | 12-10      | 14-11     | $19-3$    | 18-16     | $13 - 7$  | $1 - 5$   | $6 - 20$  | $9 - 8$   | $4 - 17$  | $15 - 2$  |  |  |
| 18             | $19-7$     | 18-10     | $6-9$     | $5 - 3$   | $12 - 1$  | $16 - 13$ | $14-2$    | $11 - 4$  | $15 - 8$  | $20 - 17$ |  |  |
| 19             | $18 - 1$   | $6 - 15$  | 13-10     | $4 - 2$   | 19-16     | $12-3$    | $9 - 17$  | $5 - 7$   | $20 - 11$ | $14 - 8$  |  |  |

22 Equipos

| Sesión         | Encuentros |           |           |           |           |           |           |           |           |           |           |  |  |
|----------------|------------|-----------|-----------|-----------|-----------|-----------|-----------|-----------|-----------|-----------|-----------|--|--|
| $\mathbf{1}$   | $1 - 2$    | $3 - 4$   | $5-6$     | $7 - 8$   | $9 - 10$  | $11 - 12$ | 13-14     | $15 - 16$ | 17-18     | 19-20     | $21 - 22$ |  |  |
| $\overline{2}$ | $20 - 5$   | $21 - 15$ | $2 - 3$   | $9 - 22$  | $11 - 8$  | $13 - 10$ | $18-7$    | 17-19     | $14-6$    | $16-1$    | $4 - 12$  |  |  |
| 3              | $3 - 16$   | $19-7$    | $20 - 14$ | 18-11     | $13 - 22$ | $8 - 4$   | $9 - 15$  | $21 - 1$  | $2 - 12$  | $5 - 17$  | $6 - 10$  |  |  |
| $\overline{4}$ | $9 - 8$    | $4 - 14$  | $13 - 12$ | $2 - 5$   | $20 - 1$  | 16-19     | $3 - 6$   | $7 - 22$  | 18-21     | $11 - 10$ | $17 - 15$ |  |  |
| 5              | 13-18      | $10-2$    | $11 - 15$ | 14-16     | $3-17$    | $5 - 21$  | 12-20     | $6-8$     | $9 - 19$  | $4 - 22$  | $1 - 7$   |  |  |
| 6              | $11 - 22$  | $12-6$    | 18-9      | $3 - 20$  | $5 - 16$  | $1 - 17$  | $14-2$    | $10 - 4$  | $7 - 15$  | $13 - 8$  | 19-21     |  |  |
| $\overline{7}$ | $14 - 17$  | $9 - 1$   | 12-16     | 13-15     | $18 - 4$  | $6 - 22$  | 11-19     | $5 - 7$   | $10 - 20$ | $3 - 21$  | $8 - 2$   |  |  |
| 8              | $21 - 12$  | $5 - 11$  | $17 - 10$ | $19-4$    | $15-6$    | $18-2$    | $1 - 13$  | $9 - 3$   | $16 - 8$  | $7 - 14$  | $22 - 20$ |  |  |
| 9              | $15 - 4$   | $20 - 8$  | 19-13     | $17 - 12$ | 14-21     | $7-3$     | 16-10     | $22 - 2$  | $1 - 11$  | $18-6$    | $9 - 5$   |  |  |
| 10             | $6 - 19$   | $16 - 22$ | $4 - 1$   | $21 - 10$ | $7 - 12$  | $9 - 14$  | $17-8$    | $20 - 18$ | $5 - 13$  | $2 - 15$  | $11-3$    |  |  |
| 11             | $12 - 10$  | $17-13$   | $6 - 20$  | $8 - 14$  | $2 - 19$  | $21 - 11$ | $5 - 18$  | $1 - 15$  | $3 - 22$  | $9 - 7$   | $16 - 4$  |  |  |
| 12             | $17-9$     | 18-19     | $16 - 2$  | $1-6$     | $4 - 13$  | $3 - 5$   | $20 - 21$ | $14 - 10$ | $11 - 7$  | $22 - 12$ | $15 - 8$  |  |  |
| 13             | $7-13$     | $8 - 12$  | $9 - 21$  | $16 - 17$ | $22 - 18$ | $15 - 20$ | $6 - 11$  | $19 - 5$  | $4 - 2$   | $10-3$    | $14 - 1$  |  |  |
| 14             | $22 - 14$  | $6 - 21$  | $1-8$     | $20-7$    | $10 - 15$ | $4 - 9$   | $19-3$    | $2 - 13$  | $12 - 5$  | 17-11     | 18-16     |  |  |
| 15             | $18-1$     | $11-9$    | $10-5$    | $15-3$    | $21 - 2$  | $19-8$    | $7 - 4$   | 12-14     | $22 - 17$ | $6 - 16$  | $20 - 13$ |  |  |
| 16             | $16 - 21$  | $22 - 5$  | $14 - 11$ | $6 - 13$  | $1 - 3$   | $2 - 7$   | $15 - 12$ | $4 - 17$  | $20-9$    | $8 - 18$  | $10-19$   |  |  |
| 17             | $2 - 6$    | $15 - 18$ | $7 - 17$  | $4 - 21$  | $8 - 5$   | $20 - 16$ | $10 - 22$ | 13-11     | $19-1$    | 12-9      | $3 - 14$  |  |  |
| 18             | $10-7$     | $2 - 20$  | $8 - 22$  | $5 - 1$   | $16 - 11$ | 14-18     | $21 - 17$ | $3 - 12$  | $6-4$     | 15-19     | $13-9$    |  |  |
| 19             | $4 - 11$   | $1 - 10$  | $3 - 18$  | 12-19     | 17-20     | $22 - 15$ | $2 - 9$   | $8 - 21$  | 13-16     | $14 - 5$  | $7-6$     |  |  |
| 20             | $5 - 15$   | $13-3$    | $21 - 7$  | $11-2$    | 19-14     | $17-6$    | $22 - 1$  | $16-9$    | $8 - 10$  | $20 - 4$  | $12 - 18$ |  |  |
| 21             | $8 - 3$    | $7 - 16$  | 22-19     | $10 - 18$ | $6-9$     | $12 - 1$  | $4 - 5$   | 11-20     | 15-14     | $21 - 13$ | $2 - 17$  |  |  |

24 Equipos

| Sesión         |           |           |           |           |           |           | Encuentros |           |           |           |           |           |
|----------------|-----------|-----------|-----------|-----------|-----------|-----------|------------|-----------|-----------|-----------|-----------|-----------|
| $\mathbf{1}$   | $1 - 2$   | $3 - 4$   | $5-6$     | $7 - 8$   | $9 - 10$  | $11 - 12$ | 13-14      | 15-16     | $17 - 18$ | 19-20     | $21 - 22$ | $23 - 24$ |
| $\overline{2}$ | $7-6$     | $5 - 8$   | $3 - 2$   | $1 - 4$   | 15-14     | $13 - 16$ | $11 - 10$  | $9 - 12$  | $23 - 22$ | $21 - 24$ | 19-18     | 17-20     |
| 3              | $3 - 8$   | $1 - 6$   | $7 - 4$   | $5 - 2$   | $11 - 16$ | $9 - 14$  | $15 - 12$  | 13-10     | 19-24     | 17-22     | 23-20     | $21 - 18$ |
| $\overline{4}$ | $5-4$     | $7 - 2$   | $1 - 8$   | $3 - 6$   | $13 - 12$ | $15 - 10$ | $9 - 16$   | $11 - 14$ | $21 - 20$ | $23 - 18$ | 17-24     | 19-22     |
| 5              | 12-24     | 18-14     | $20 - 16$ | $10 - 22$ | $23-3$    | $17-5$    | $7 - 19$   | $21 - 1$  | $8 - 11$  | $2 - 13$  | $4 - 15$  | $6-9$     |
| 6              | $10 - 18$ | $20 - 12$ | $22 - 14$ | 16-24     | $17-1$    | $19-3$    | $5 - 21$   | $23 - 7$  | $2-9$     | $4 - 11$  | $6 - 13$  | $8 - 15$  |
| $\overline{7}$ | $22 - 16$ | $10 - 24$ | 12-18     | $20 - 14$ | $7 - 21$  | $1 - 23$  | $17-3$     | $5 - 19$  | $15-6$    | $9 - 8$   | $11 - 2$  | $13 - 4$  |
| 8              | $9 - 1$   | $11-3$    | $13 - 5$  | $15 - 7$  | $2 - 18$  | $4 - 20$  | $6 - 22$   | $8 - 24$  | $10 - 17$ | 12-19     | 14-21     | $16 - 23$ |
| 9              | $13-7$    | $15 - 5$  | $9 - 3$   | $11 - 1$  | $8 - 22$  | $6 - 24$  | $4 - 18$   | $2 - 20$  | 14-23     | 16-21     | 10-19     | $12 - 17$ |
| 10             | $15-3$    | $13 - 1$  | $11 - 7$  | $9 - 5$   | $4 - 24$  | $2 - 22$  | $8 - 20$   | $6 - 18$  | 16-19     | $14 - 17$ | 12-23     | $10 - 21$ |
| 11             | $11-5$    | $9 - 7$   | $15 - 1$  | $13-3$    | $6 - 20$  | $8 - 18$  | $2 - 24$   | $4 - 22$  | 12-21     | $10 - 23$ | $16 - 17$ | 14-19     |
| 12             | 18-20     | $14 - 16$ | $24 - 22$ | $12 - 10$ | 19-17     | $5 - 7$   | $21 - 23$  | $1 - 3$   | $4 - 2$   | $13 - 15$ | $8-6$     | $9 - 11$  |
| 13             | $24 - 14$ | 12-22     | $10 - 20$ | 18-16     | $5 - 23$  | $3 - 21$  | $19-1$     | $7-17$    | $13 - 8$  | $11-6$    | $9 - 4$   | $15 - 2$  |
| 14             | $2 - 17$  | $4 - 19$  | $6 - 21$  | $8 - 23$  | $18-9$    | $20 - 11$ | $22 - 13$  | $24 - 15$ | $1 - 10$  | $3 - 12$  | $5 - 14$  | $7 - 16$  |
| 15             | $6 - 23$  | $8 - 21$  | $2 - 19$  | $4 - 17$  | $22 - 15$ | $24 - 13$ | 18-11      | $20-9$    | $7 - 14$  | $5 - 16$  | $3 - 10$  | $1 - 12$  |
| 16             | $8 - 19$  | $6 - 17$  | $4 - 23$  | $2 - 21$  | $24 - 11$ | $22-9$    | $20 - 15$  | 18-13     | $3 - 16$  | $1 - 14$  | $7 - 12$  | $5 - 10$  |
| 17             | $4 - 21$  | $2 - 23$  | $8 - 17$  | $6 - 19$  | $20 - 13$ | 18-15     | $24-9$     | $22 - 11$ | $5 - 12$  | $7 - 10$  | $1 - 16$  | $3 - 14$  |
| 18             | $20 - 22$ | $16 - 10$ | 18-24     | $14 - 12$ | $21 - 19$ | $7 - 1$   | $23-17$    | $3 - 5$   | $6-4$     | $15-9$    | $2 - 8$   | $11 - 13$ |
| 19             | $16 - 12$ | 24-20     | 14-10     | $22 - 18$ | $3 - 7$   | 23-19     | $1 - 5$    | 17-21     | $11 - 15$ | $8 - 4$   | $13-9$    | $2 - 6$   |
| 20             | $17-9$    | 19-11     | $21 - 13$ | $23 - 15$ | $10-2$    | $12 - 4$  | $14-6$     | $16 - 8$  | $18-1$    | $20-3$    | $22 - 5$  | $24 - 7$  |
| 21             | $23 - 13$ | $21 - 15$ | 19-9      | $17 - 11$ | $14 - 8$  | $16 - 6$  | $10 - 4$   | $12 - 2$  | $22 - 7$  | $24 - 5$  | $18-3$    | $20-1$    |
| 22             | 19-15     | $17 - 13$ | $23 - 11$ | $21-9$    | $16 - 4$  | $14-2$    | $12 - 8$   | $10-6$    | $24-3$    | $22 - 1$  | $20 - 7$  | $18 - 5$  |
| 23             | $21 - 11$ | $23-9$    | $17 - 15$ | 19-13     | $12-6$    | $10 - 8$  | $16 - 2$   | $14 - 4$  | $20 - 5$  | $18-7$    | $24 - 1$  | $22-3$    |

26 Equipos

| Sesión         |           | Encuentros |           |           |           |           |           |           |           |           |           |           |           |
|----------------|-----------|------------|-----------|-----------|-----------|-----------|-----------|-----------|-----------|-----------|-----------|-----------|-----------|
| $\mathbf{1}$   | $1 - 2$   | $3 - 4$    | $5-6$     | $7 - 8$   | $9 - 10$  | $11 - 12$ | $13 - 14$ | 15-16     | $17 - 18$ | 19-20     | $21 - 22$ | $23 - 24$ | $25 - 26$ |
| $\overline{2}$ | $26 - 23$ | $25 - 2$   | $1 - 4$   | $6 - 3$   | $5 - 8$   | $7 - 10$  | $12-9$    | $11 - 14$ | $16 - 13$ | $15 - 18$ | $20 - 17$ | 19-22     | $21 - 24$ |
| 3              | 24-19     | $21 - 26$  | $23-2$    | $4 - 25$  | $6 - 1$   | $8 - 3$   | $5 - 10$  | $12 - 7$  | $14-9$    | 16-11     | $13 - 18$ | 15-20     | 17-22     |
| $\sqrt{4}$     | $15 - 22$ | $24 - 17$  | $26-19$   | $21 - 2$  | $23 - 4$  | $6 - 25$  | $8 - 1$   | $10-3$    | $12 - 5$  | $7 - 14$  | $9 - 16$  | 18-11     | $20-13$   |
| 5              | 11-20     | $22 - 13$  | $24 - 15$ | $26-17$   | $2 - 19$  | $4 - 21$  | $6 - 23$  | $25 - 8$  | $10-1$    | $3 - 12$  | $14 - 5$  | $16 - 7$  | $9 - 18$  |
| 6              | $18-7$    | $20-9$     | $22 - 11$ | $24-13$   | $26 - 15$ | $17-2$    | $4 - 19$  | $6 - 21$  | $23 - 8$  | $25 - 10$ | $12 - 1$  | $14-3$    | $16 - 5$  |
| $\overline{7}$ | $3 - 16$  | $18 - 5$   | $20-7$    | $22-9$    | $11 - 24$ | $26 - 13$ | $15 - 2$  | $17 - 4$  | $19-6$    | $8 - 21$  | $10 - 23$ | $25 - 12$ | $14 - 1$  |
| 8              | $25 - 14$ | $1 - 16$   | $3 - 18$  | $5 - 20$  | $22 - 7$  | $9 - 24$  | 11-26     | $13 - 2$  | $15 - 4$  | $6 - 17$  | $8 - 19$  | $10 - 21$ | $23 - 12$ |
| 9              | $12 - 21$ | 14-23      | 16-25     | $18 - 1$  | $20-3$    | $22 - 5$  | $24-7$    | $26-9$    | $2 - 11$  | $4 - 13$  | $6 - 15$  | $8 - 17$  | $10 - 19$ |
| 10             | $17 - 10$ | 19-12      | 14-21     | $23 - 16$ | 18-25     | $20-1$    | $22-3$    | $5 - 24$  | $7 - 26$  | $2 - 9$   | $11 - 4$  | $6 - 13$  | $15 - 8$  |
| 11             | $8 - 13$  | $10 - 15$  | $12 - 17$ | 19-14     | $16 - 21$ | $23 - 18$ | $25 - 20$ | $22 - 1$  | $3 - 24$  | $5 - 26$  | $7 - 2$   | $9 - 4$   | $6 - 11$  |
| 12             | $9 - 6$   | $11 - 8$   | $13 - 10$ | $12 - 15$ | $17 - 14$ | 16-19     | $21 - 18$ | $20 - 23$ | $22 - 25$ | $24-1$    | $3 - 26$  | $5 - 2$   | $4 - 7$   |
| 13             | $2 - 12$  | $4 - 10$   | $6 - 8$   | 16-26     | 24-18     | $15 - 14$ | $20 - 22$ | $1 - 13$  | $11-3$    | $9 - 5$   | $25 - 7$  | 17-23     | 19-21     |
| 14             | $20 - 24$ | $2 - 14$   | $4 - 12$  | $10-6$    | $8 - 26$  | 18-22     | $16 - 17$ | 19-25     | $1 - 15$  | $13-3$    | $5 - 11$  | $21-9$    | $7 - 23$  |
| 15             | $22 - 26$ | $8 - 18$   | $2 - 16$  | $14 - 4$  | $12 - 6$  | $10 - 20$ | $23 - 11$ | $3 - 15$  | $9 - 19$  | $21 - 7$  | 24-25     | $13 - 5$  | $1 - 17$  |
| 16             | $19-1$    | $26 - 20$  | $11-9$    | $2 - 18$  | $4 - 16$  | $14-6$    | $7 - 13$  | $8 - 12$  | $25 - 21$ | $23 - 22$ | $17-3$    | $24 - 10$ | $5 - 15$  |
| 17             | $10 - 11$ | $17 - 21$  | $7 - 5$   | $15 - 23$ | 19-13     | $2 - 8$   | $9 - 25$  | $24-6$    | $20 - 14$ | $26 - 4$  | $22 - 12$ | $3 - 1$   | 18-16     |
| 18             | $6 - 18$  | $5 - 19$   | $21-3$    | $13 - 12$ | $7 - 17$  | $24 - 26$ | 14-16     | $4 - 20$  | $8 - 10$  | $1 - 23$  | $15-9$    | $11 - 25$ | $22 - 2$  |
| 19             | $13 - 15$ | $9 - 8$    | $25 - 1$  | $17 - 11$ | $21 - 5$  | $12 - 16$ | $2 - 24$  | 18-10     | $4 - 22$  | $20-6$    | $26 - 14$ | $7 - 19$  | $23-3$    |
| 20             | $14 - 8$  | $15 - 7$   | $16 - 6$  | $3 - 19$  | $10 - 12$ | $25 - 23$ | $18 - 4$  | $21 - 11$ | $5 - 17$  | $22 - 24$ | $2 - 20$  | $1 - 26$  | 13-9      |
| 21             | $15 - 17$ | 13-25      | 18-20     | $1 - 5$   | $3-9$     | 19-11     | $26 - 12$ | $16 - 22$ | $6 - 7$   | $10-2$    | 23-21     | $4 - 8$   | $24 - 14$ |
| 22             | $5 - 3$   | 12-24      | $10 - 22$ | $11 - 7$  | 13-23     | $1-9$     | 19-15     | $14 - 18$ | $21 - 20$ | 17-25     | $16 - 8$  | $26 - 6$  | $2 - 4$   |
| 23             | $23-9$    | $7 - 1$    | $8 - 24$  | $26-10$   | 14-22     | $21 - 15$ | $4 - 6$   | $2 - 3$   | 18-12     | $11 - 13$ | 19-17     | $20 - 16$ | $5 - 25$  |
| 24             | $16 - 10$ | $6 - 22$   | $9 - 7$   | $25-3$    | $15 - 11$ | $13 - 17$ | $1 - 21$  | $23 - 5$  | $26 - 2$  | 18-19     | $4 - 24$  | $12 - 14$ | $8 - 20$  |
| 25             | $4 - 5$   | $1 - 11$   | 19-23     | $8 - 22$  | 12-20     | $3 - 7$   | $10 - 14$ | $9 - 17$  | $24 - 16$ | $25 - 15$ | $21 - 13$ | $2 - 6$   | $26 - 18$ |

28 Equipos

| Sesión         |           |           |           |           |           |           | Encuentros |           |           |           |           |           |           |           |
|----------------|-----------|-----------|-----------|-----------|-----------|-----------|------------|-----------|-----------|-----------|-----------|-----------|-----------|-----------|
| $\mathbf{1}$   | $1 - 2$   | $3 - 4$   | $5-6$     | $7 - 8$   | $9 - 10$  | $11 - 12$ | $13 - 14$  | 15-16     | 17-18     | 19-20     | $21 - 22$ | $23 - 24$ | $25 - 26$ | 27-28     |
| $\overline{2}$ | $23 - 7$  | $26-9$    | $27 - 12$ | $1 - 14$  | $4 - 2$   | $18-6$    | $8 - 19$   | $10 - 21$ | $11 - 24$ | $13 - 25$ | $28 - 16$ | $17 - 15$ | $20-3$    | $22 - 5$  |
| 3              | 17-14     | $20 - 15$ | 18-22     | 23-19     | $21 - 26$ | 24-27     | $1 - 25$   | $28 - 4$  | $6 - 2$   | $8 - 3$   | $5 - 10$  | $7 - 11$  | 13-9      | 12-16     |
| $\overline{4}$ | $26 - 5$  | $27 - 7$  | $1-9$     | $12 - 4$  | $6 - 14$  | $8 - 15$  | $18 - 10$  | $11 - 19$ | $21 - 13$ | $24 - 16$ | $25 - 17$ | $20 - 28$ | $22 - 2$  | $3 - 23$  |
| 5              | $22-9$    | 12-23     | 14-26     | $27 - 15$ | $1 - 18$  | $19-4$    | $21-6$     | $8 - 24$  | $25-10$   | 11-28     | $2 - 13$  | $3 - 16$  | $17-5$    | $7 - 20$  |
| 6              | 12-20     | 14-22     | $23 - 15$ | 18-26     | 19-27     | $21 - 1$  | $24 - 4$   | $25 - 6$  | $28 - 8$  | $10-2$    | $11-3$    | $13-5$    | $7 - 16$  | $9 - 17$  |
| $\overline{7}$ | $16 - 18$ | 17-19     | $21 - 20$ | 22-24     | $25 - 23$ | 28-26     | $27-2$     | $1 - 3$   | $5-4$     | $7 - 6$   | $9 - 8$   | $12 - 10$ | 14-11     | $13 - 15$ |
| $\,$ 8 $\,$    | $19-13$   | $16 - 21$ | $24 - 17$ | $25 - 20$ | 22-28     | $2 - 23$  | $26 - 3$   | $27 - 5$  | $7 - 1$   | $9 - 4$   | $6 - 12$  | $8 - 14$  | $15 - 10$ | $18 - 11$ |
| 9              | $11 - 21$ | $24 - 13$ | $25 - 16$ | 17-28     | $2 - 20$  | $22 - 3$  | $5 - 23$   | $7 - 26$  | $27-9$    | $12 - 1$  | $4 - 14$  | $15 - 6$  | $18 - 8$  | $10 - 19$ |
| 10             | $28-6$    | $2 - 8$   | $10-3$    | $11 - 5$  | $7-13$    | $9 - 16$  | $12 - 17$  | 14-20     | $22 - 15$ | $23 - 18$ | $26-19$   | $27 - 21$ | $1 - 24$  | $4 - 25$  |
| 11             | 24-10     | $25 - 11$ | 13-28     | $16 - 2$  | $17-3$    | $20 - 5$  | $7 - 22$   | $9 - 23$  | $26 - 12$ | 14-27     | $1 - 15$  | $18 - 4$  | $6 - 19$  | $21 - 8$  |
| 12             | $25 - 8$  | $28 - 10$ | $11-2$    | $3 - 13$  | $5 - 16$  | $17 - 7$  | $20-9$     | $12 - 22$ | 14-23     | $26 - 15$ | $27 - 18$ | $19-1$    | $21 - 4$  | $24-6$    |
| 13             | $3 - 27$  | $1-5$     | $7 - 4$   | $9 - 6$   | $8 - 12$  | $10 - 14$ | $11 - 15$  | $13 - 18$ | $16 - 19$ | $21 - 17$ | 24-20     | $22 - 25$ | 23-28     | $26 - 2$  |
| 14             | $15 - 4$  | $6 - 3$   | $8 - 5$   | $21 - 23$ | $11-9$    | $27 - 25$ | $28-1$     | $17-2$    | 18-20     | $22 - 19$ | $10-7$    | 24-26     | $12 - 13$ | $16 - 14$ |
| 15             | $20 - 22$ | $23 - 17$ | $16-10$   | $19-7$    | $26 - 4$  | $3 - 21$  | $25 - 12$  | 24-28     | 13-27     | $1 - 11$  | $14 - 5$  | $6-8$     | $2 - 18$  | 15-9      |
| 16             | $2 - 19$  | $9 - 24$  | $3 - 18$  | $8 - 10$  | $28 - 15$ | $16 - 11$ | $23 - 20$  | $6 - 1$   | 12-14     | $25 - 5$  | $13 - 4$  | $21 - 7$  | $26 - 27$ | 17-22     |
| 17             | 14-28     | $10 - 27$ | 19-24     | $4 - 1$   | $3 - 25$  | $6 - 22$  | 16-26      | $20 - 13$ | $15 - 7$  | 18-9      | $8 - 23$  | $2 - 12$  | $11 - 17$ | $5 - 21$  |
| 18             | $6 - 17$  | $5 - 18$  | $2 - 7$   | 28-12     | 14-21     | $1-8$     | $10-13$    | 19-9      | 23-26     | $3 - 24$  | $15 - 25$ | $4 - 20$  | $16 - 22$ | 11-27     |
| 19             | $27 - 23$ | $22 - 1$  | $4 - 11$  | 14-25     | $16 - 8$  | $12 - 18$ | $3 - 7$    | $5 - 15$  | $20-6$    | $17 - 10$ | 19-28     | $26-13$   | $9 - 21$  | $2 - 24$  |
| 20             | 18-24     | 19-25     | $15 - 14$ | $20 - 16$ | $12 - 7$  | $23 - 13$ | $4 - 8$    | $22 - 11$ | $9 - 5$   | $2 - 21$  | $17-27$   | $28-3$    | $10-1$    | $6 - 26$  |
| 21             | $21 - 15$ | $7 - 14$  | $9 - 25$  | $5 - 3$   | 18-19     | $26-17$   | $6 - 11$   | $23-10$   | $2 - 28$  | $4 - 22$  | $20-1$    | $16 - 27$ | $24 - 12$ | $8 - 13$  |
| 22             | $5 - 12$  | $11 - 20$ | $26-1$    | $13 - 17$ | $10-6$    | $25 - 2$  | 19-21      | $4 - 27$  | $8 - 22$  | $16 - 23$ | $7 - 24$  | 14-9      | $3 - 15$  | $28 - 18$ |
| 23             | $10 - 26$ | $4 - 6$   | $22 - 13$ | $15 - 18$ | $20 - 17$ | 14-24     | $9 - 28$   | $21 - 25$ | $1 - 16$  | $27 - 8$  | $3 - 2$   | $11 - 23$ | $5 - 7$   | 19-12     |
| 24             | $4 - 16$  | $8 - 26$  | $20 - 27$ | $2 - 9$   | $23 - 22$ | $5 - 28$  | $15 - 24$  | $3 - 12$  | $10 - 11$ | $6 - 13$  | 18-21     | $1 - 17$  | 19-14     | $25 - 7$  |
| 25             | $8 - 11$  | 13-16     | $6 - 23$  | $24 - 21$ | $27-1$    | 15-19     | $2 - 5$    | $18-7$    | $4 - 17$  | $20 - 26$ | $12-9$    | $10 - 22$ | 28-25     | $14-3$    |
| 26             | $13 - 1$  | $21 - 28$ | $17 - 8$  | $26 - 11$ | $24 - 5$  | $7-9$     | $22 - 27$  | $2 - 14$  | $19-3$    | $15 - 12$ | $16 - 6$  | $25 - 18$ | $4 - 23$  | $20 - 10$ |
| 27             | $9 - 3$   | $15 - 2$  | 12-21     | $6 - 27$  | $13 - 11$ | $4 - 10$  | 14-18      | $16 - 17$ | 24-25     | $28 - 7$  | 22-26     | $5 - 19$  | $8 - 20$  | $23-1$    |

## 30 Equipos

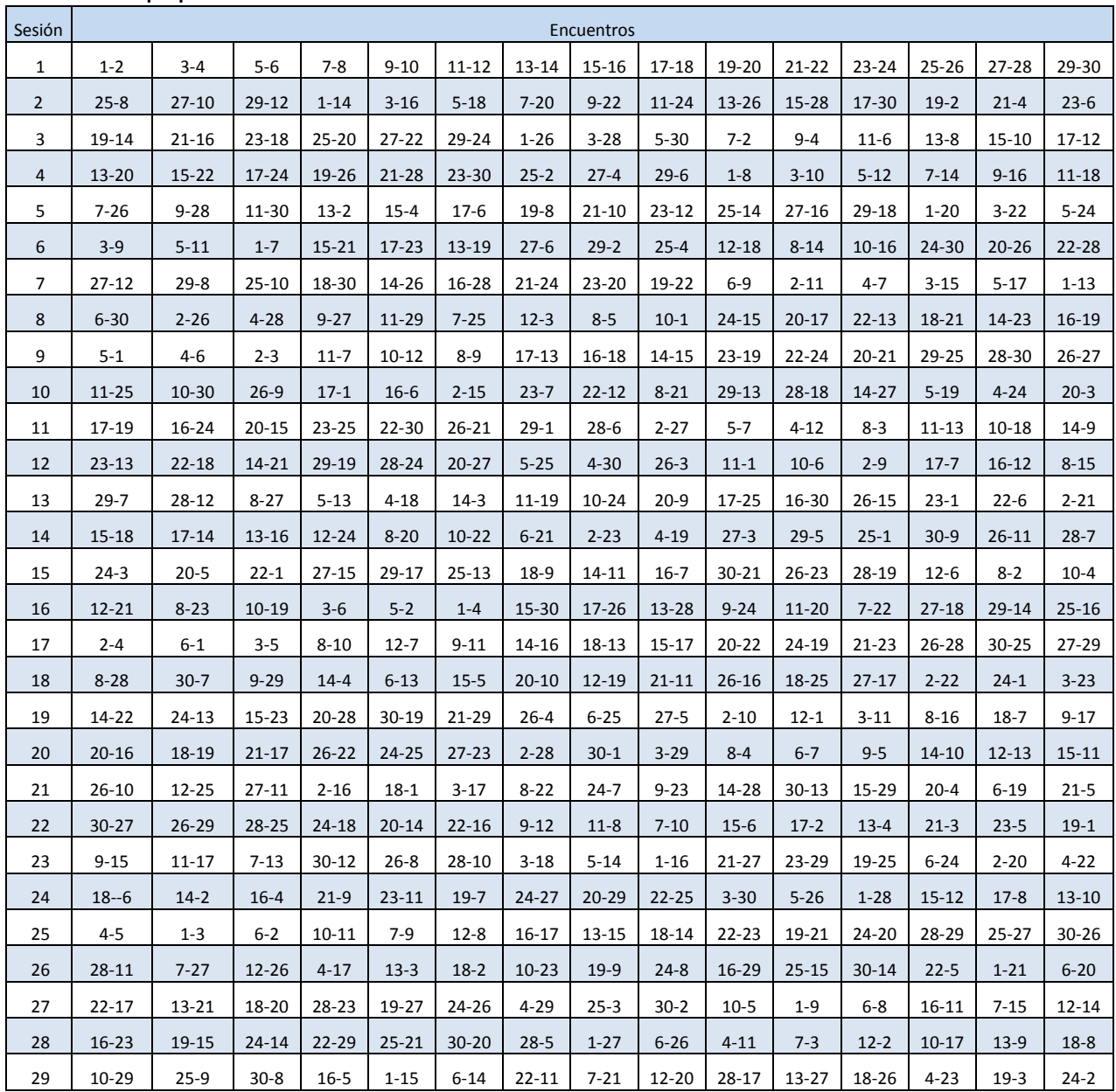

Como podemos ver en todos estos calendarios no se repiten encuentros por lo que podemos concluir que el algoritmo es efectivo al menos hasta para 30 equipos.

La programación dinámica ha mostrado ser una herramienta efectiva para construir con algoritmos recursivos problemas del tipo de la calendarización, sin embargo es importante hacer notar que mientras más grande es el problema el número de iteraciones crece provocando que el tiempo de solución deje de ser factible.

## Bibliografía

Investigación de Operaciones

Hamdy A. Taha

Editorial alfaomega

ISBN 968-6223-25-8

Introducción a la Investigación de Operaciones Frederick S Hillier Gerald J Lieberman Editorial McGrawHill ISBN 968-422-993-3